# **TIK 8 UDHËZUES PËR MËSUESIN**

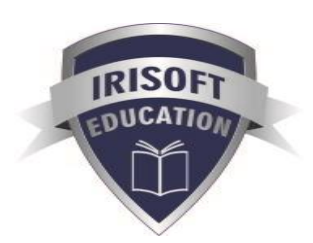

# **Miratuar nga Ministria e Arsimit dhe Sportit**

Botues: IRISOFT EDUCATION Esmeralda TASHO

Redaktore letrare: Ortensa MARINI

Arti grafik: Zamir BRAHIMAJ

© IRISOFT EDUCATION 2016 Të gjitha të drejtat e rezervuara. Riprodhimi i librit, qoftë edhe në formë të pjesshme është i ndaluar.

Botim i parë 2016

Shtypur në shtypshkronjën *Classicprint*

Shtëpia Botuese IRISOFT EDUCATION Rruga "Him Kolli"; V. 23/1 Tel: 00355 2242 107; Mob: 069 40 970 40 e-mail: info@irisoft.al www.irisoft.edu.al

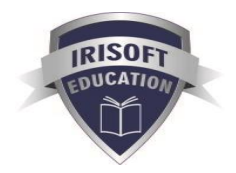

# **Përmbajtja e lëndës**

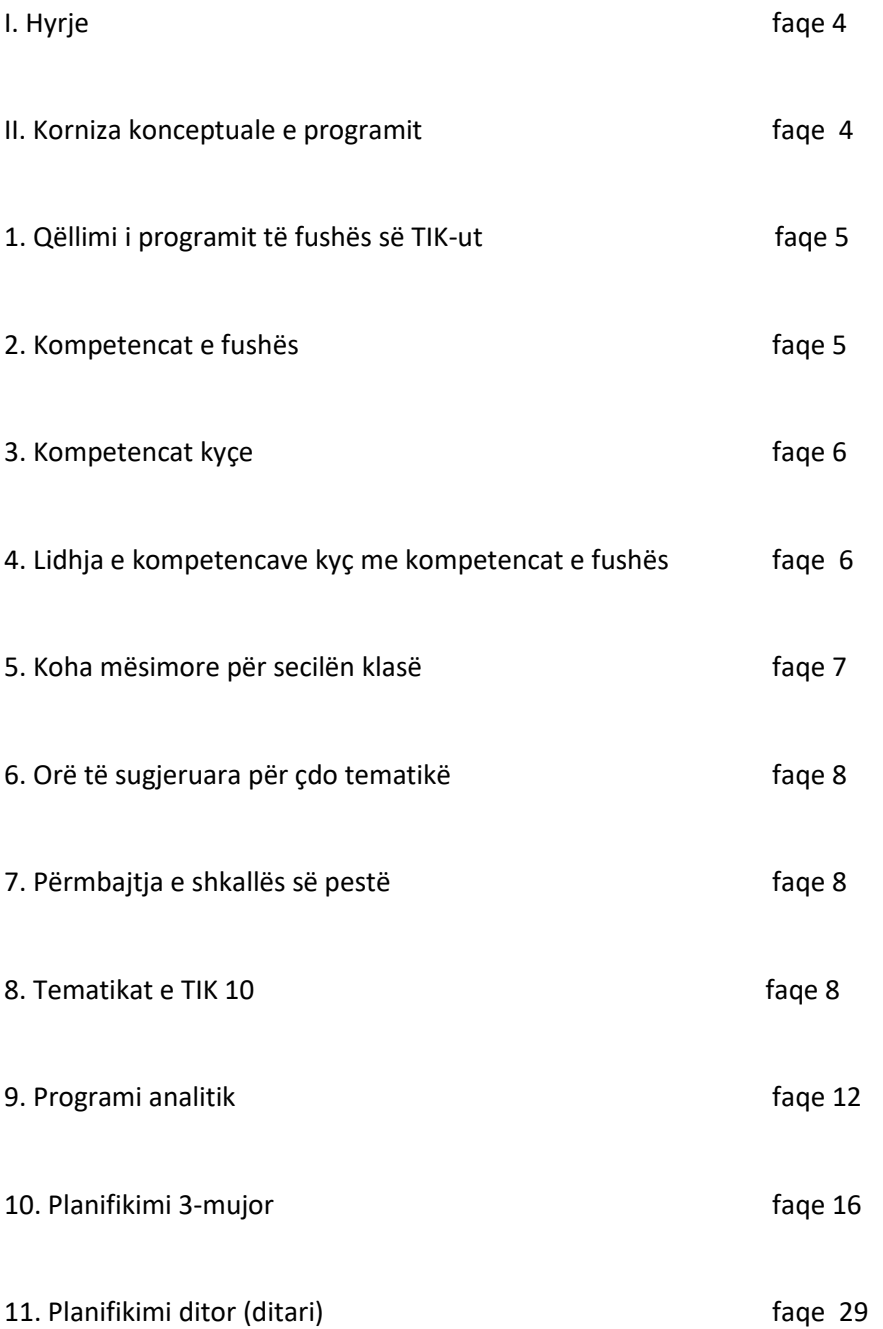

#### **I. Hyrje**

Në ditët e sotme, teknologjia dhe TIK-u janë kthyer në një mënyrë jetese ndaj së cilës nxënësit shfaqin mjaft interes. Arsimi teknologjik është një përbërës thelbësor i kurikulës, ku nxënësit zhvillojnë aftësitë digjitale për të përdorur TIK-un në mënyrë efektive dhe të përshtatshme për të pasur akses, për të krijuar dhe komunikuar informacion dhe ide, për të zgjidhur probleme dhe për të punuar së bashku në të gjitha fushat e edukimit në shkollë dhe në jetën përtej shkollës. Aftësia e TIK-ut i përfshin nxënësit në procesin e të mësuarit për teknologjinë digjitale, duke e bërë të vlefshme për ta për t'iu përshtatur si teknologjive që evoluojnë, ashtu edhe për t'u dhënë njohuri mbi kufizimin e rreziqeve për veten në një mjedis digjital. Për të marrë pjesë në një ekonomi të bazuar në dije dhe për të qenë të fuqishëm në një shoqëri teknologjikisht të sofistikuar për të sotmen dhe për të ardhmen, nxënësve u nevojiten njohuri, aftësi dhe besim në TIK, për të realizuar detyrat në shkollë, shtëpi, punë dhe në komunitetet e tyre. Si qytetarë, ata duhet të jenë të aftë të bëjnë gjykime vetjake mbi çështjet që lidhen me ndikimin e teknologjisë në jetët e tyre, në shoqëri dhe në mjedis.

#### **II. Korniza konceptuale e programit**

Hartimi i programit lëndor rrjedh nga *korniza kurikulare e arsimit të mesëm të ulët*, *plani mësimor për kurikulën në arsimin e mesëm të ulët,* si dhe *standardet e fushës kurikulare* ku kjo lëndë bën pjesë. Për të siguruar përdorimin sa më të mirë të programit, është e vlefshme njohja me dokumentet e lartpërmenduara. Te korniza kurikulare, vëmendje të veçantë i duhet kushtuar: - synimeve të përgjithshme të kurikulës së arsimit bazë;

- synimeve të temave ndërkurikulare;
- vlerësimit të nxënësit me notë;
- parimeve të mësimdhënies/mësimnxënies.

Në mënyrë që tërësia e dokumenteve zyrtare (korniza kurikulare, standardet e fushës së të nxënit dhe programi lëndor) të zbatohet më së miri në dobi të nxënësve, përdoruesit e kësaj tërësie duhet të njohin thellë programet lëndore të TIK-ut për klasat paraardhëse dhe klasat pasardhëse. Gjithashtu, përdoruesve të këtij programi u lind nevoja të njohin standardet e të gjitha fushave të tjera të të nxënit dhe të gjitha programet e lëndëve të të njëjtit vit. Zbatimi i këtij programi kërkon që kurikula e TIK-ut të vendosë theksin në rrugën dhe procedurat e veprimit shkencor me objektet mësimore, që metodat verbale të përdorura gjerësisht sot, të zëvendësohen me përdorimin e metodave shkencore.

Si i tillë, ky dokument i shërben:

**Nxënësit,** për zhvillimin e kompetencave kyç dhe kompetencave të fushës së teknologjisë dhe TIKut, në mënyrë që ata të përballojnë sfidat e jetës dhe të integrohen në shoqëri.

**Mësuesve,** për planifikimin, realizimin dhe vlerësimin e veprimtarisë mësimore dhe arritjet e nxënësve në klasë dhe jashtë saj.

**Prindërve,** për njohjen e rezultateve të fëmijëve të tyre dhe kriteret e vlerësimit në periudha të caktuara kohore.

**Hartuesve** të teksteve mësimore dhe të materialeve ndihmëse për mësuesit dhe nxënësit.

Programi përmban pesë tematika, të cilat krijojnë kushte që nxënësi/ja të ndërtojë dhe zbatojë njohuritë, shkathtësitë, qëndrimet dhe vlerat, në funksion të kompetencave të lëndës dhe kompetencave kyç. Në program paraqitet edhe **koha mësimore për secilën tematikë,** që ndryshon nga klasa në klasë.

#### **1. Qëllimi i programit të fushës së TIK-ut**

Programi i TIK-ut ka për qëllim të zhvillojë njohuritë, të kuptuarit dhe aftësitë për të siguruar nxënësit që, individualisht dhe në bashkëpunim:

- të hetojnë, projektojnë, planifikojnë, menaxhojnë, krijojnë dhe vlerësojnë zgjidhjet;
- të jenë krijues, inovativë dhe me iniciativë kur përdorin tradicionalen, bashkëkohoren dhe teknologjitë e reja dhe të kuptojnë se si janë zhvilluar teknologjitë me kalimin e kohës;

• të marrin vendime të informuara dhe etike në lidhje me rolin, ndikimin dhe përdorimin e teknologjive në ekonomi, mjedis dhe shoqëri për një të ardhme të qëndrueshme;

• të angazhohen me besim dhe përgjegjësi që të zgjidhin dhe të manipulojnë me teknologjitë e përshtatshme - materialet, të dhënat, sistemet, komponentet, mjetet dhe pajisjet - kur projektojnë dhe krijojnë zgjidhje;

• të kritikojnë, analizojnë dhe vlerësojnë problemet, nevojat apo mundësitë për të identifikuar dhe për të krijuar zgjidhje.

#### **2. Kompetencat e fushës**

Vazhdimësia e aftësisë TIK të të mësuarit është e organizuar në pesë kompetenca të fushës, të ndërlidhura:

- zbatimi i protokolleve dhe i praktikave sociale dhe etike kur përdorin TIK-un;
- hetimi me TIK;
- krijimi me TIK;
- komunikimi me TIK;
- menaxhimi dhe veprimi me TIK.

#### **3. Kompetencat kyçe**

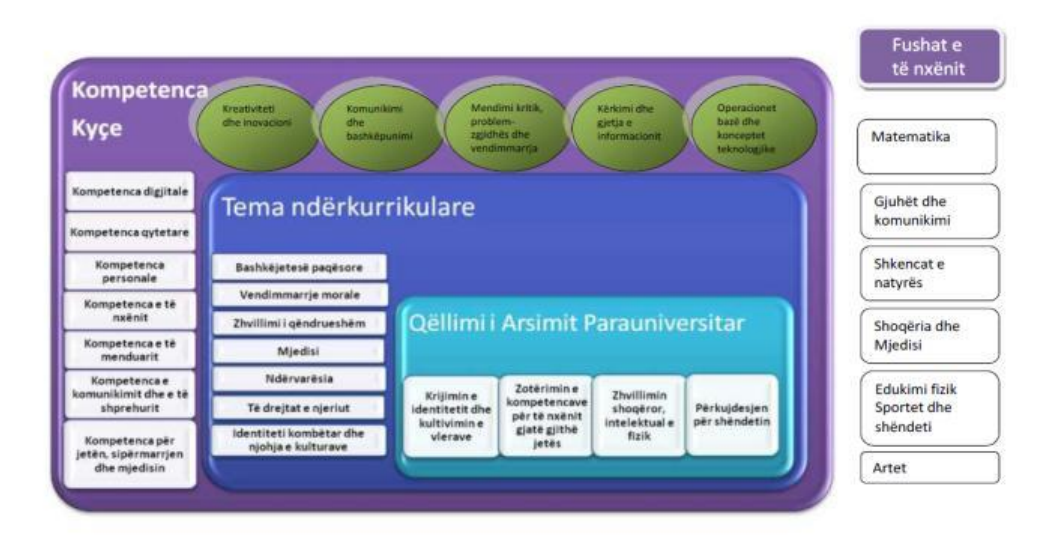

#### **4. Lidhja e kompetencave kyçe me kompetencat e fushës**

Ndërtimi dhe zbatimi i kompetencave kyç nga nxënësit gjatë procesit të mësimdhënies dhe nxënies kërkon që mësuesi të ketë parasysh lidhjen e kompetencave kyç me kompetencat e fushës për secilën shkallë. Për të realizuar në praktikë këtë lidhje, mësuesi duhet të përzgjedhë situatat, veprimtaritë, metodat, dhe mjetet e përshtatshme të procesit të të nxënit. **Kompetenca përcaktohet si integrim i njohurive, shkathtësive dhe qëndrimeve që një nxënës duhet t'i fitojë gjatë procesit të nxënies**.

Kompetenca demonstrohet nga nxënësi (njohuri), bazohet në performancën e tij (aftësi), si dhe bazohet në perspektivën e sjelljes (qëndrim). Organizimi i mësimit të TIK-ut me bazë kompetencat përqendrohet në atë që nxënësi duhet të dijë, të bëjë saktë dhe të shpjegojë pse e bën. Kur nxënësi realizon kompetencën digjitale, ai njëkohësisht është duke zhvilluar edhe kompetencat kyç.

Për shembull, kompetenca digjitale "Zgjidhja problemore" përfshin shumë nga strategjitë e zgjidhjes së situatave të ndryshme problemore në shoqëri dhe në jetën e përditshme, duke përdorur teknologjinë.

Për të realizuar lidhjen e kompetencave kyç me kompetencat e fushës së TIK-ut, mësuesi ndjek këta hapa:

• përzgjedh rezultatin/et e të nxënit për kompetencat kyç që synon të arrijë nxënësi në shkallën përkatëse;

• përzgjedh rezultatin/et e të nxënit për shkallë për kompetencat e fushës/ lëndës së TIK-ut që synon të arrijë nxënësi;

• zbërthen në rezultate të nxëni për kompetencat e fushës/lëndës së TIK-ut për vit mësimor, rezultatin/et e të nxënit për shkallë;

• përzgjedh përmbajtjen/et mësimore, mjetet digjitale, metodologjinë e mësimdhënies, përmes të cilave realizon rezultatet e të nxënit të kompetencave digjitale një vit mësimor, si dhe rezultatet e të nxënit për kompetencat kyç në një vit mësimor;

• planifikon mësimdhënien duke përfshirë periudhën kohore gjatë së cilës do t'i arrijë rezultatet e të nxënit brenda vitit shkollor;

• kryen analiza dhe vlerësime të ecurisë së nxënësve pas realizimit të orëve mësimore, detyrave, projekteve, për të verifikuar arritjet e rezultateve të të nxënit për vit mësimor dhe shkallë për fushën e teknologjisë dhe TIK-ut.

#### **5. Koha mësimore për secilën klasë**

Lënda e TIK-ut zhvillohet për 35 javë mësimore me nga 1 orë në javë pra gjithsej 35 orë për klasën e 8-të. Programi i lëndës së TIK-ut specifikon peshën (orët e sugjeruara) të secilës tematikë për secilën shkallë dhe klasë. Shuma e orëve sugjeruese për secilën tematikë është e barabartë me sasinë e orëve vjetore, të përcaktuara në planin mësimor të arsimit 9 vjeçar. Kjo ka si qëllim që përdoruesit e programit të orientohen për peshën që zë secila tematikë në orët totale vjetore.

# **6. Orë të sugjeruara për çdo tematikë**

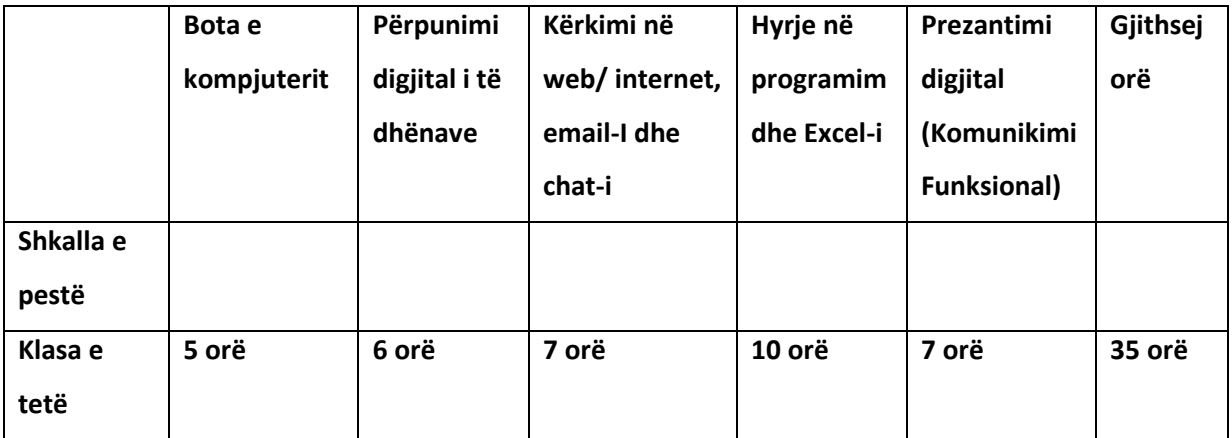

# **7. Përmbajtja e shkallës së pestë**

Në programin e lëndës së TIK-ut për shkallën e pestë janë paraqitur përmbajtjet e tematikave:

- *Bota e kompjuterit*
- *Përpunimi digjital i të dhënave*
- *Kërkimi në web/ internet, email-I dhe chat-i*
- *Programimi dhe Algoritmika, Hyrje në programim dhe Excel-i*
- *Prezantimi digjital (Komunikimi Funksional)*

# **8. Tematikat e TIK 8**

- **8.1 Tematika I: Bota e kompjuterit (***hardware***,** *software***)**
- **1.1 Origjinaliteti i dokumenteve digjitale**
- **1.2 Mbrojtja e informacionit me fjalëkalim**
- **1.3 Kompresimi i një bashkësie dokumentesh me programe të posaçme**
- **1.4 Instalimi i** *Draiver***-ave**
- **1.5 Regjistrimi i sekuencave të shkurtra filmike (videove)**

# **Rezultatet e të nxënit për Tematikën 1**

# **Në fund të Tematikës 1, nxënësi/ja:**

vlerëson rëndësinë e burimit të informacionit; koncepton vërtetësinë e informacionit të publikuar; vlerëson ruajtjen e autorësisë në një dokument; vlerëson rëndësinë e ruajtjes së informacionit me fjalëkalim; vlerëson domosdoshmërinë e kompresimit të skedarëve; identifikon programet e kompresimit; argumenton përparësitë e kompresimit të skedarëve; koncepton programin komjuterik *Driver*; instalon *Driver*-at me anë të CD-së dhe nga interneti; regjistron sekuencat e shkurtra filmike nëpërmjet programit kompjuterik *Scratch*.

#### **Aftësi që zhvillohen**

#### **Në fund të Tematikës 1, nxënësi/ja aftësohet:**

në marrjen e të dhënave nga disa burime në internet dhe vlerëson origjinalitetin, si dhe ruajtjen e autorësisë së një dokumenti; në ruajtjen me fjalëkalim të skedarit dhe mbrojtjen e fotografive në rrjetet sociale; në eksplorimin e mënyrave dhe programeve të kompresimit të skedarëve; në instalimin e *driver*-ave në kompjuter; në realizimin e projekteve duke përdorur programin kompjuterik *Scratch*.

- **8.2 Tematika II: Përpunimi digjital i të dhënave**
- **2.1 Programet e përpunimit të tekstit** *online* **dhe pa pagesë**
- **2.2 Krijimi i shablloneve të gatshme në** *Microsoft Word*
- **2.3 Përpunimi i fotografive dhe grafikëve**
- **2.4 Prezantimi me** *Smart Art*
- **2.5 Përpunimi i dokumenteve PDF duke përdorur** *Adobe Acrobat Pro DC*
- **2.6 Veprimtari praktike: Grafiku i të dhënave**

# **Rezultatet e të nxënit për Tematikën 2**

# **Në fund të Tematikës 2, nxënësi/ja:**

koncepton programet e përpunimit të tekstit *online* dhe pa pagesë; koncepton programet edituese dhe ato për afishim e dokumenteve; koncepton dhe demonstron shabllonet në *Microsoft Word*; përpunon imazhet dhe fotografitë nëpërmjet programit *Microsoft Word*; paraqet në mënyrë vizuale informacione të ndryshme duke përdorur grafikët *Smart Art*; përpunon dhe organizon dokumente në formatin PDF.

#### **Aftësi që zhvillohen**

#### **Në fund të Tematikës 2, nxënësi/ja aftësohet:**

në eksplorimin e programeve të përpunimit të tekstit *online* dhe programeve për afishimin e dokumenteve; në krijimin e ftesave dhe kartolinave të ndryshme në programin *Microsoft Word*; në përpunimin e fotografive dhe grafikëve në *Microsoft Word*; në paraqitjen e informacionit nëpërmjet grafikëve *SmartArt*; në përpunimin e dokumenteve në PDF nëpërmjet *programit Adobe Acrobat Pro DC;* në zotërimin e elementeve të ndryshme të programit *Microsoft Word* për të paraqitur të dhëna dhe informacione.

#### **8.3 Tematika III: Kërkimi në** *Web/Internet***,** *Email***-i Dhe** *Chat***-i**

- **3.1 Prezantimi me internetin**
- **3.2** *World Wide Web*
- **3.3 Veprimtari praktike: Përdorimi i motorëve të kërkimit**
- **3.4 Protokollet**
- **3.5** *RSS* **dhe** *Podcast*
- **3.6 Disa mënyra komunikimi:** *email***-i,** *chat***-i dhe forumi**
- **3.7 Punë praktike: Përdorimi i aplikacioneve të** *Google***-it**

#### **Rezultatet e të nxënit për Tematikën 3**

#### **Në fund të Tematikës 3, nxënësi/ja:**

koncepton internetin dhe kanalet e transmetimit të informacionit; identifikon fushat e përdorimit të internetit; koncepton funksionimin e WWW; percepton dhe identifikon një *web browser*; aftësohet në përdorimin e motorëve të kërkimit; koncepton rrjetin kompjuterik; identifikon dhe koncepton funksionin e protokolleve në internet; njihet me konceptin RSS; koncepton skedarin *digjital* me media *Podcast,* si dhe abonohet në njoftimet RSS; vlerëson shërbimin e postës elektronike (*email*-it); dallon ndryshimin e komunikimit të *Chati*-it nga *email-i*; ruajnë rregullat e komunikimit në *Chat* dhe *email*; koncepton forumin në internet; aftësohet në përdorimin e aplikacionit *Google Groups* dhe *Google Docs*.

#### **Aftësi që zhvillohen**

# **Në fund të Tematikës 3, nxënësi/ja aftësohet:**

në eksplorimin e shërbimeve të ndryshme që ofron interneti; në funksionimin e *web*-it sipas modelit *client-server* dhe kujdeset për informacionin që postohet në *web*; në prezantimet me protokollet dhe me rolin e tyre; në lajmet RSS për ndjekjen e informacioneve të dëshiruara; në identifikimin e rregullave të komunikimit dhe sigurisë në *email*, *Chat* dhe forume; në përdorimin e *Google Groups* dhe *Google Docs.*

#### **8.4 Tematika IV: Hyrje Në Programim Dhe Excel-I**

# **4.1 Formulat dhe funksionet bazë të programit** *Microsoft Excel***. Referencat relative, absolute dhe mikse.**

- **4.2 Filtrimi i avancuar dhe importimi i të dhënave në** *Excel*
- **4.3 Punë praktike: Veprime me** *Excel***-in**
- **4.4 Hyrje në** *Visual Basic* **dhe mjedisi i punës**
- **4.5 Ndërtimi i një projekti**
- **4.6 Variablat dhe përdorimi i tyre. Operatorët në** *Visual Basic*
- **4.7 Disa funksione të rëndësishme në** *Visual Basic*
- **4.8 Punë praktike: Veprime në** *Visual Basic*
- **4.9 Integrimi i** *Visual Basic* **në** *Excel*
- **4.10 Kontroll njohurish**

#### **Rezultatet e të nxënit për Tematikën 4**

#### **Në fund të Tematikës 4, nxënësi/ja:**

vlerëson rëndësinë e formulave dhe funksioneve bazë në *Excel;* koncepton dhe zbaton referencat relative, absolute dhe mikse; koncepton filtrimin e thjeshtë dhe të avancuar; mundëson importimin e të dhënave nga burime të ndryshme; koncepton gjuhën e programimit *Visual Basic;* familjarizohet me mjedisin e punës në *Visal Basic;* identifikon elementet e ndërfaqes IDE; ndërton formularët në *Visual Basic;* ekzekuton një aplikacion; deklaron dhe përdor variablat; identifikon operatorët dhe operandat në *Visual Basic;* koncepton funksionet dhe procedurat në *Visual Basic;* përdor funksionin *MsgBox* dhe *InputBox;* integron *Visual Basic* në *Excel*.

#### **Aftësi që zhvillohen**

#### **Në fund të Tematikës 4, nxënësi/ja aftësohet:**

në filtrimin e të dhënave dhe importimin e të dhënave në *Excel*; në njohjen e mjedisit të punës në *Visual Basic*; në ndërtimin dhe ekzekutimin e programeve në *Visual Basic*; në deklarimin e variablave dhe përdorimin e operatorëve dhe operandave në *Visual Basic*; në krijimin e funksioneve dhe procedurave në *Visual Basic* për të marrë dhe afishuar informacion përdoruesit; në ndërtimin dhe ekzekutimin e programeve të ndryshme në *Visual Basic*; në integrimin e *Visual Basic* në *Excel.*

#### **8.5 Tematika Prezantimi Digjital (Komunikimi Funksional)**

- **5.1 Shtimi i imazheve në prezantimin** *PowerPoint*
- **5.2 Shtimi dhe stilizimi i tabelave dhe grafikëve në** *PowerPoint*
- **5.3 Animimi i objekteve**
- **5.4 Prezantimet në** *Prezi*
- **5.5 Punë praktike: Prezantim me anë të** *Prezit***, "Klasifikimi i kafshëve"**
- **5.6 Projekt kurikular I: "Të jetojmë në një mjedis të pastër dhe të shëndetshëm"**
- **5.7 Projekt kurikular II: "Të jetojmë në një mjedis të pastër dhe të shëndetshëm".**

#### **Rezultatet e të nxënit për Tematikën 5**

**Në fund të Tematikës 5, nxënësi/ja:**

vendos imazhe në vizatim; ngjit dhe përpunon grafikët dhe fotografitë në faqet e prezantimit; krijon albume fotografike në *PowerPoint*; përdor dhe stilizon tabelat në prezantim; përdor mundësitë grafike në *PowerPoint* për të zmadhuar prezantimin e tekstit; përdor efektet vizuale dhe auditive; përdor *Prezin* si program prezantues.

#### **Aftësi që zhvillohen**

#### **Në fund të Tematikës 5, nxënësi/ja aftësohet:**

në eksplorimin e mënyrave të ndryshme të shtimit të fotografive në *PowerPoint* dhe krijimin e albumeve fotografike; në krijimin, promovimin dhe paraqitjen e stilizimeve të ndryshme të tabelave dhe grafikëve në *PowerPoint*; në zbatimin, promovimin dhe paraqitjen e animimeve të ndryshme në *PowerPoint*; në përdorimin e programit prezantues *Prezi*, për të realizuar projekte të ndryshme; në krijimin, promovimin dhe paraqitjen e një prezantimi për një audiencë të gjerë.

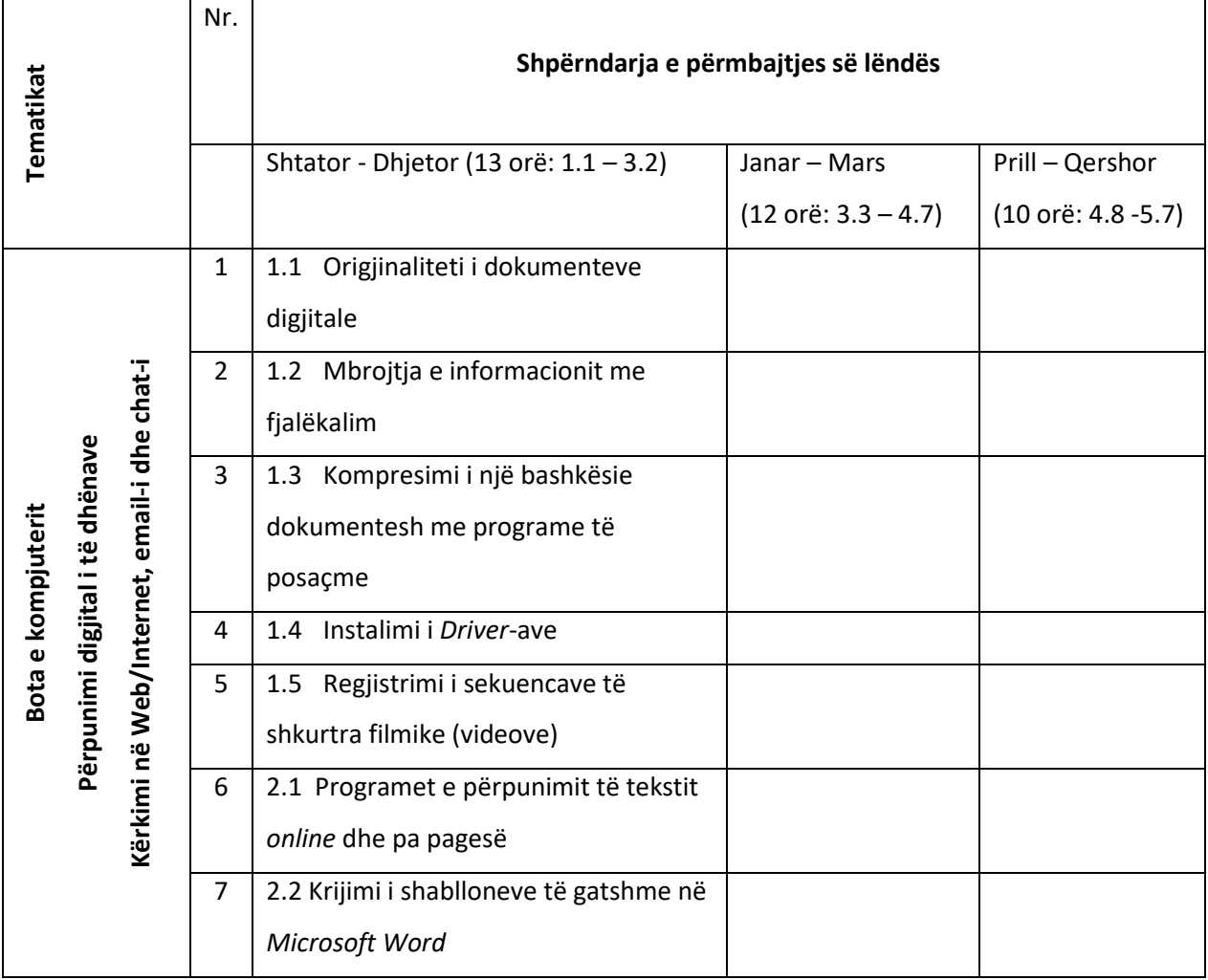

#### **9. Programi analitik**

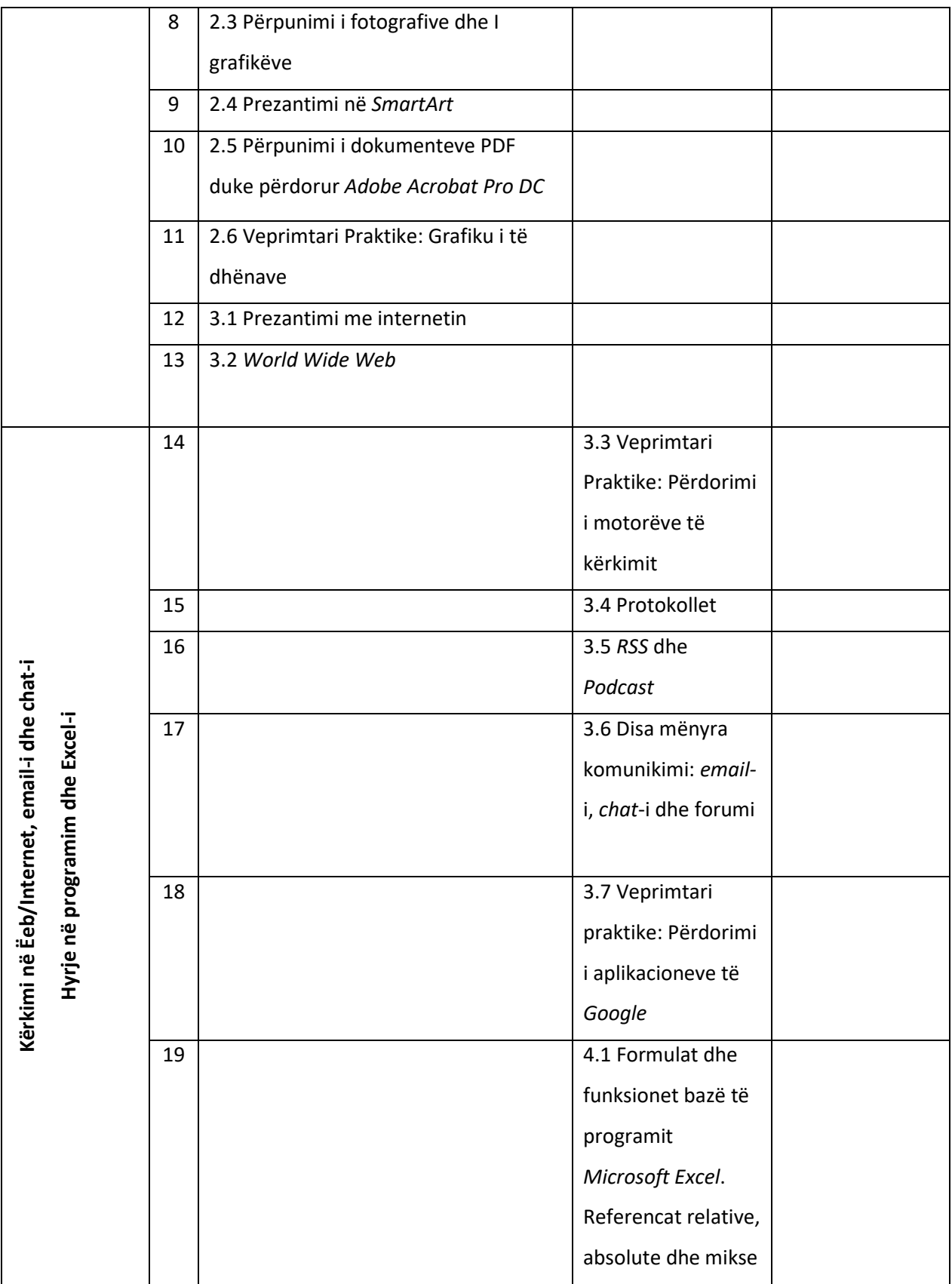

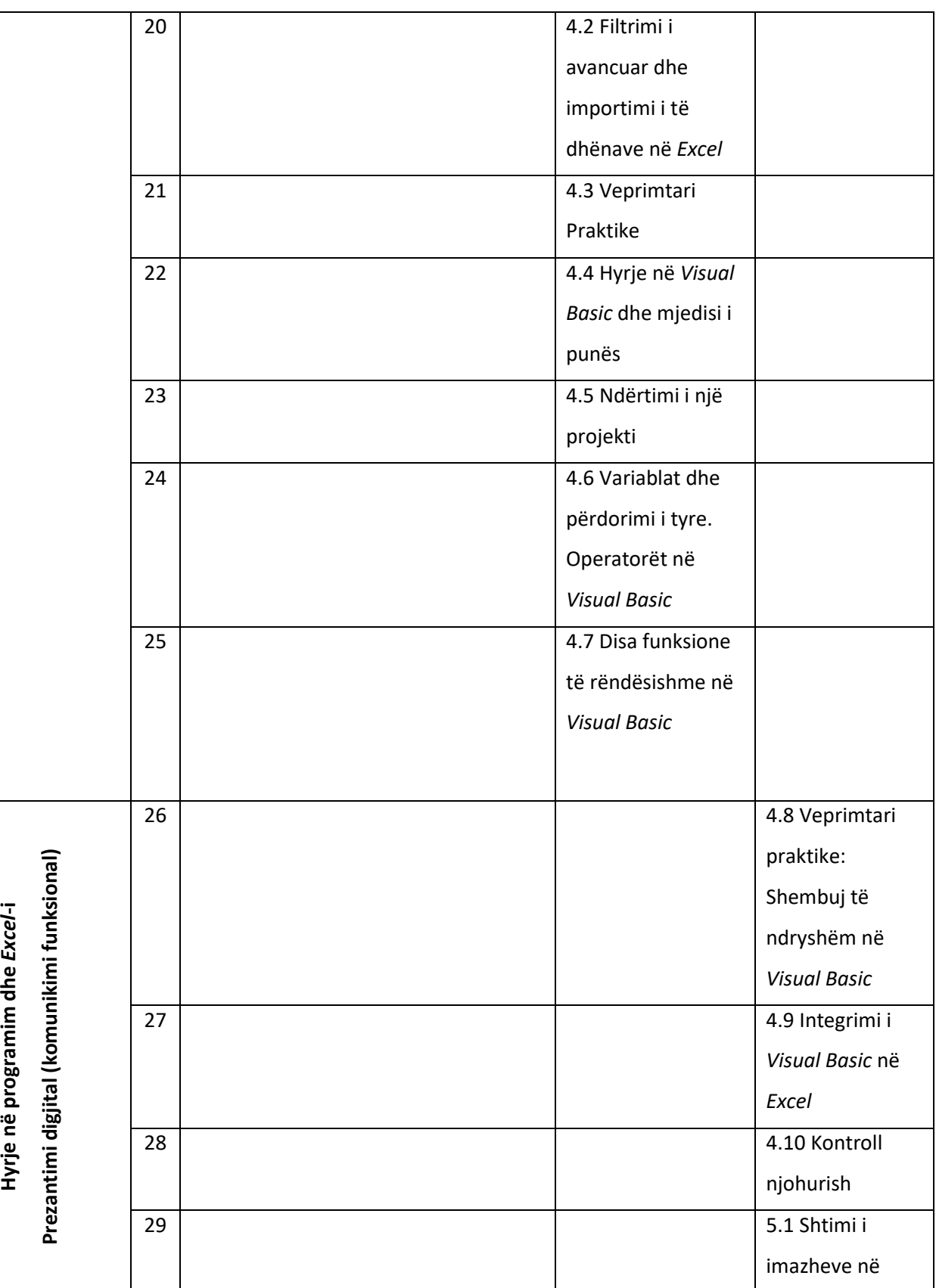

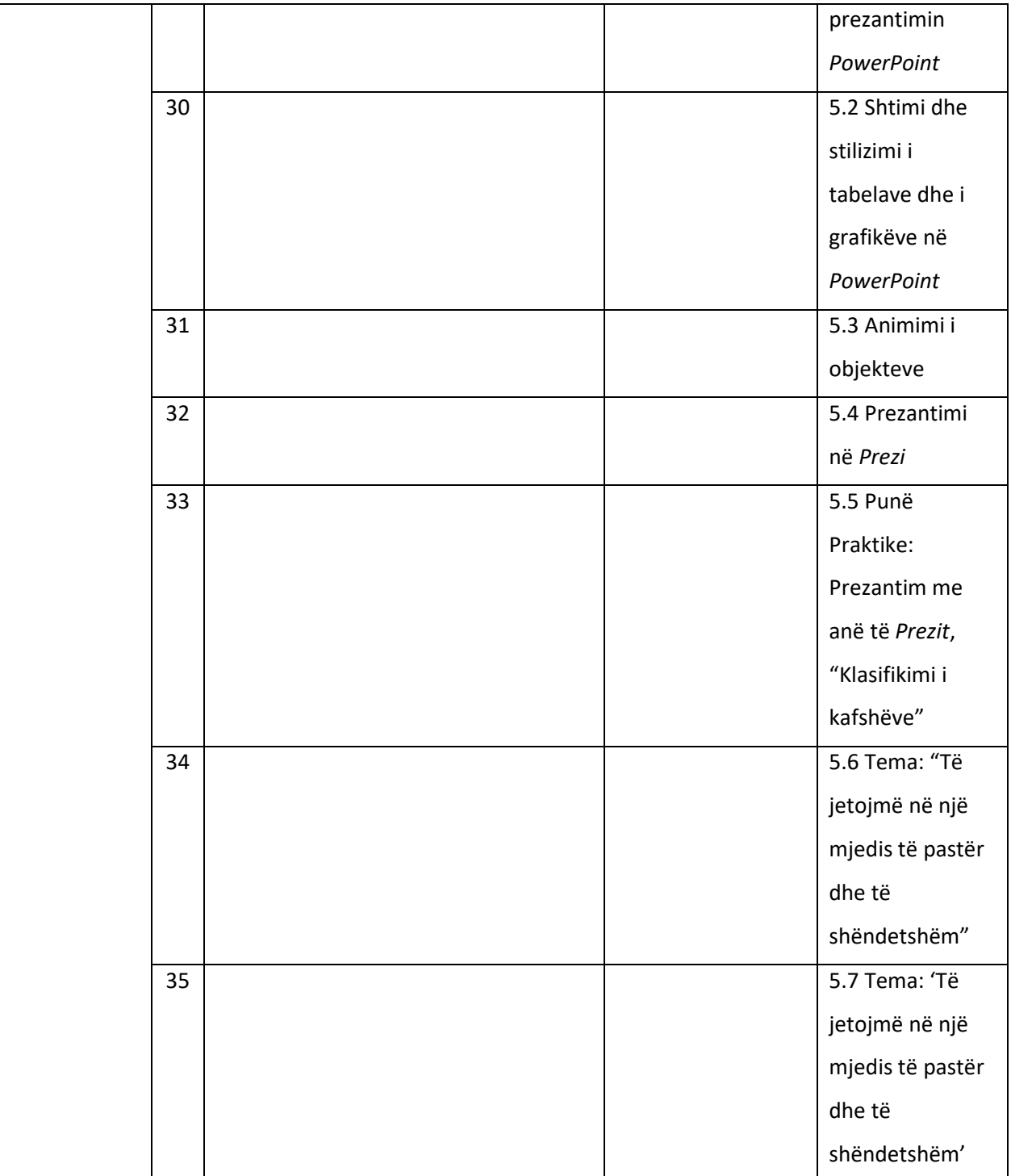

# **10. PLANIFIKIMI 3 MUJOR**

# **Planifikimi 3-mujor (shtator – dhjetor)**

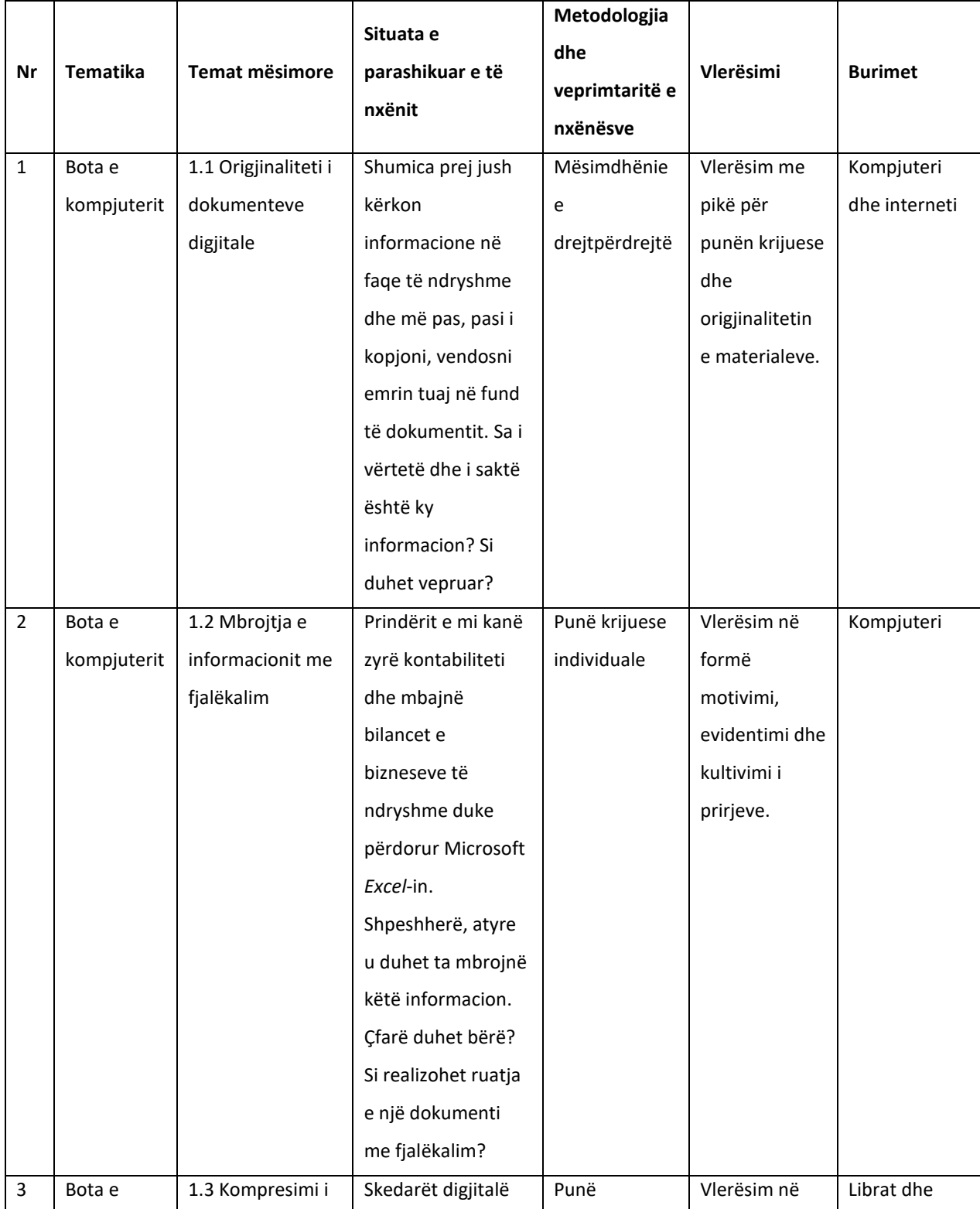

# TIK 8 - Udhëzues për mësuesin **IRISOFT EDUCATION**

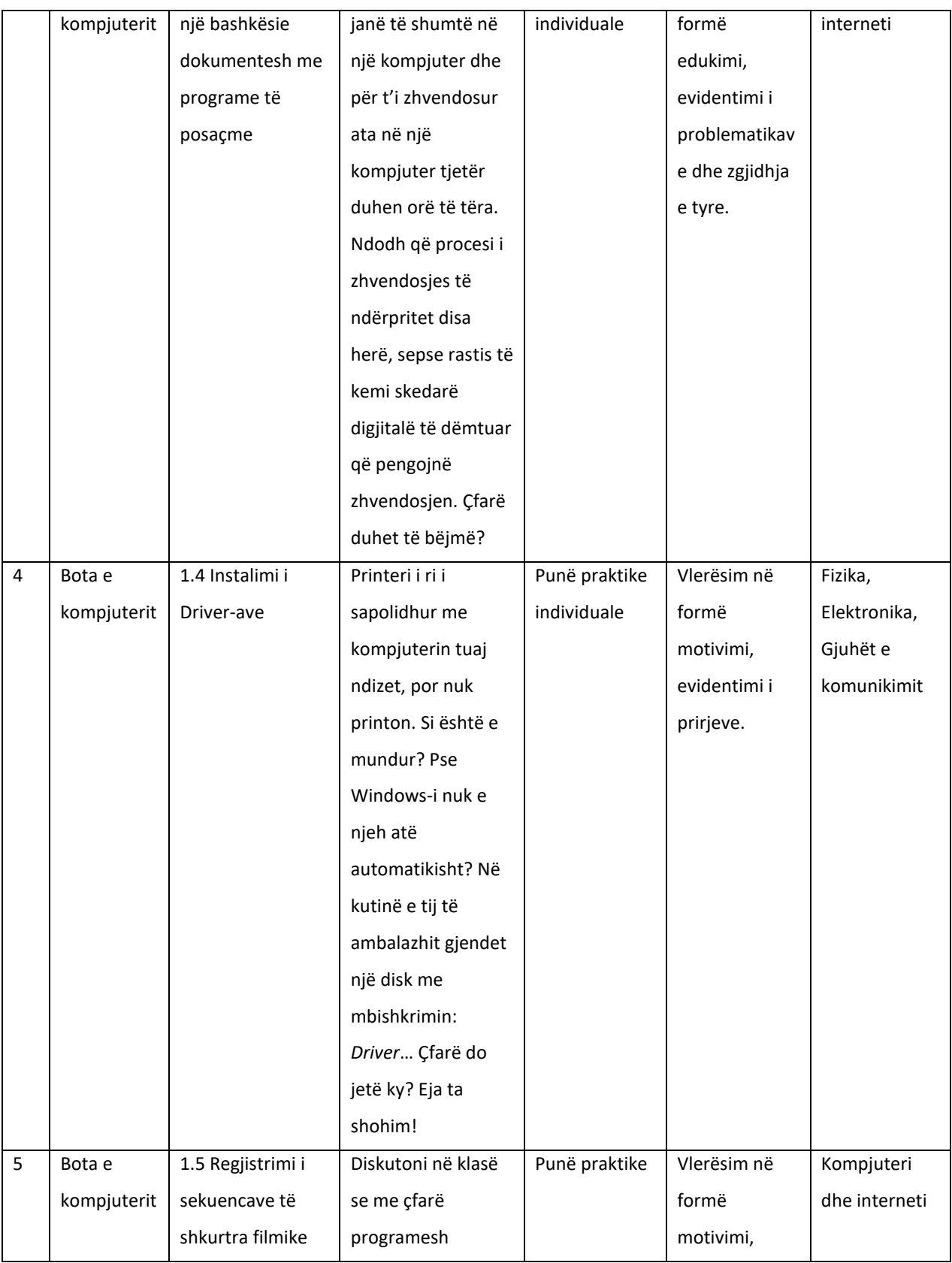

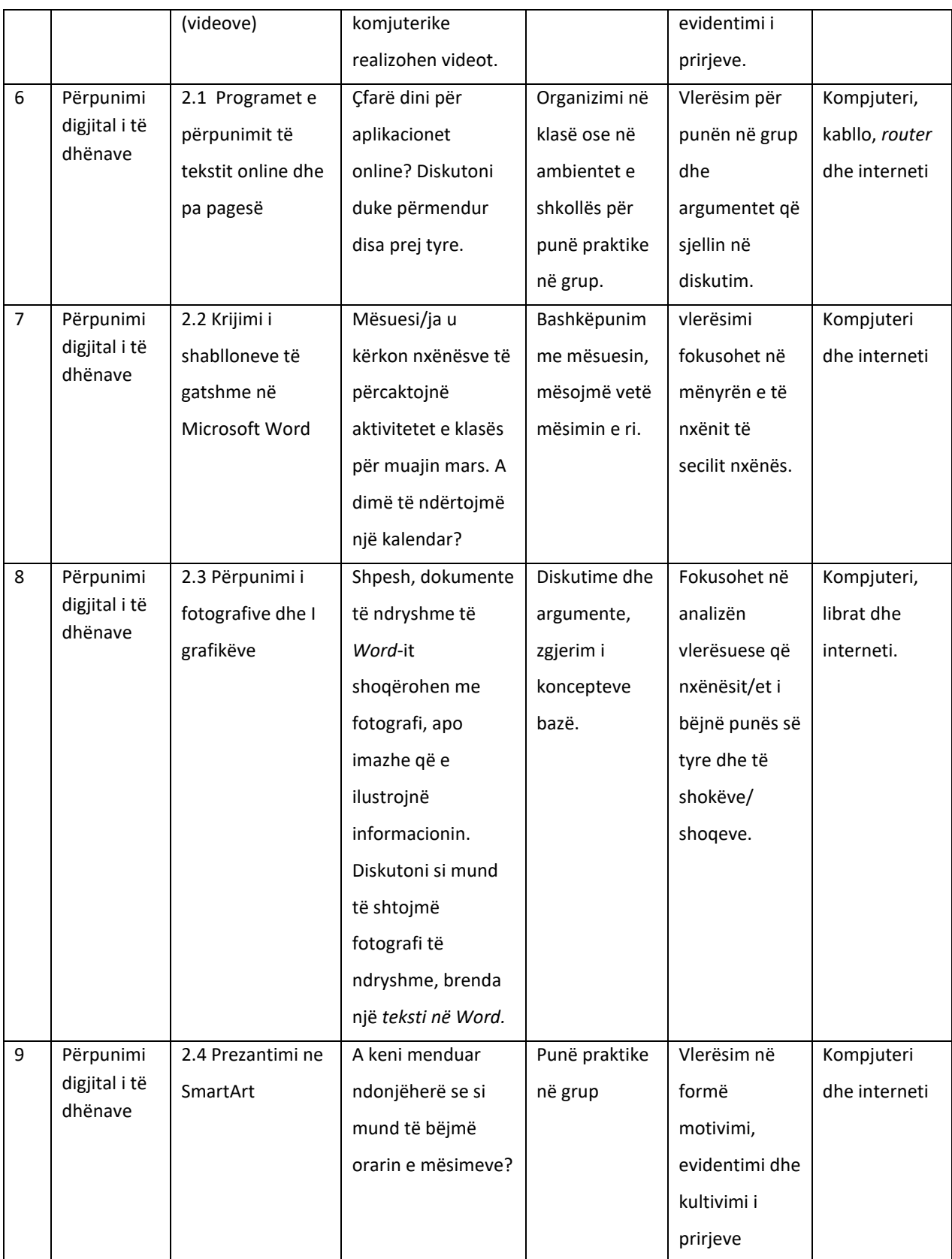

# TIK 8 - Udhëzues për mësuesin **IRISOFT EDUCATION**

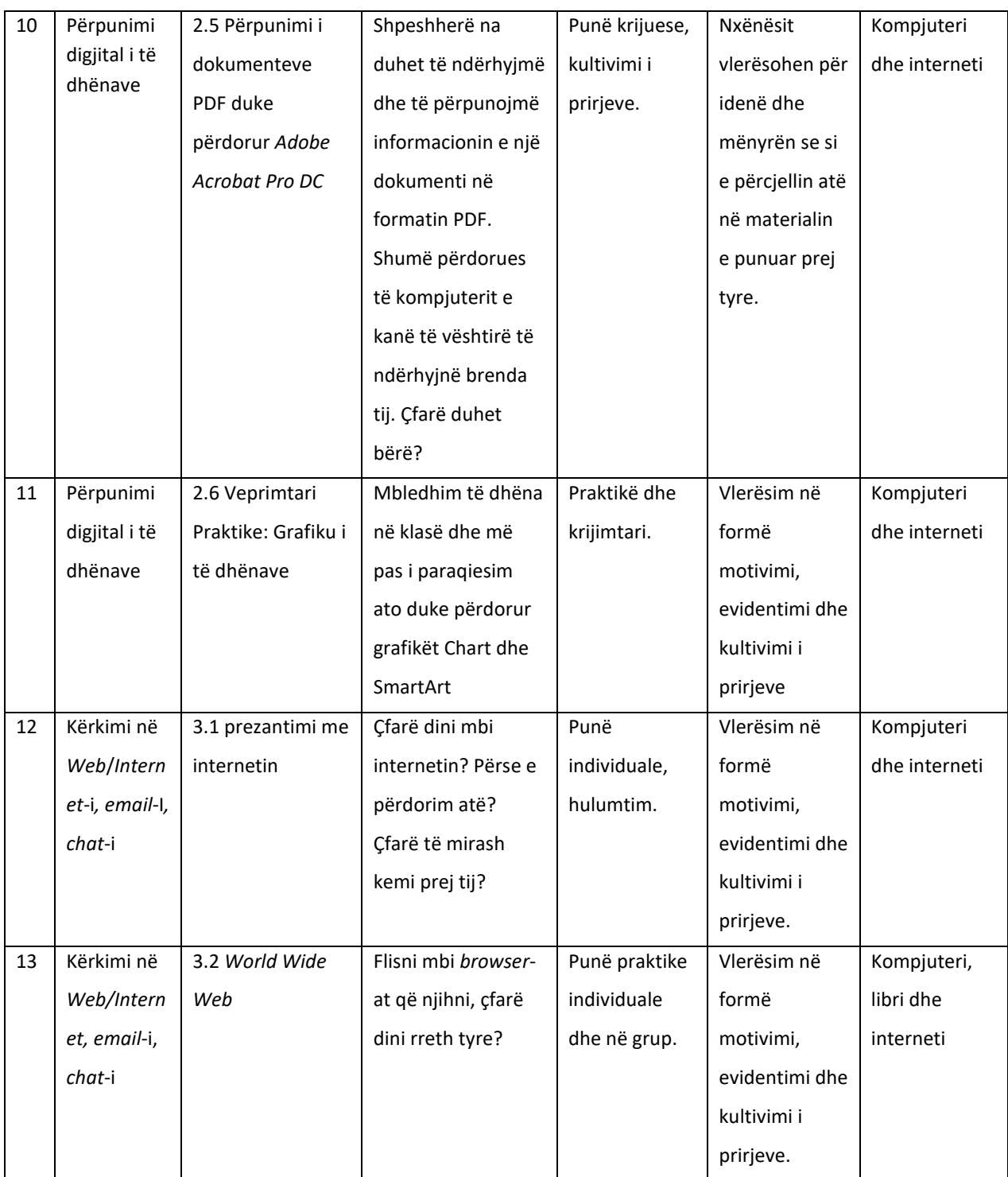

# **Planifikimi 3-Mujor (Janar - Mars)**

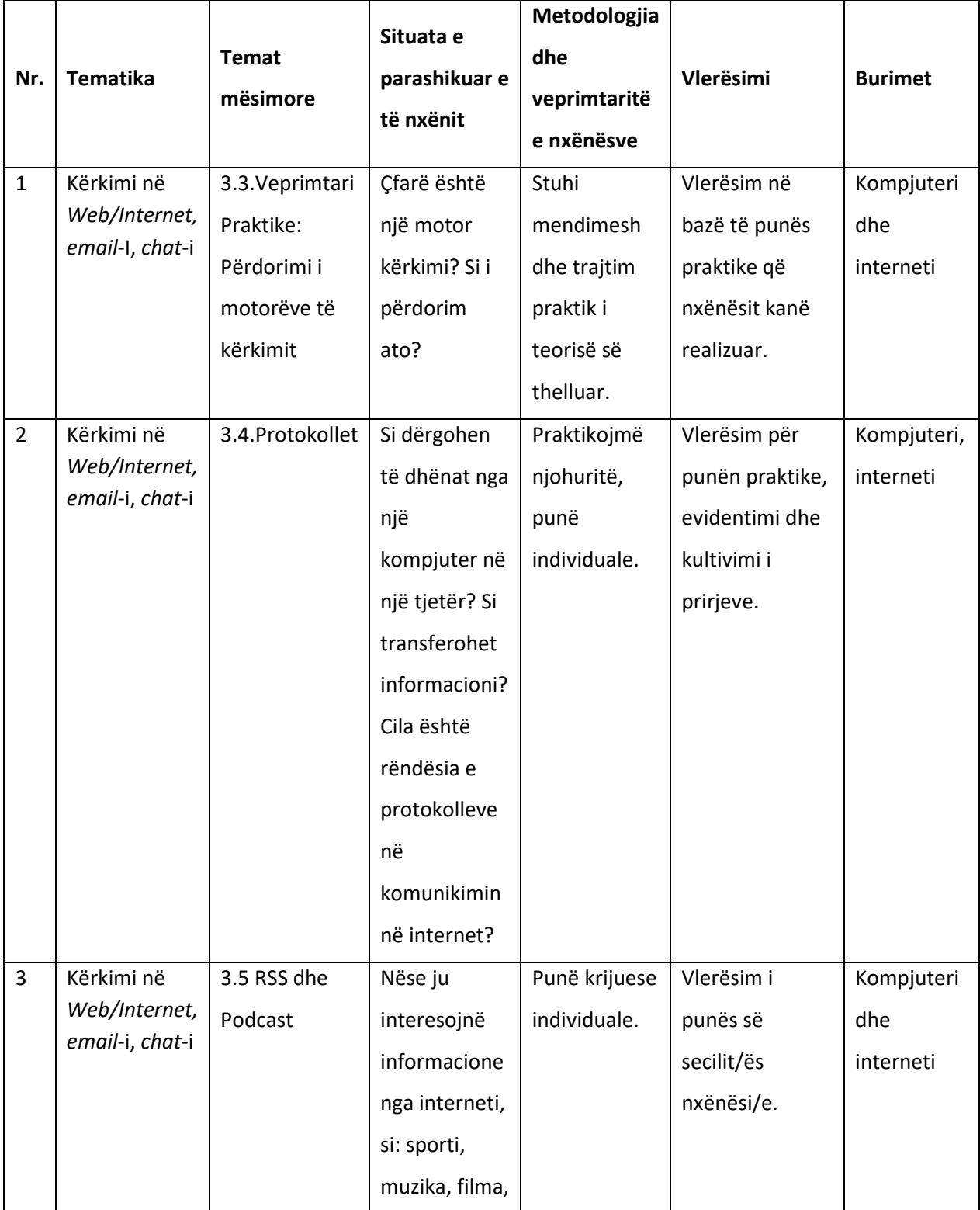

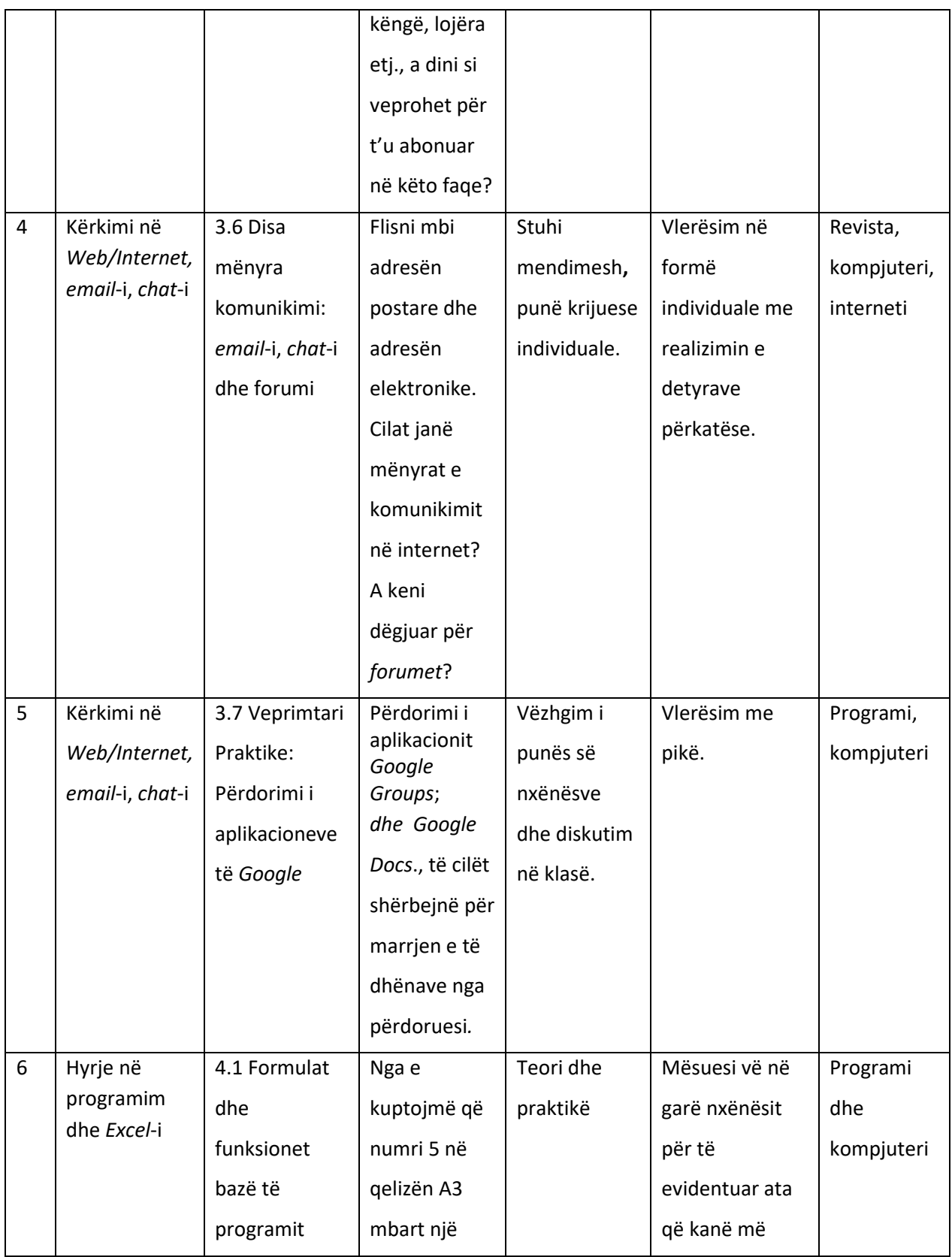

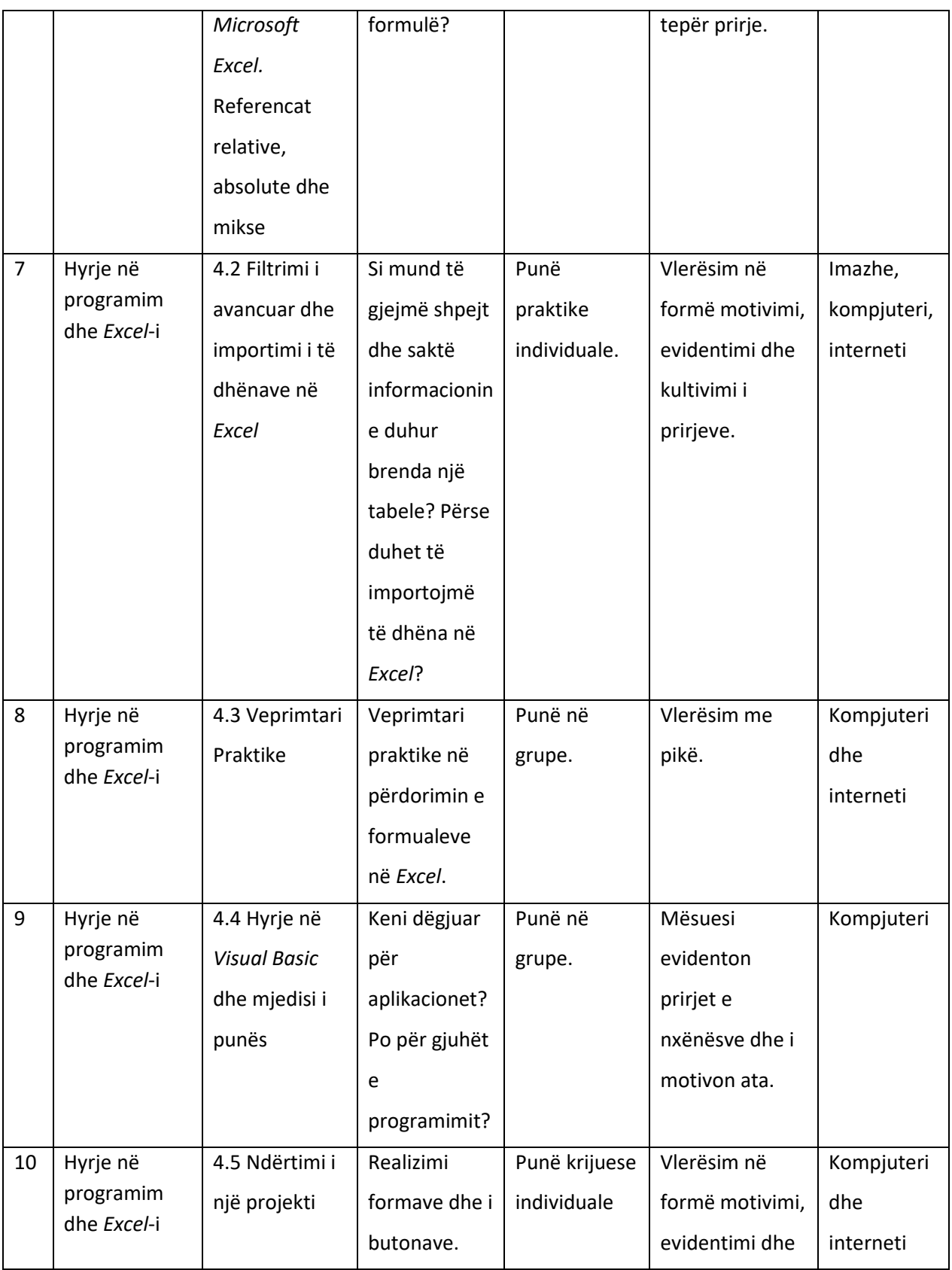

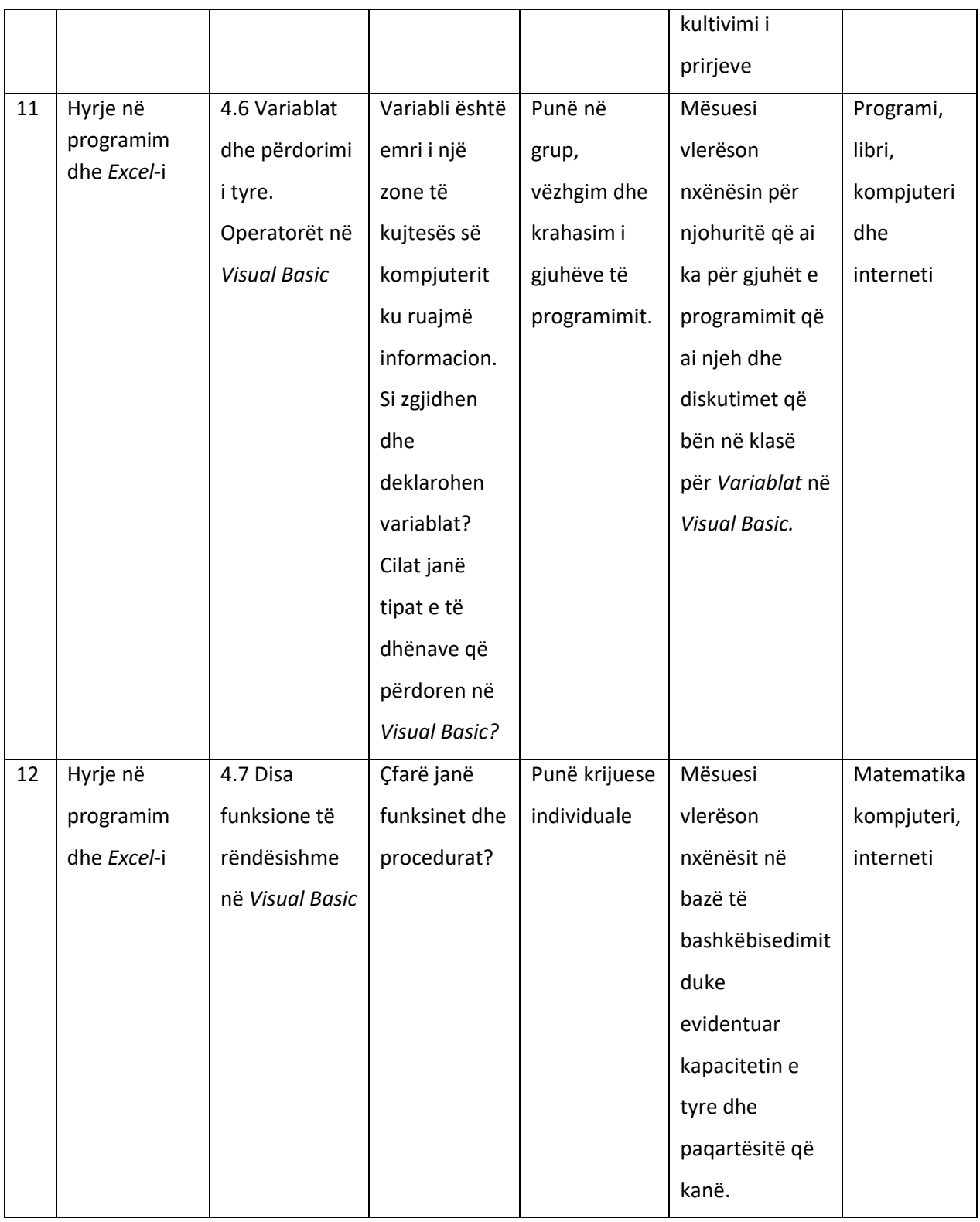

# **Planifikimi 3-Mujor (Prill – Qeshor )**

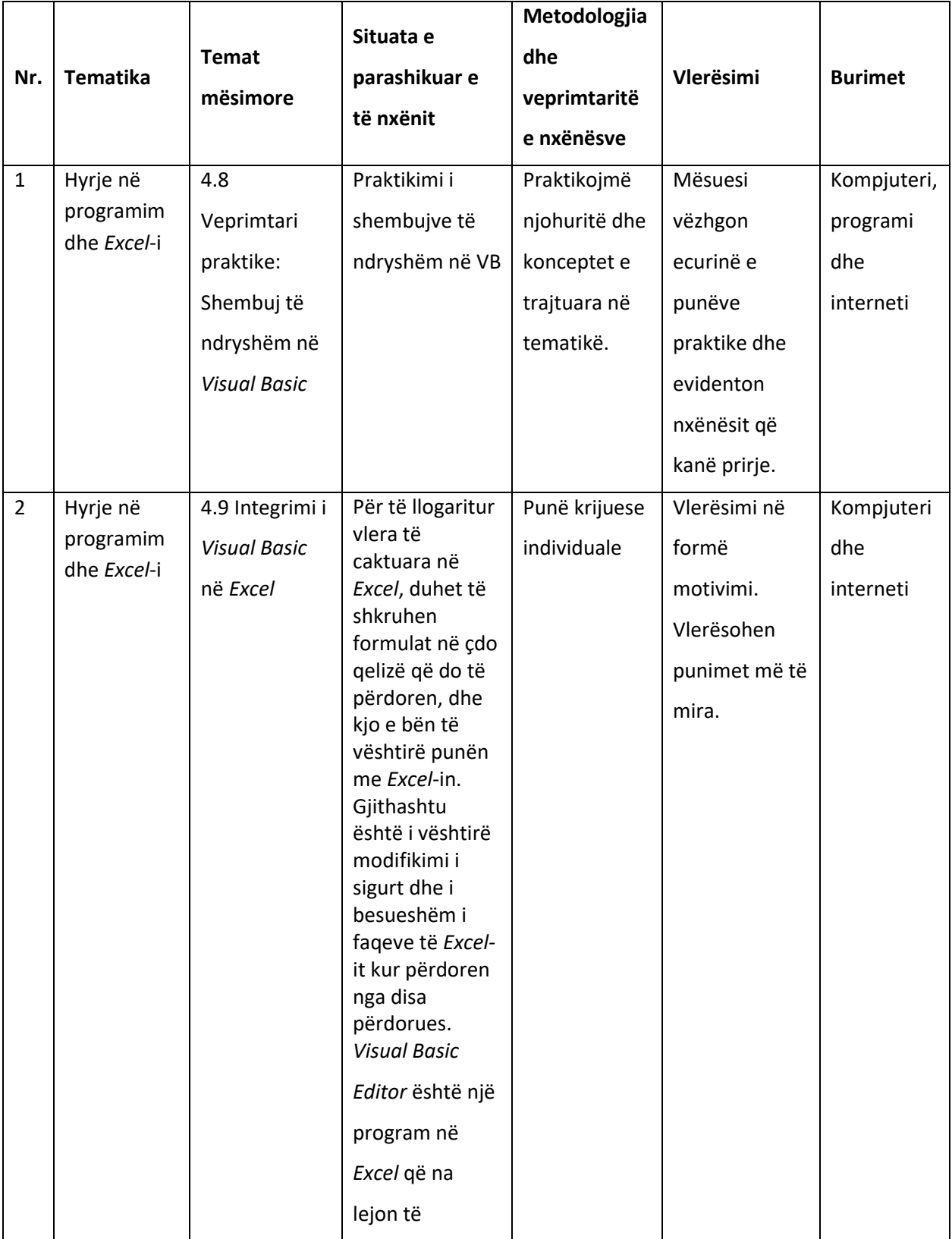

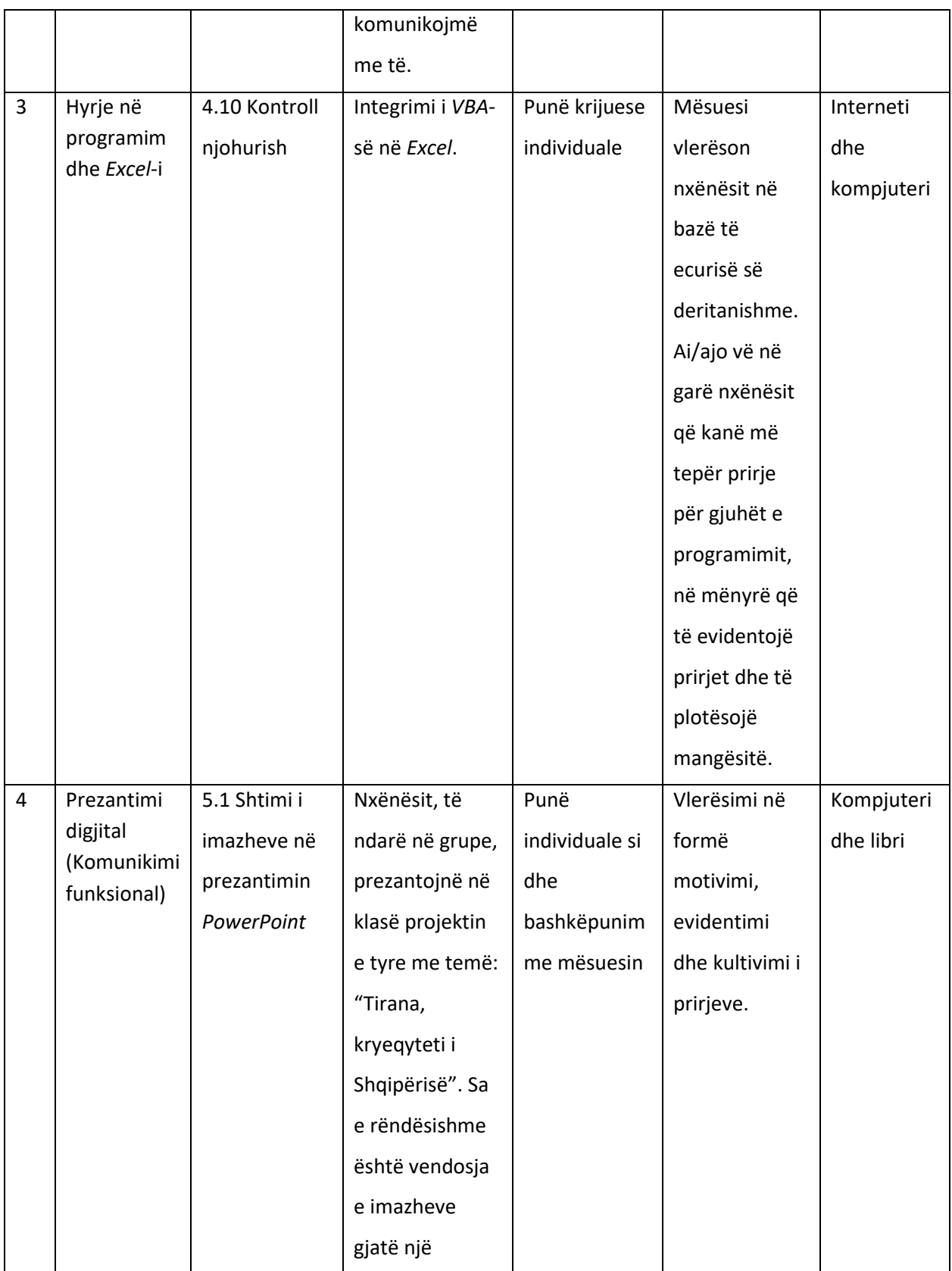

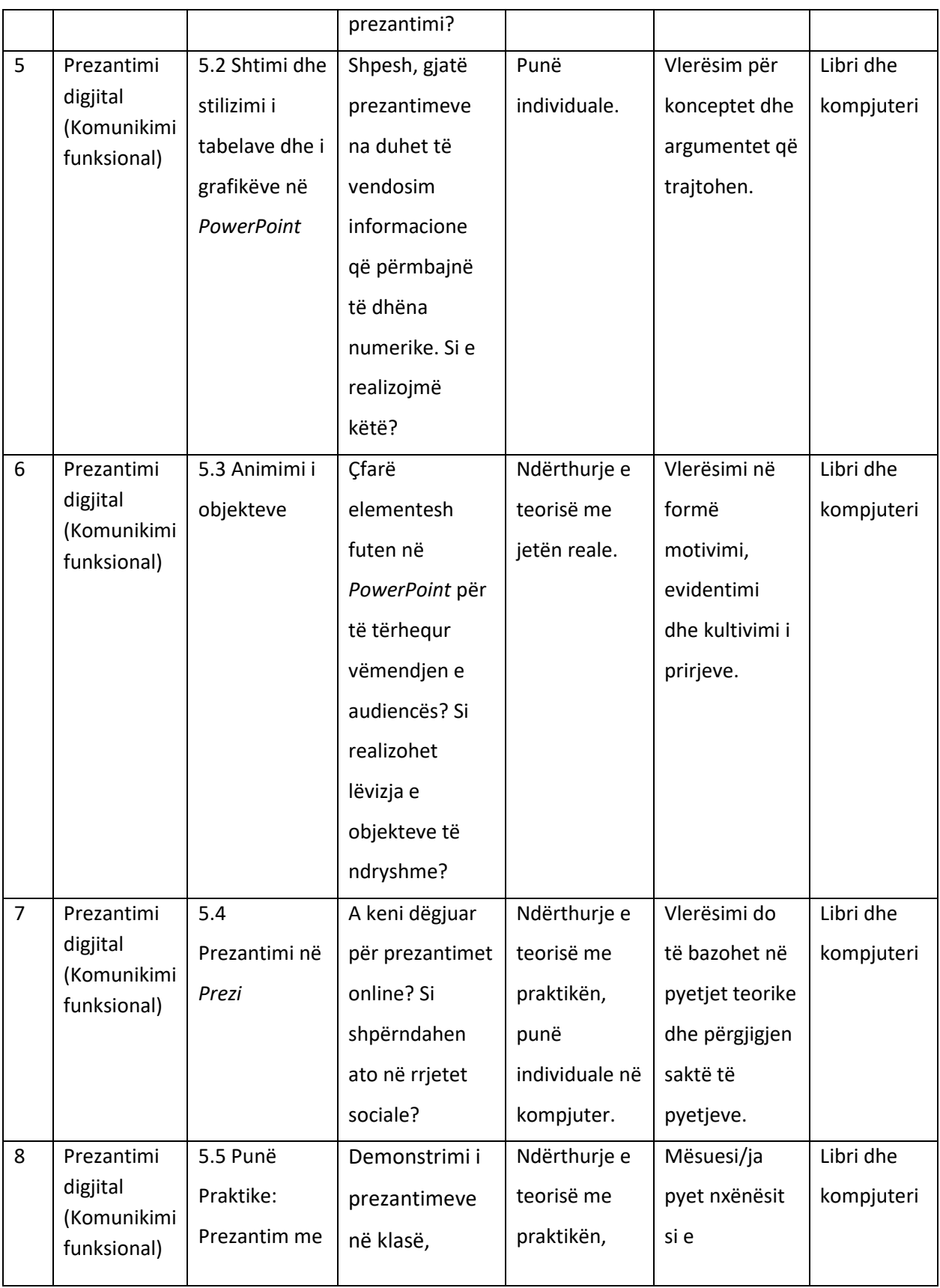

# TIK 8 - Udhëzues për mësuesin **IRISOFT EDUCATION**

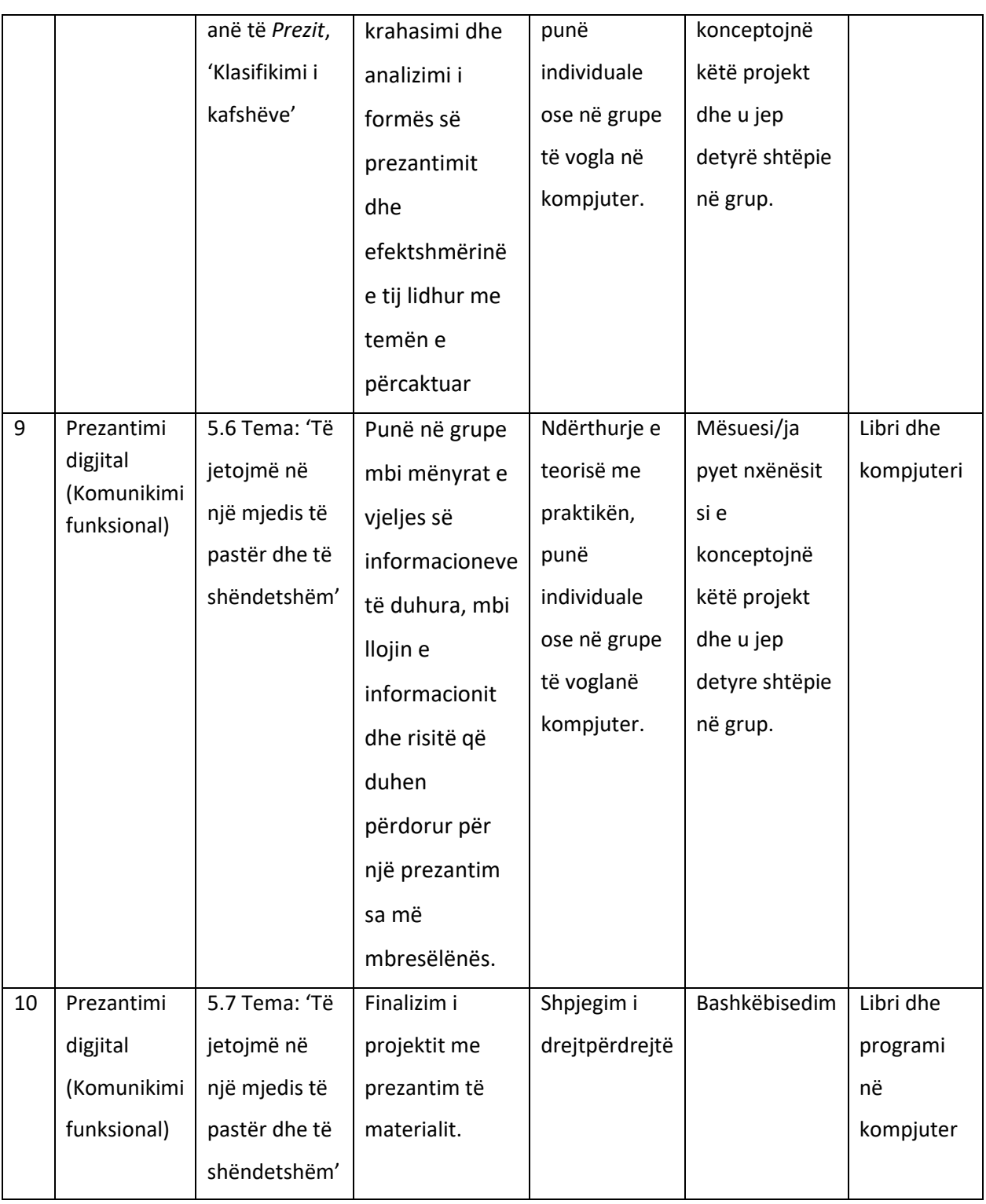

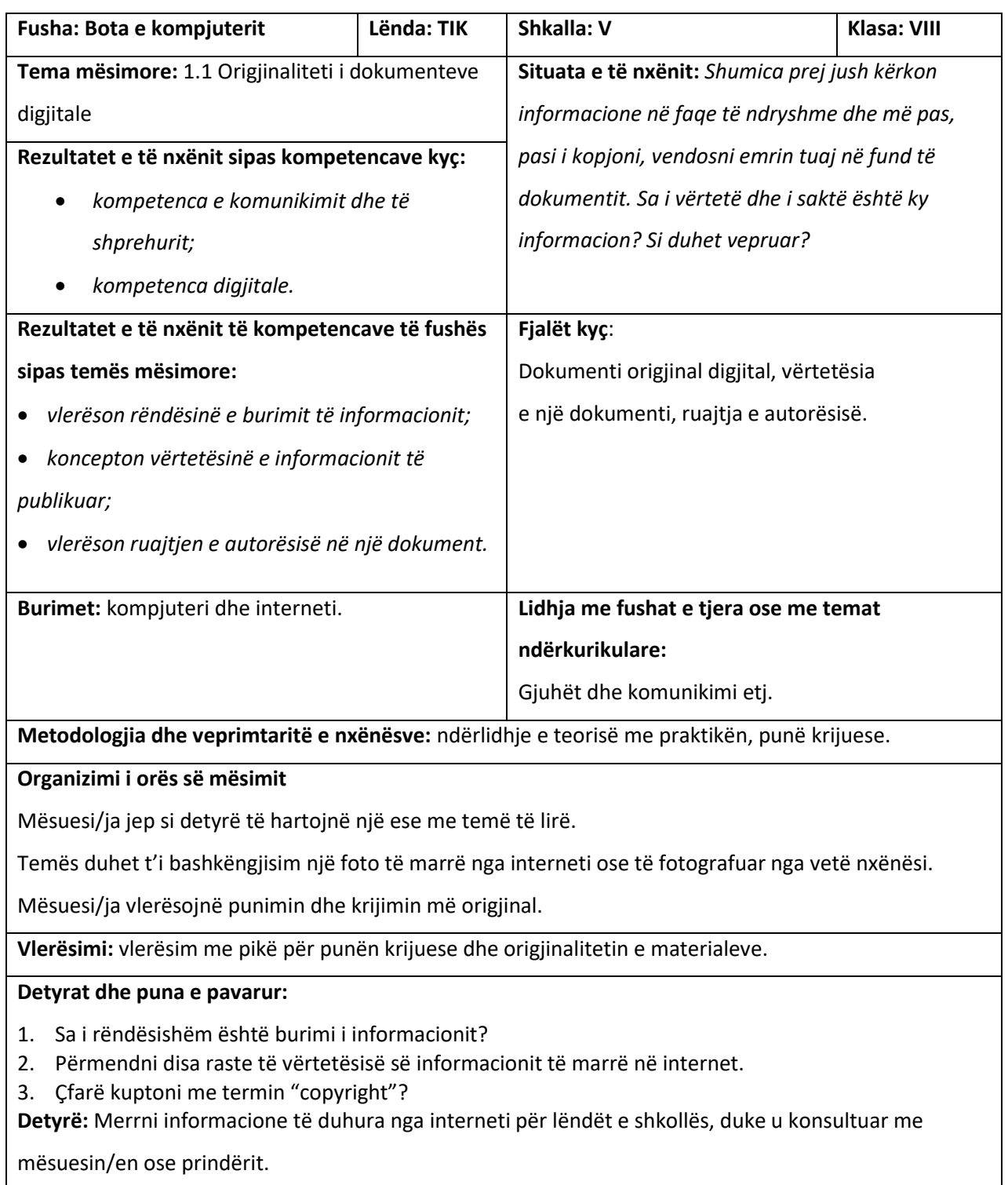

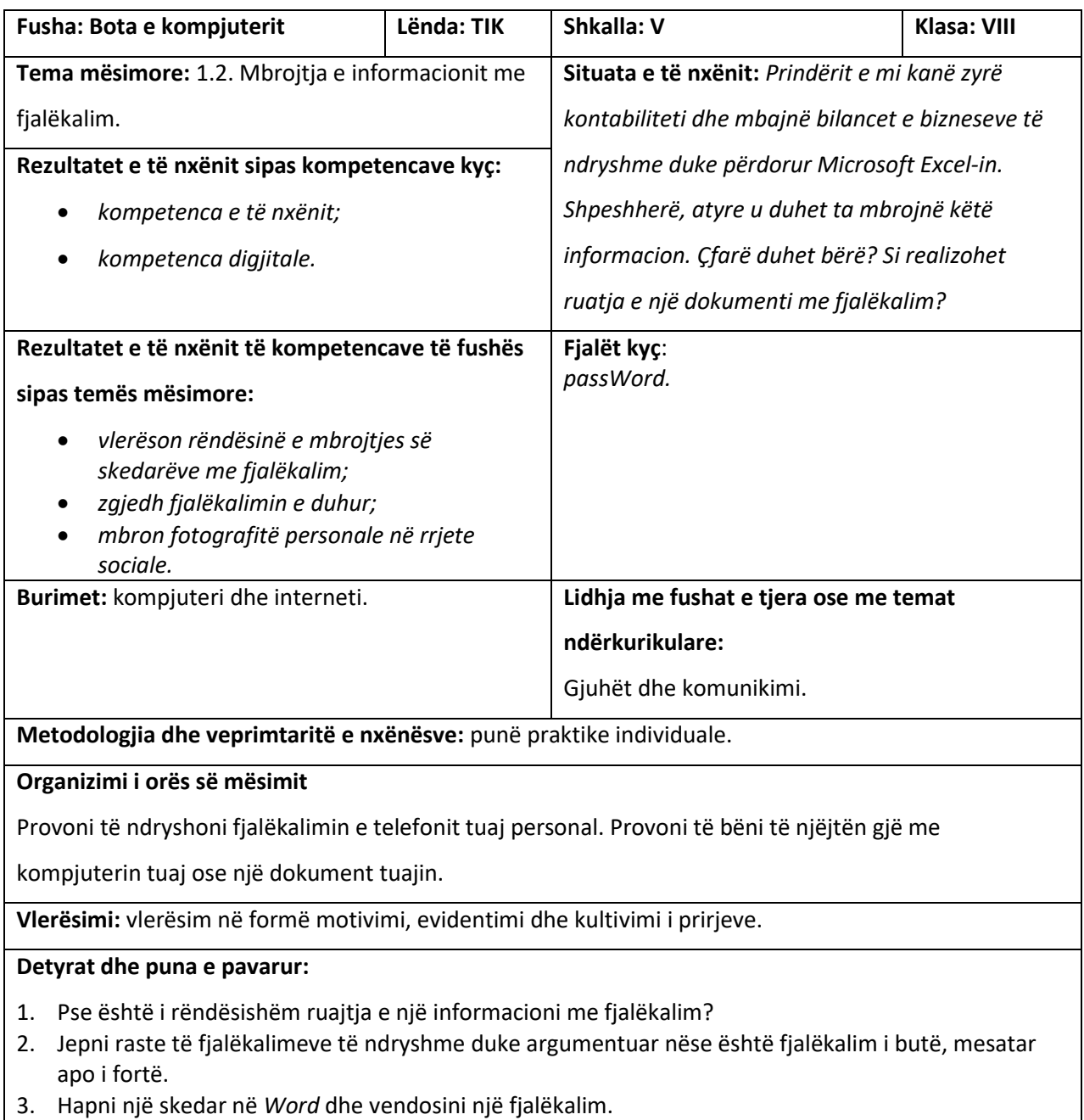

4. Rregulloni mjedisin e sigurisë nëpërmjet opsioneve të *Privacy Setting* në rrjetin social *Facebook*.

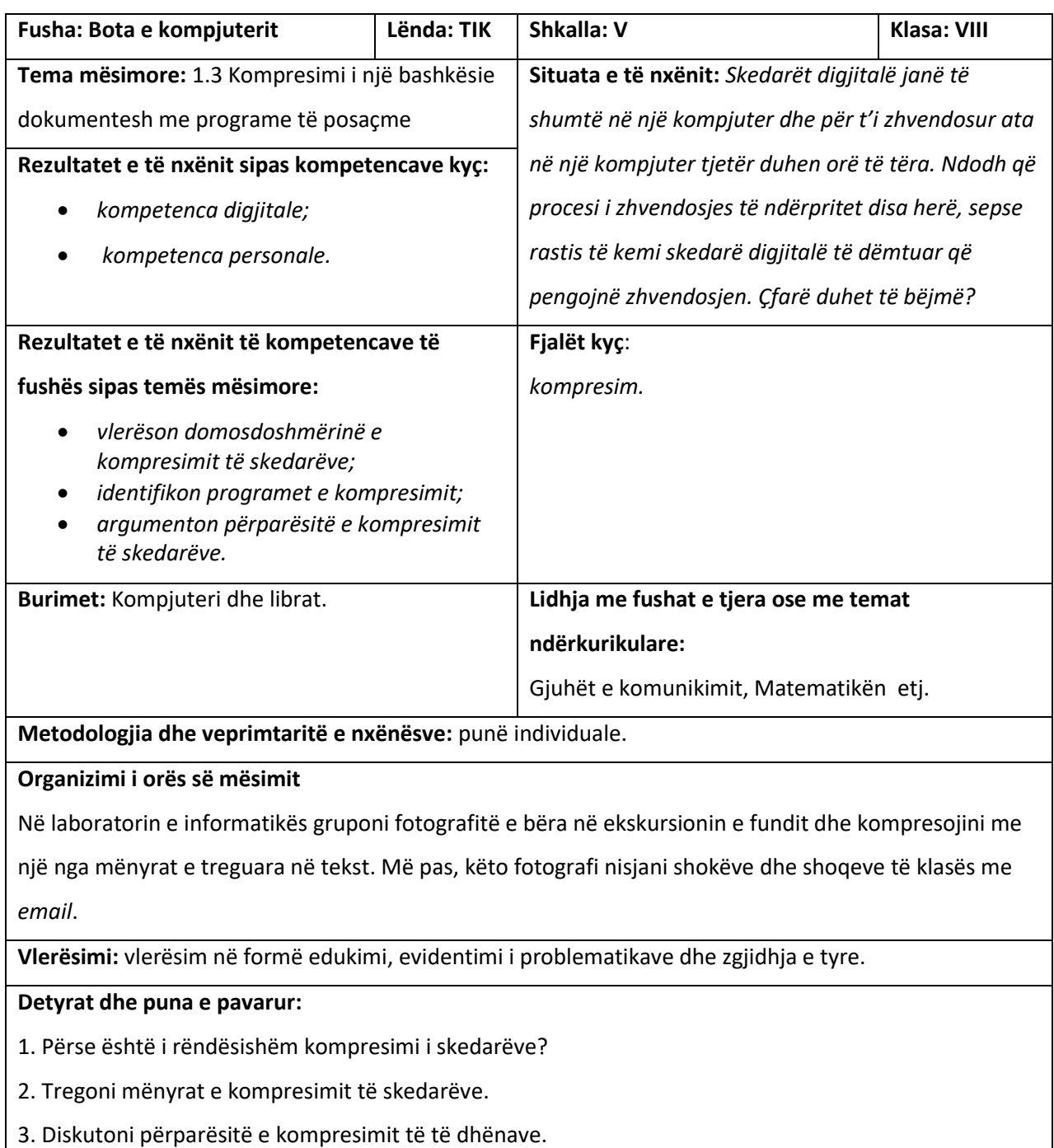

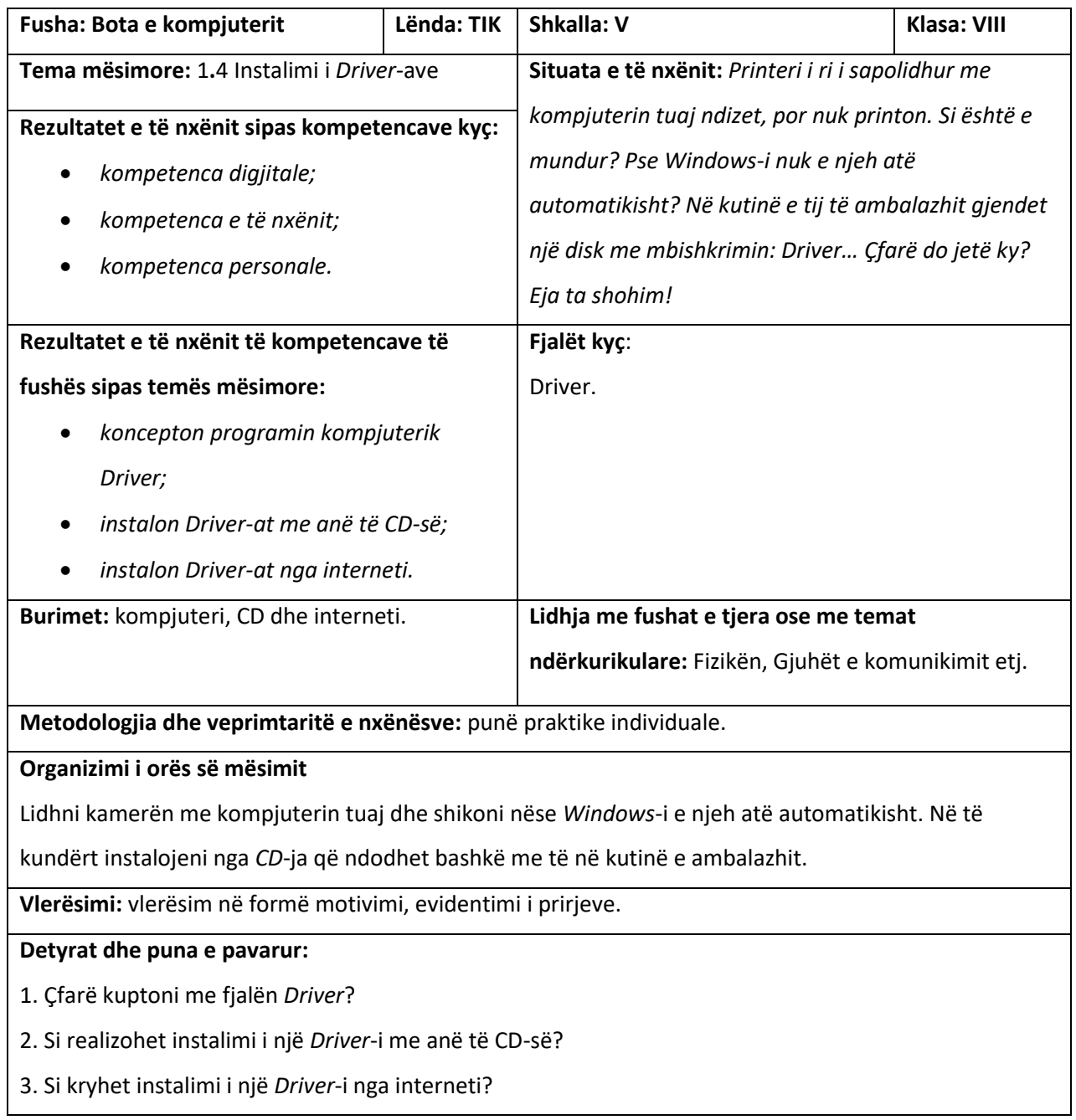

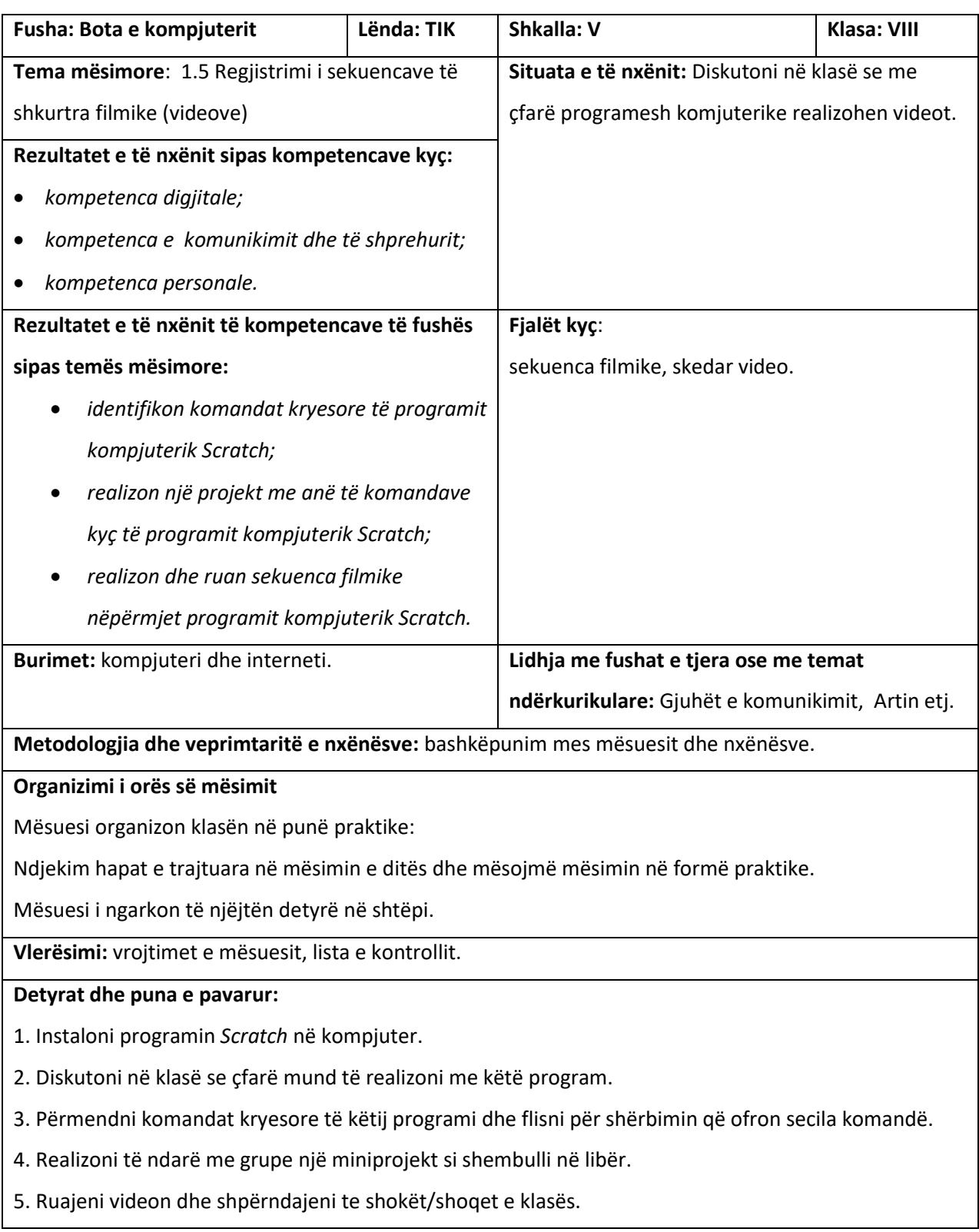

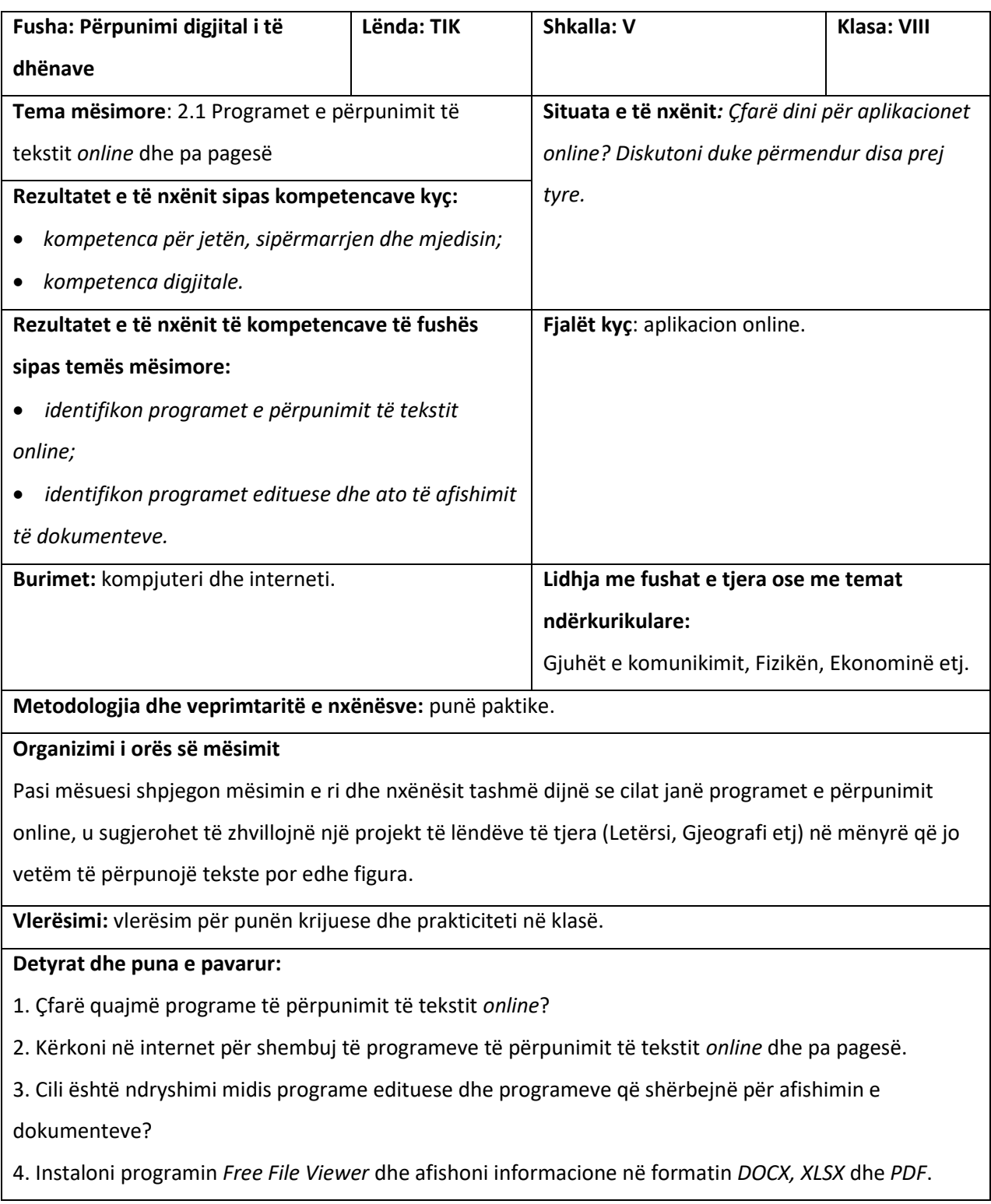

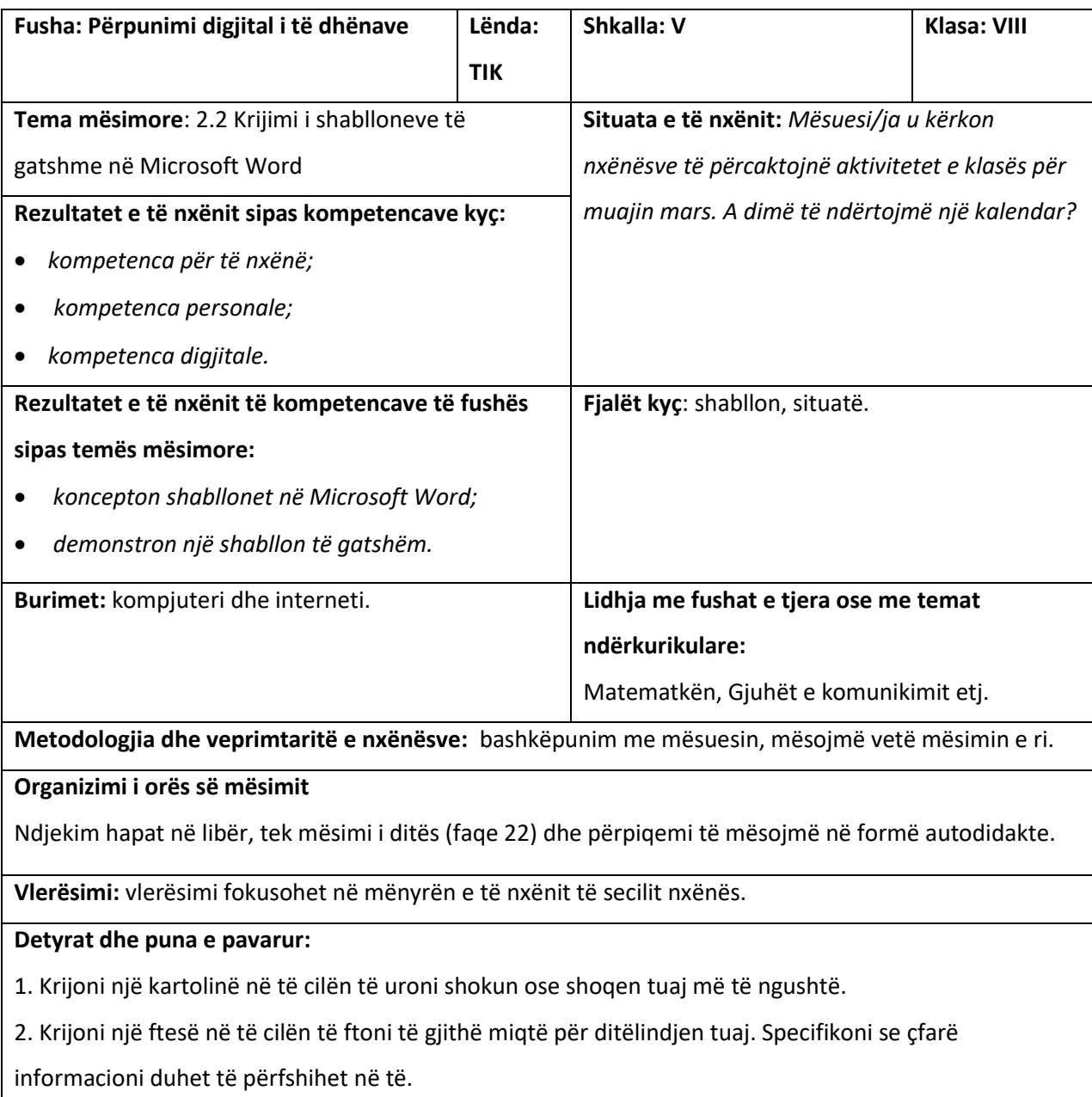

3. Krijoni një kalendar në të cilin të specifikoni detyrat tuaja për të gjithë muajin.

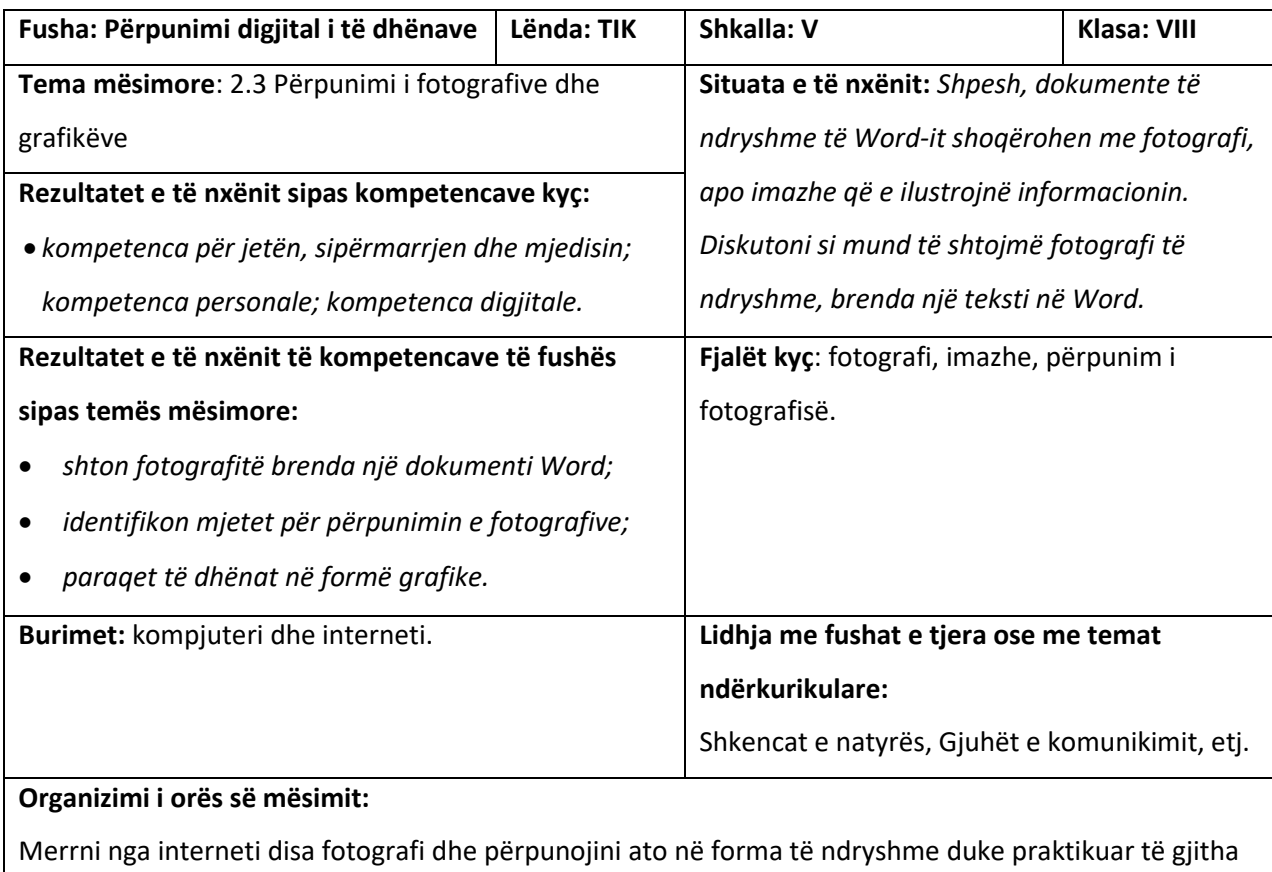

komandat që të ofron programi.

Zgjidhni komandën e përpunimit që ju pëlqen më shumë dhe në të njëjtën mënyrë veproni dhe me një fotografi tuajën.

**Vlerësimi**: fokusohet në analizën vlerësuese që nxënësit/et i bëjnë punës së tyre dhe të shokëve/ shoqeve.

# **Detyrat dhe puna e pavarur:**

- 1. Kërkoni në internet një fotografi që shfaq sportin tuaj të preferuar.
- 2. Shtojeni këtë fotografi në dokumentin *Word*.
- 3. Aplikoni formatime të ndryshme mbi fotografinë duke shkruar përbri fotografisë ndryshimet e kryera.

4. Ndërtoni një grafik që tregon se sa shpesh e luani këtë sport sipas muajve të vitit. Zgjidhni grafikun që i përshtatet më mirë këtyre të dhënave.

5. Shoqëroni grafikun dhe fotografinë me një tekst të shkurtër. I poziciononi në mënyrë të qartë në dokumentin tuaj.

6. Ruajeni dokumentin e krijuar në kompjuterin tuaj.

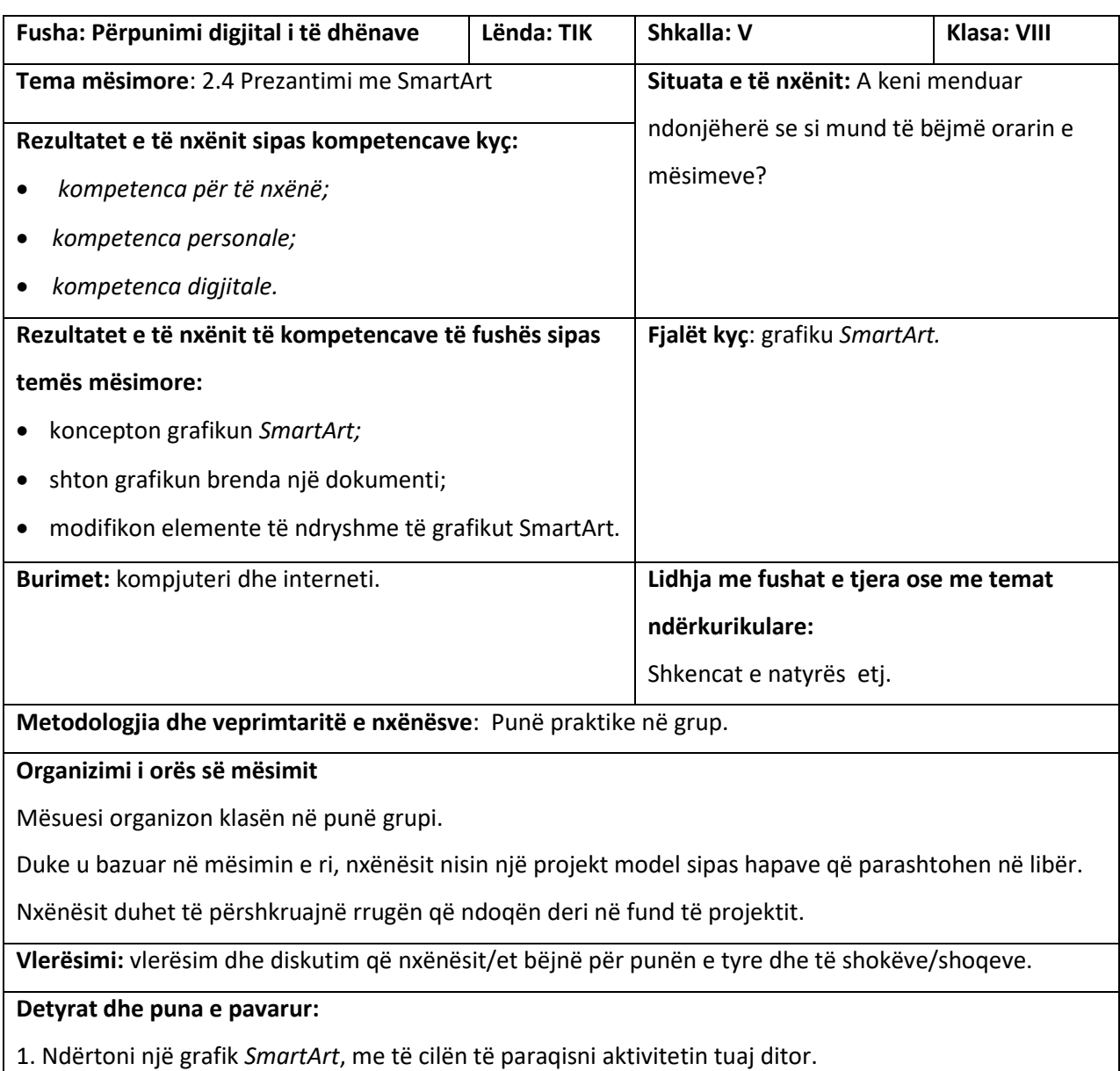

2. Ndërtoni një grafik *SmartArt* për të paraqitur trungun familjar. Shpjegoni se cilin tip grafiku *SmartArt*

do të përdorni me qëllim që të paraqitet më mirë informacioni i kërkuar.

3. Shpjegoni ndryshimin midis grafikëve. Jepni shembull se kur mund të përdoren grafikët në libër.

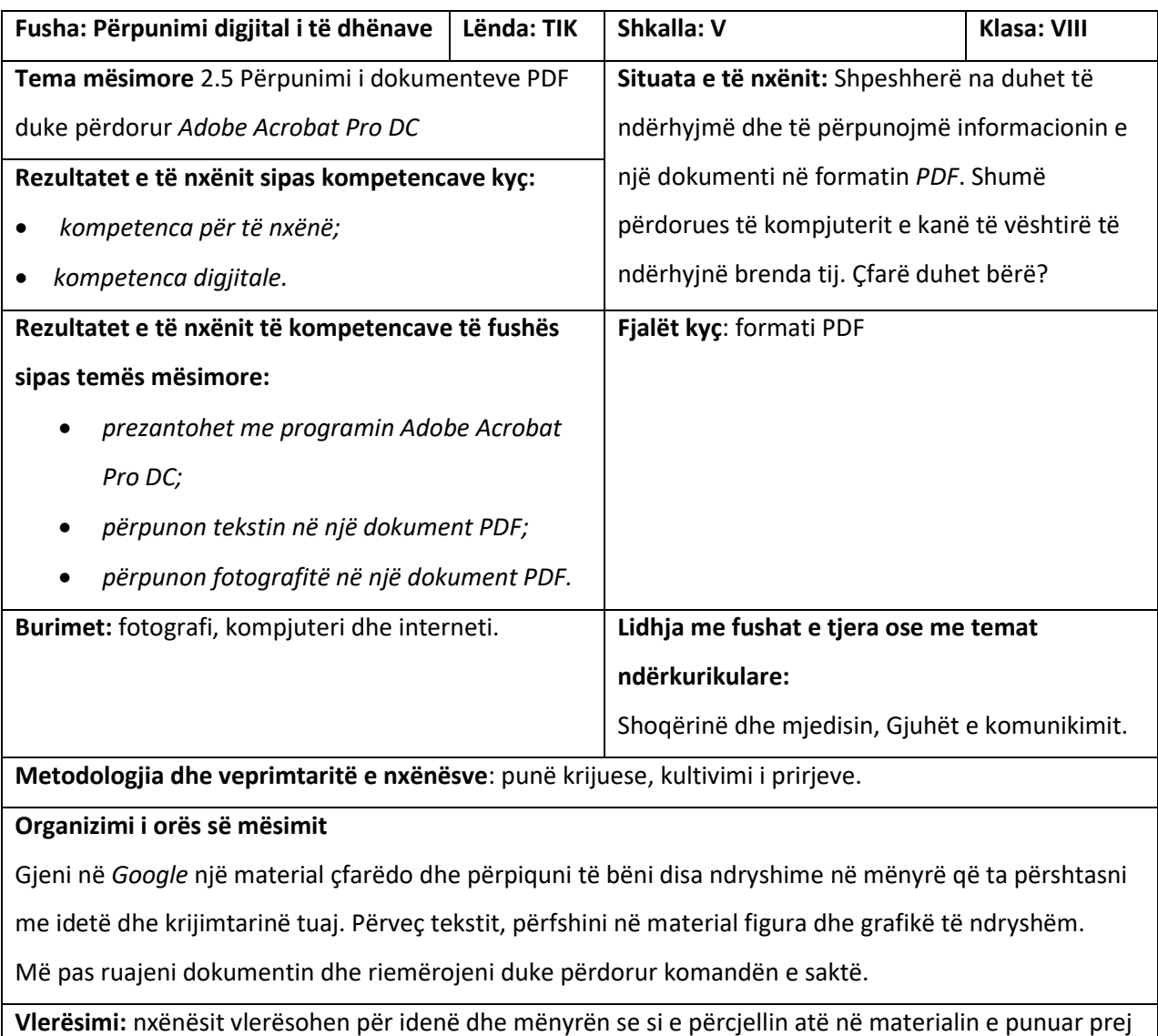

tyre.

# **Detyrat dhe puna e pavarur:**

- 1. Ndërtoni në dokumentin *Word* një prezantim mbi aktivitetet në Ditën e Verës duke përdorur grafikun *SmartArt*, imazhe dhe tekst.
- 2. Përcaktoni pozicionet e imazheve, teksit dhe grafikëve *SmartAr*t në dokument dhe më pas ruajeni dokumentin në formatin *PDF*.
- 3. Hapni dokumentin PDF në *Acrobat Adobe DC* dhe modifikoni prezantimin tuaj duke ndryshuar dhe shtuar imazhe dhe tekst.
- 4. Ruajini ndryshimet e bëra në dokumentin *PDF*.

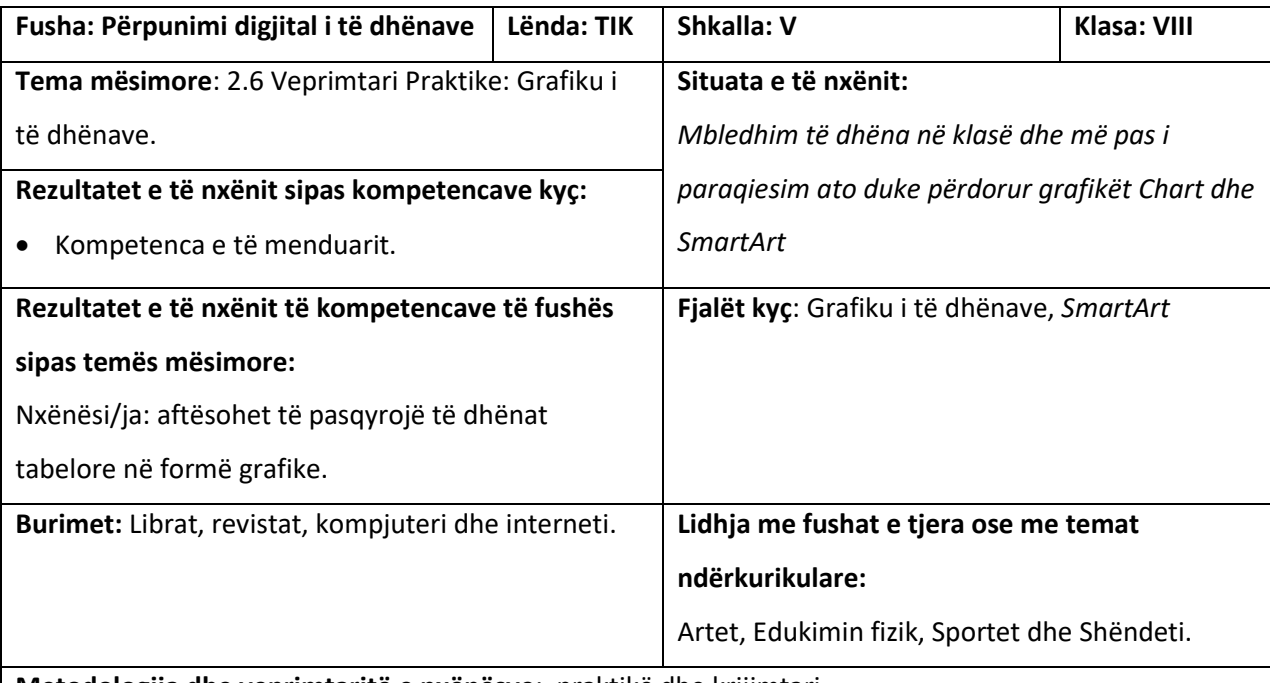

**Metodologjia dhe veprimtaritë e nxënësve**: praktikë dhe krijimtari.

# **Organizimi i orës së mësimit**

1. Krijoni një grafik që do të paraqesë numrin total të nxënësve që kanë ditëlindjen sipas muajve të vitit.

2. Pasi të keni siguruar informacionin me ditëlindjet e nxënësve, plotësoni tabelën në *Excel*.

3. Pasi janë plotësuar të dhënat, ndërtoni grafikun.

4. Modifikoni të dhënat e grafikut, duke shtuar një kolonë e cila do të paraqesë informacion mbi muajin

e preferuar të nxënësve të klasës. Për këtë klikojmë grafikun dhe në seksionin *Data* klikojmë *Edit Data,*

plotësojmë të dhënat sipas informacionit të mbledhur në klasë. Cili është muaji i preferuar nga nxënësit e klasës?

5. Modifikoni ngjyrat dhe stilin e paraqitjes së të dhënave.

6 Informacionin e mësipërm organizojeni në dokumentin *Word* së bashku me grafikun e ndërtuar.

9. Ruajeni dokumentin *Word* me një emër të përshtatshëm. 10. Nëpërmjet Komandës *File/Save As*  ruajeni dokumentin në formatin *PDF*.

**Vlerësimi:** nxënësi vlerësohet për idetë që sjell dhe prirjen për të përceptuar njohuri të reja.

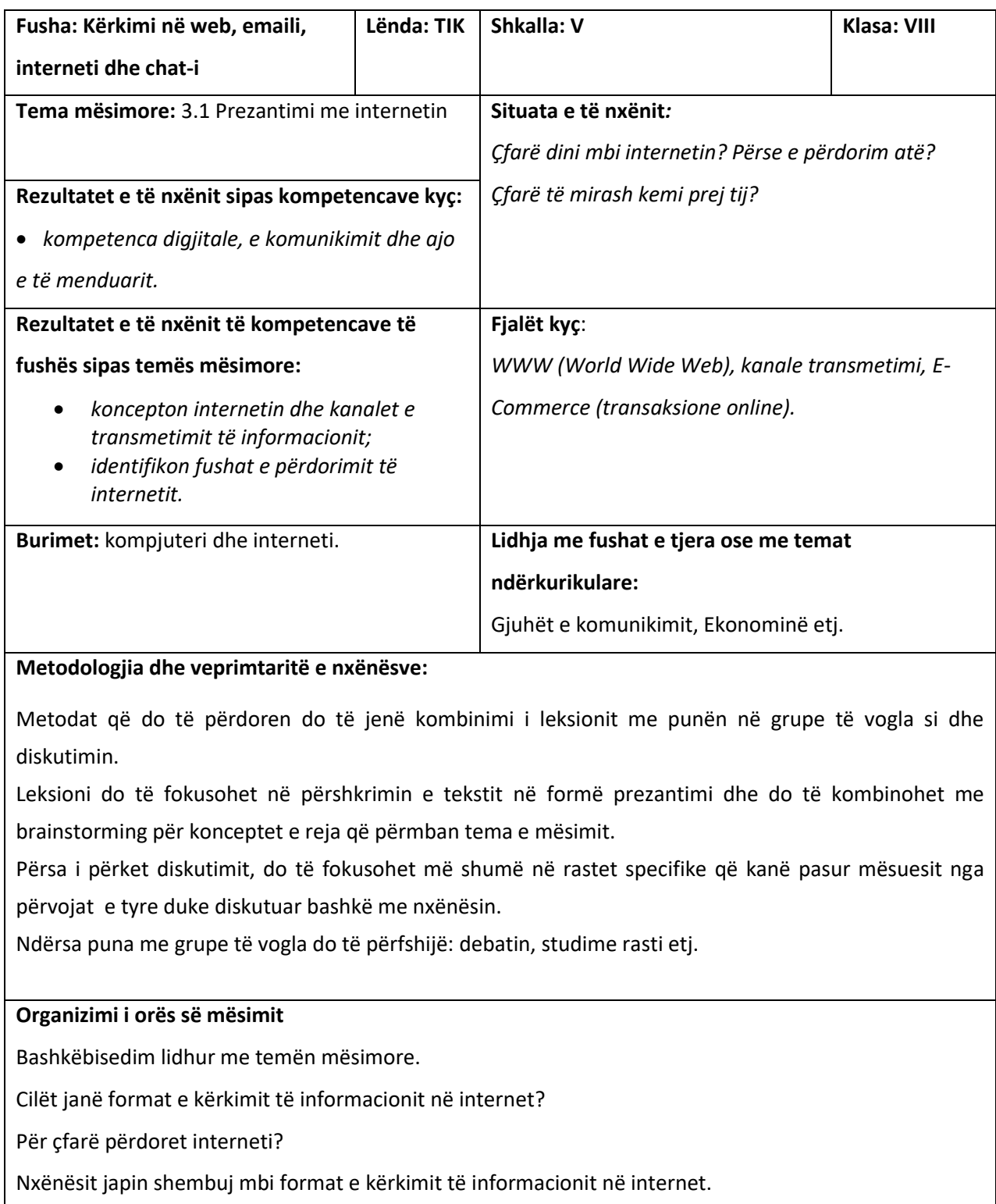

Më pas diskutohet mbi shërbimet që ofron interenti për blerjen e produkteve *online*.

Çfarë avantazhe dhe disavantazhe ka ky shërbim?

**Vlerësimi:** vlerësim në formë motivimi, evidentimi dhe kultivimi i prirjeve.

# **Detyrat dhe puna e pavarur:**

- 1. Për çfarë përdoret interneti? Jepni shembuj të ndryshëm mbi përdorimin e tij.
- 2. Diskutoni mbi impaktin e internetit në jetën tuaj dhe të familjarëve tuaj.
- 3. A mundeni ju të jetoni pa internet dhe si do të ndryshonte jeta juaj nëse nuk do ta

përdornit atë?

- 4. Çfarë mendoni mbi shërbimin që ofron interneti për blerjen e produkteve *online*.
- 5. Diskutoni mbi përparësitë dhe disavantazhet e këtij shërbimi.
- 6. Diskutoni dhe flisni për shërbimet e treguara në figurë.

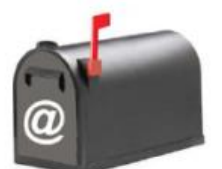

Dërgim email-esh

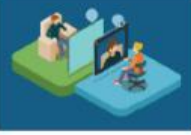

Komunikim

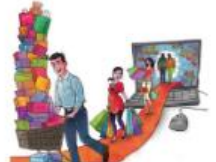

Blerie dhe rezervim

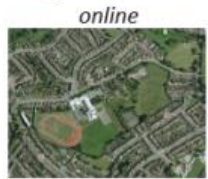

**Google Earth** 

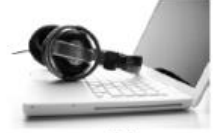

Argëtim

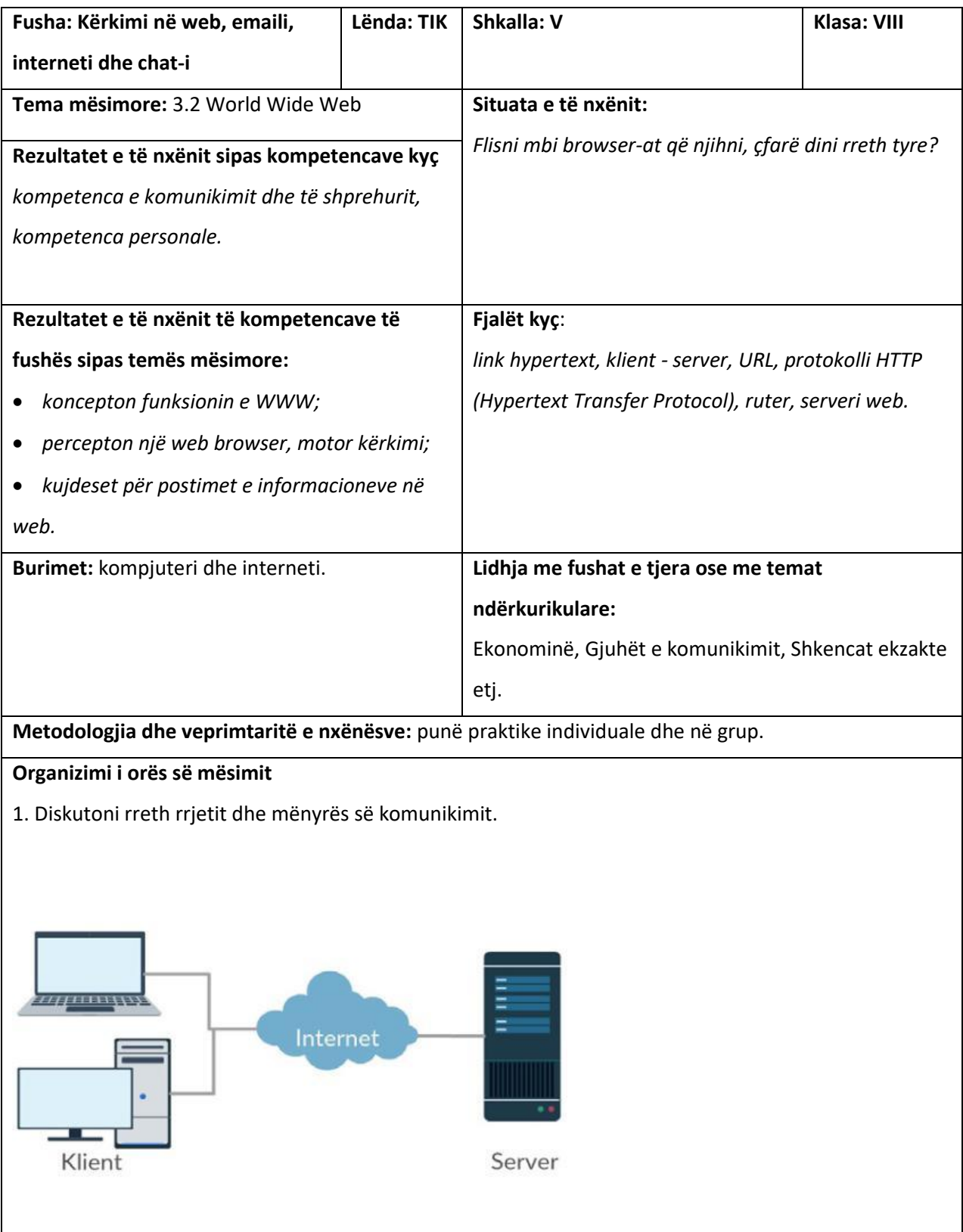

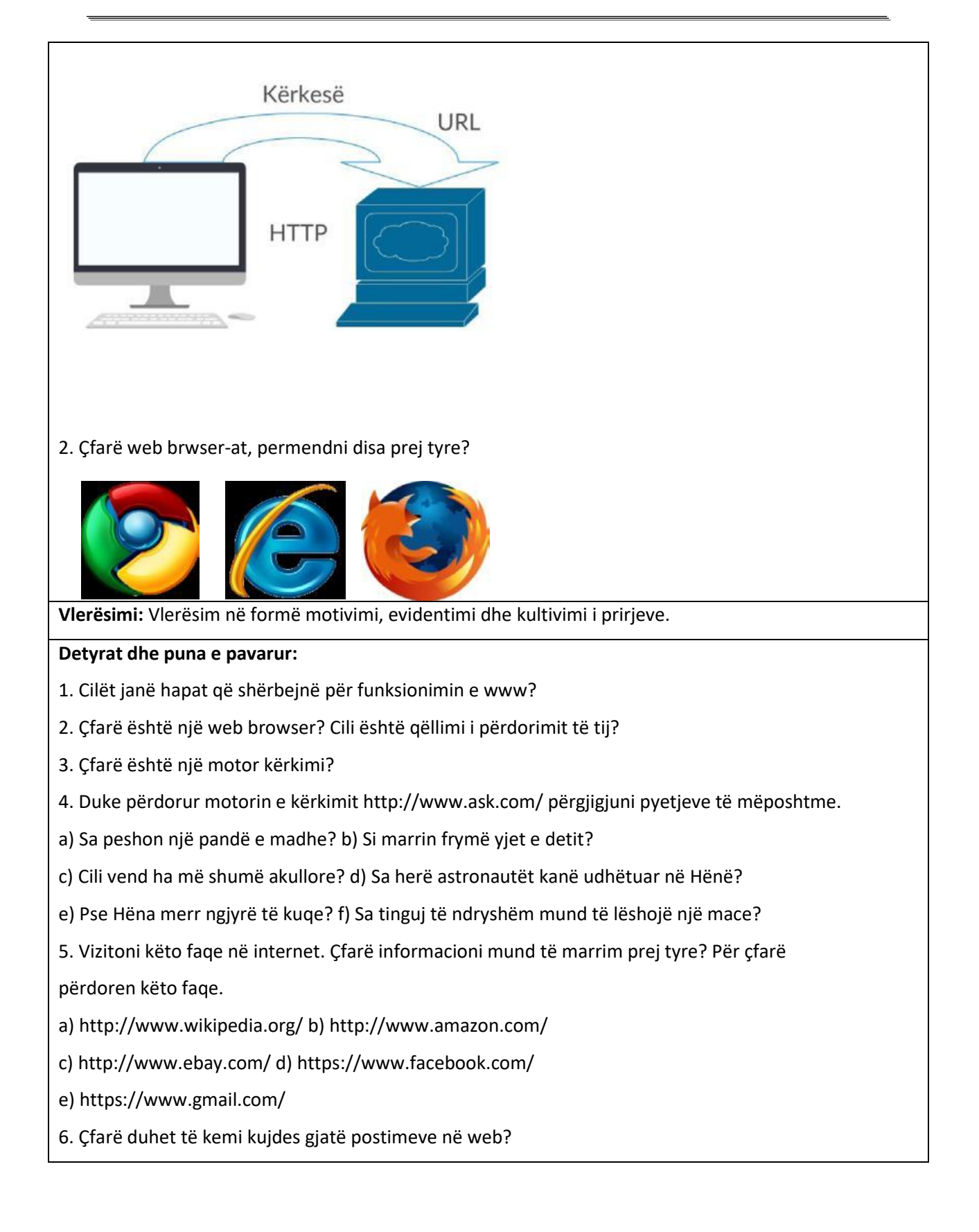

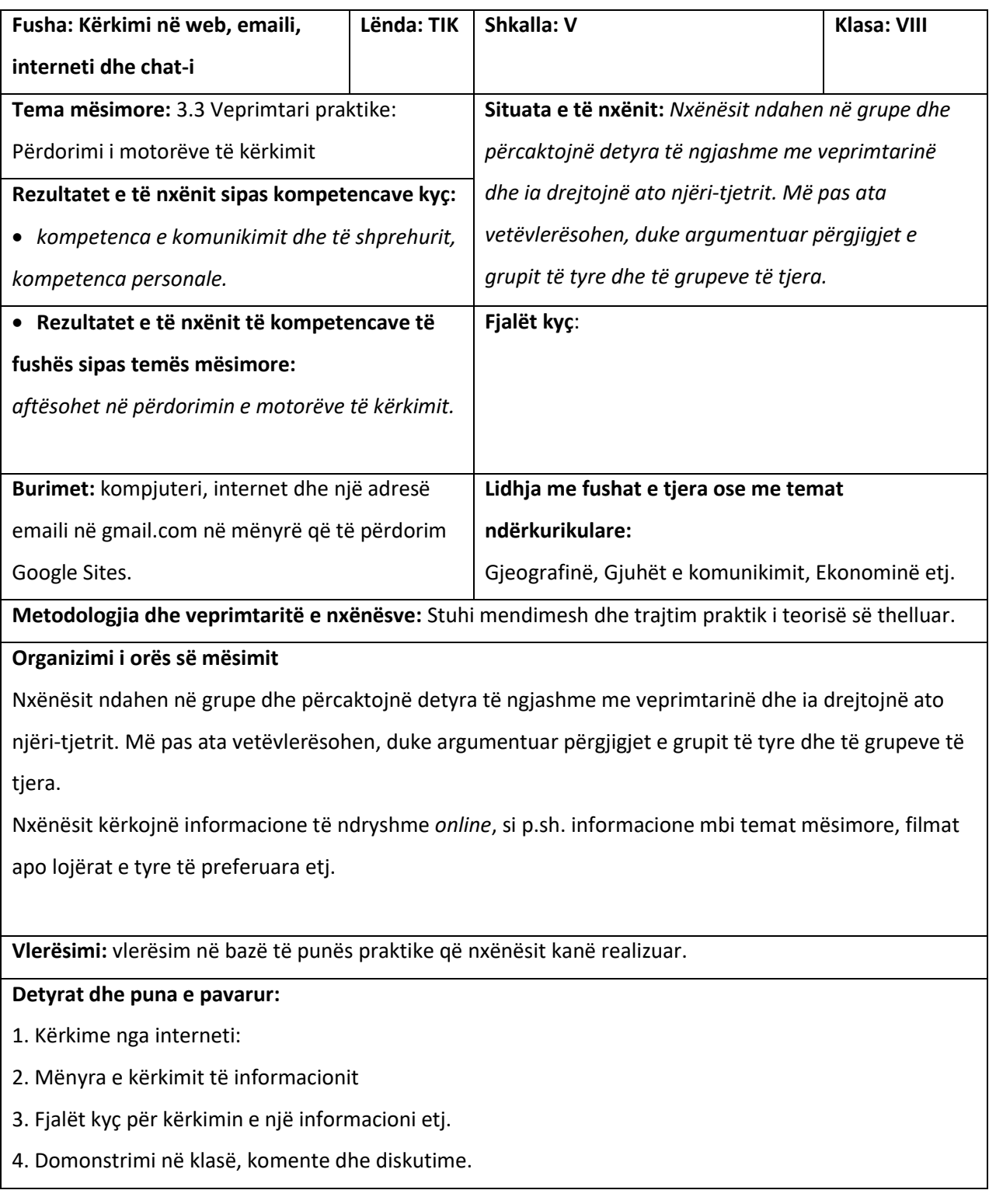

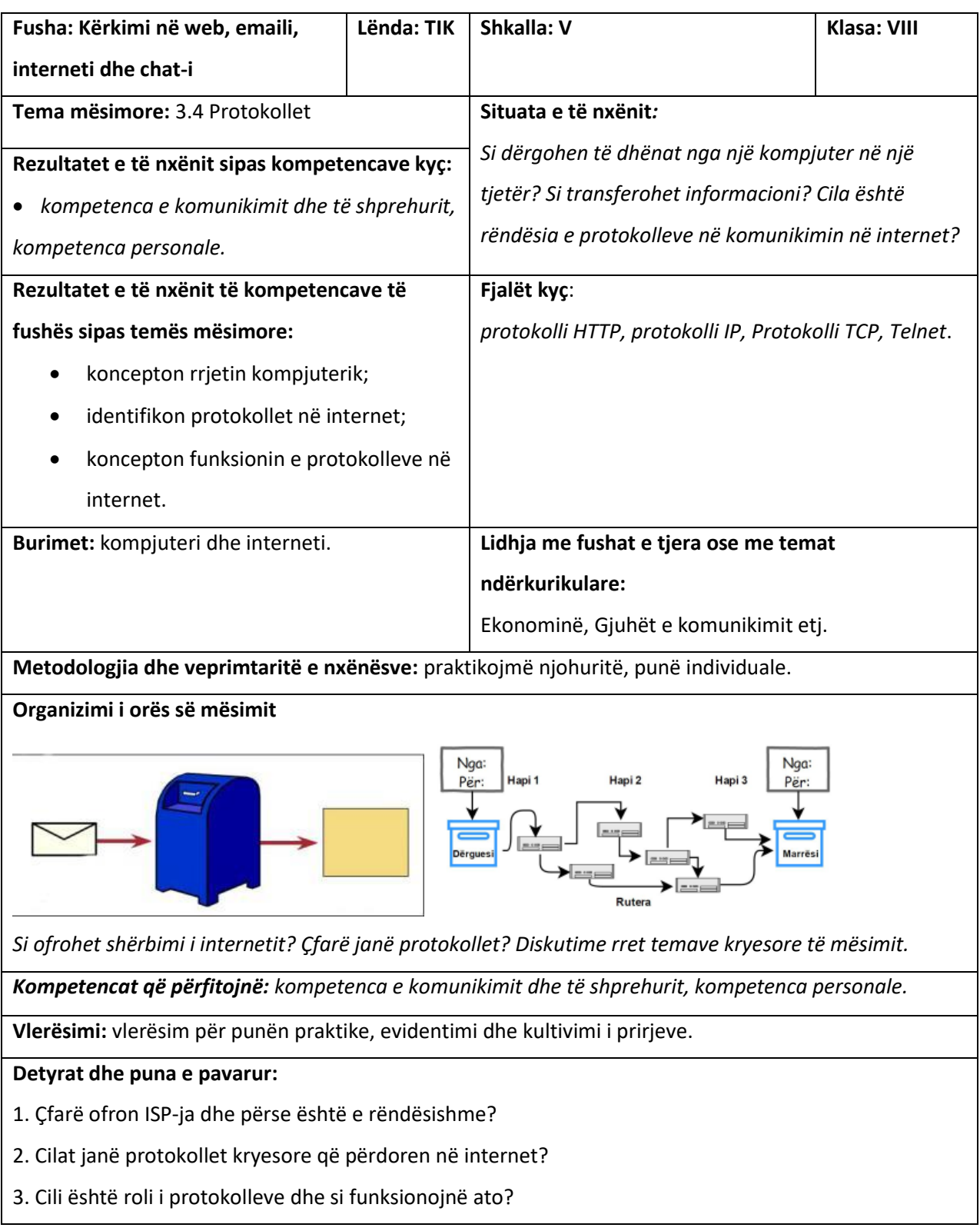

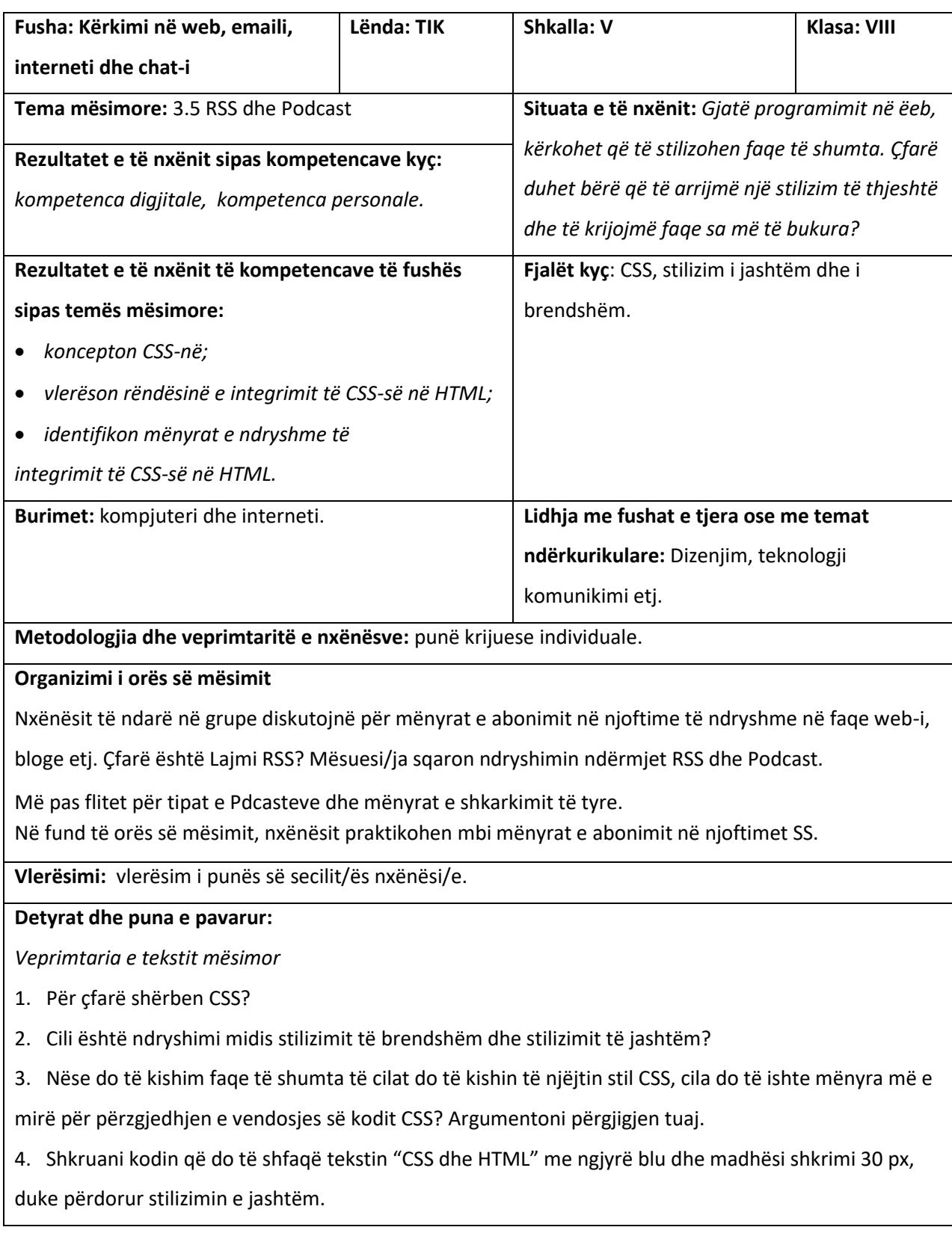

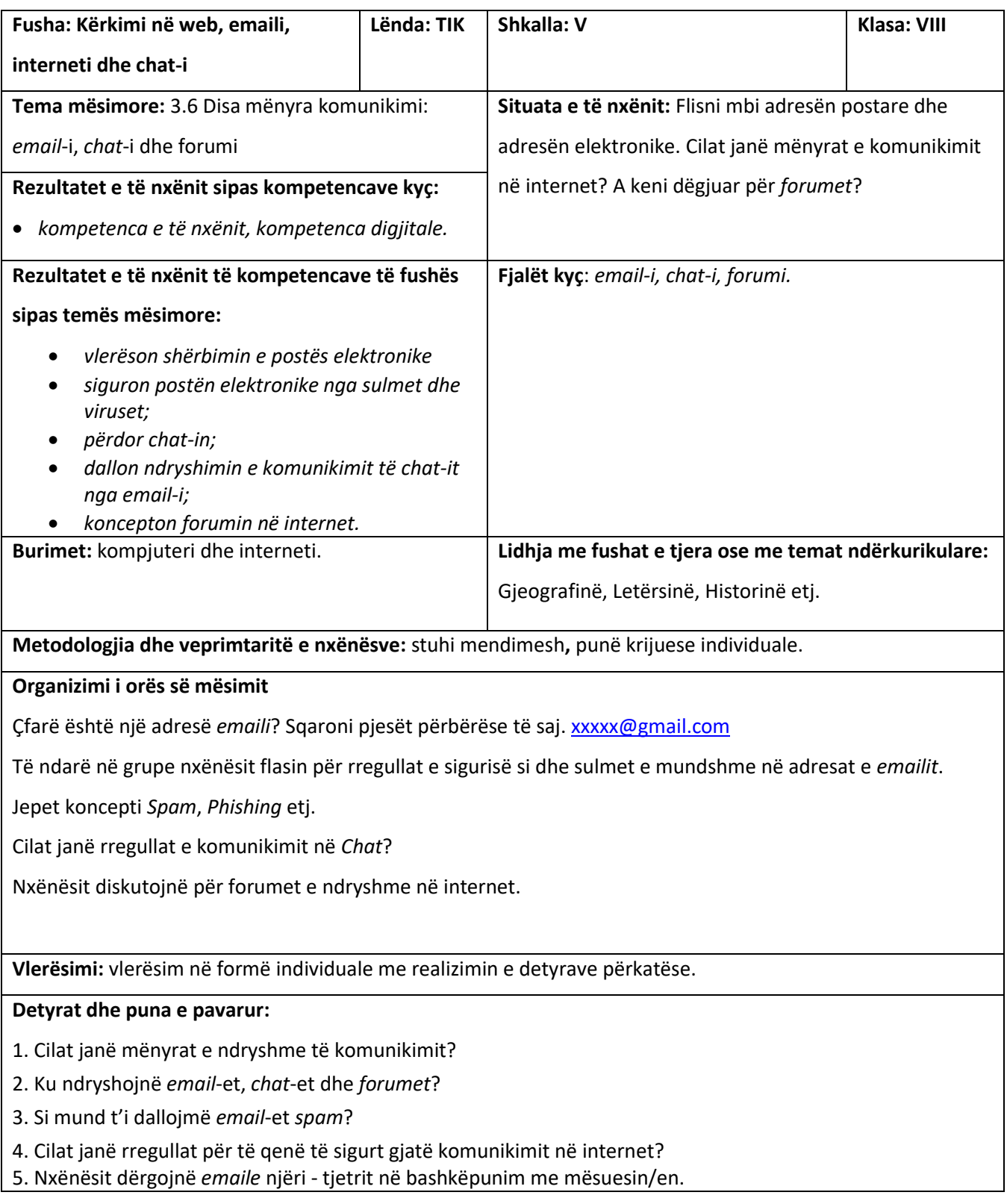

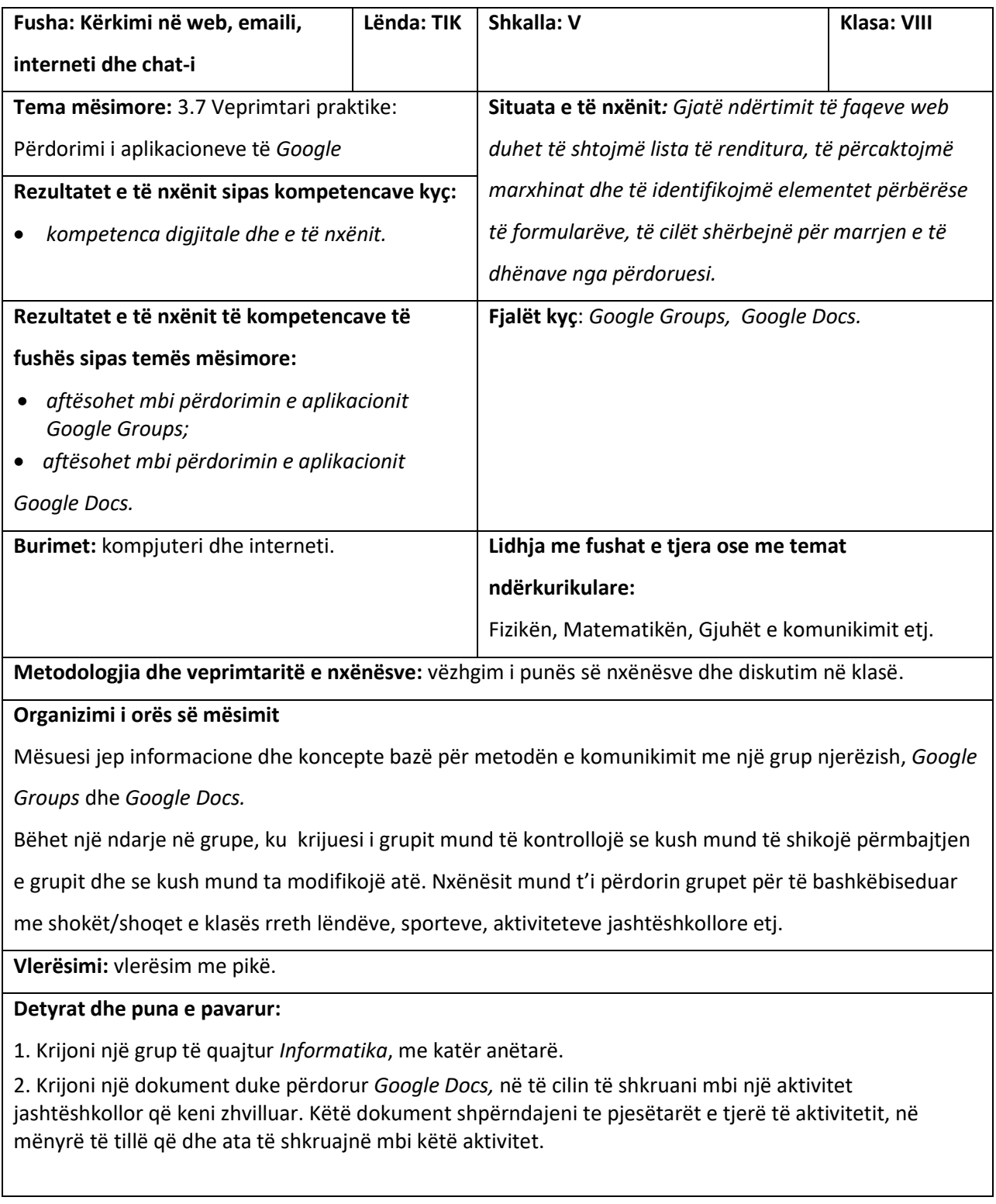

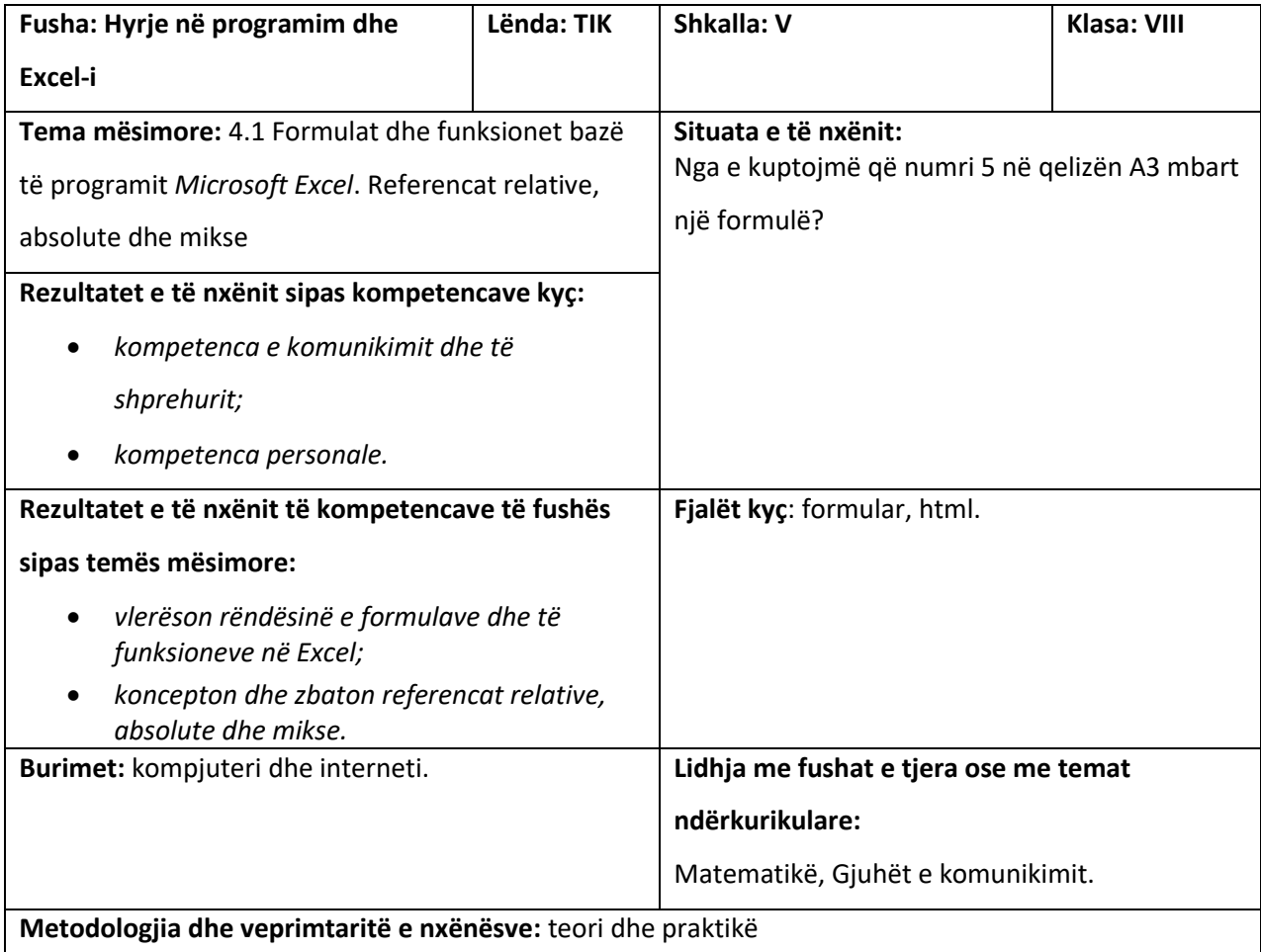

# **Organizimi i orës së mësimit**

Ndërtoni tabelën e mëposhtme, e cila ruan të ardhurat për punonjësin Tedi Kote për disa muaj. *Duhet të gjeni: t*ë *ardhurat totale t*ë *tij; taksën që duhet të paguajë ai çdo muaj, duke pasur parasysh se taksa është 15% e të ardhurave.*

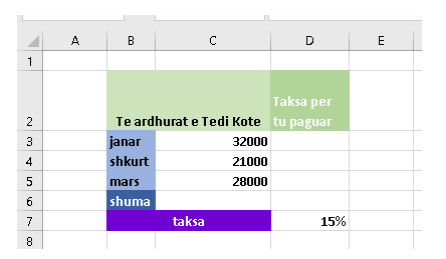

**Vlerësimi:** mësuesi vë në garë nxënësit për të evidentuar ata që kanë më tepër prirje.

# **Detyrat dhe puna e pavarur:**

- 1. Cila është shenja që e bën adresën të ketë adresim absolut?
- 2. Në qoftë se adresimi i qelizës është relative, si ndryshon ajo gjatë kopjimit?
- 3. Kur e quajmë adresimin miks?

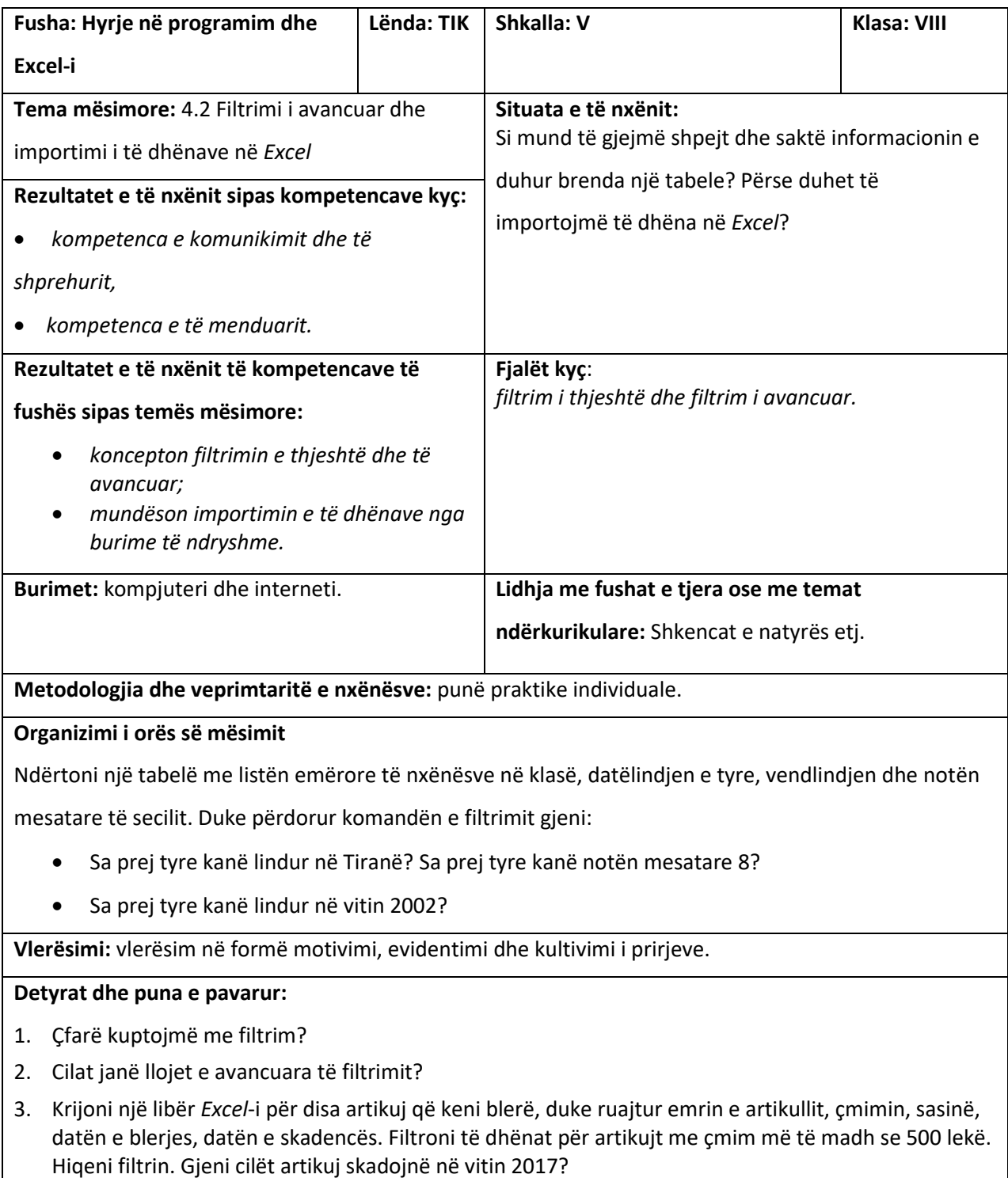

4. Krijoni një skedar në *Notepad*, i cili përmban emrin dhe mbiemrin e shokëve të tu. Importojeni atë në *Excel* në të dyja mënyrat.

5. Gjeni një tabelë në internet dhe importojeni atë në *Excel*.

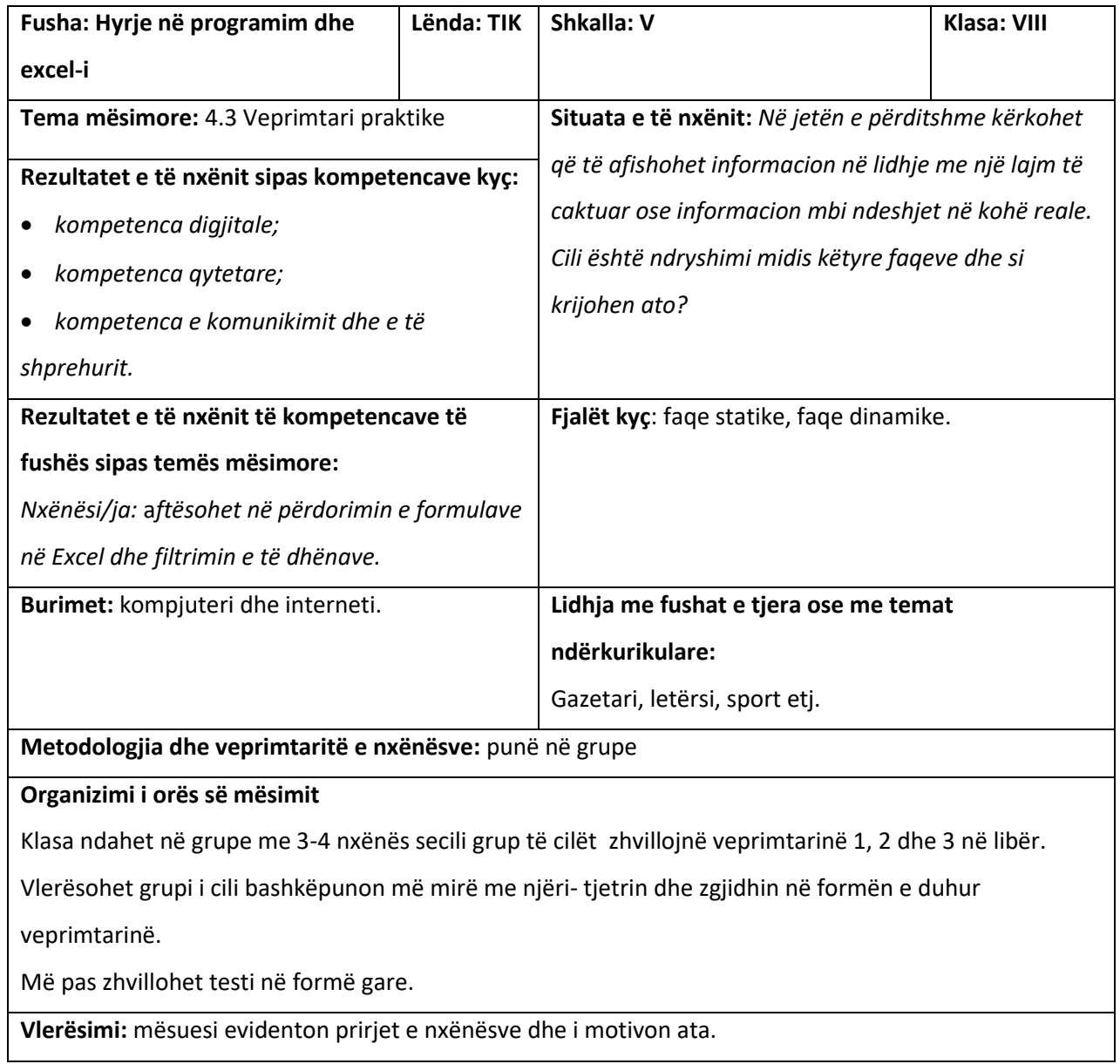

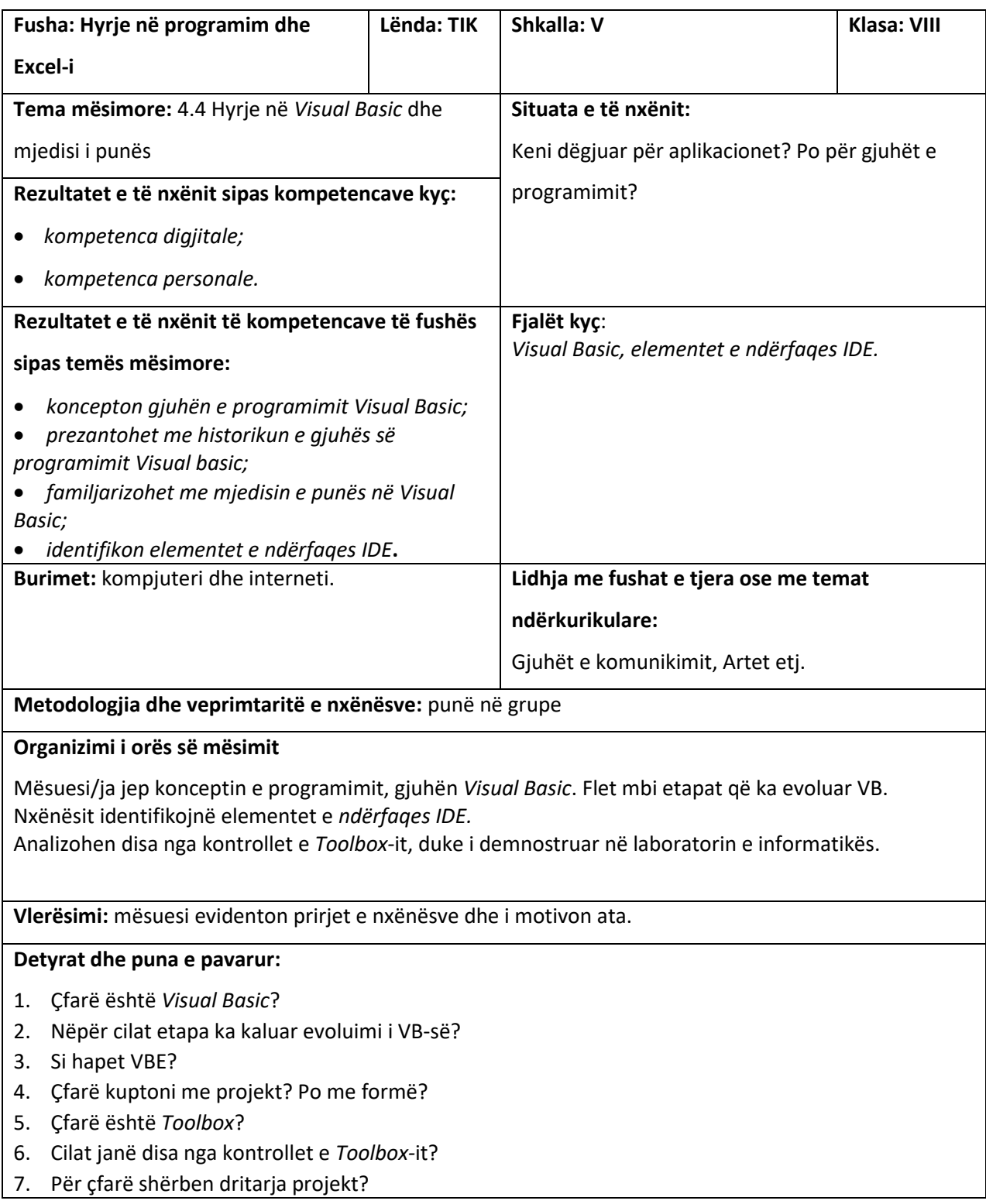

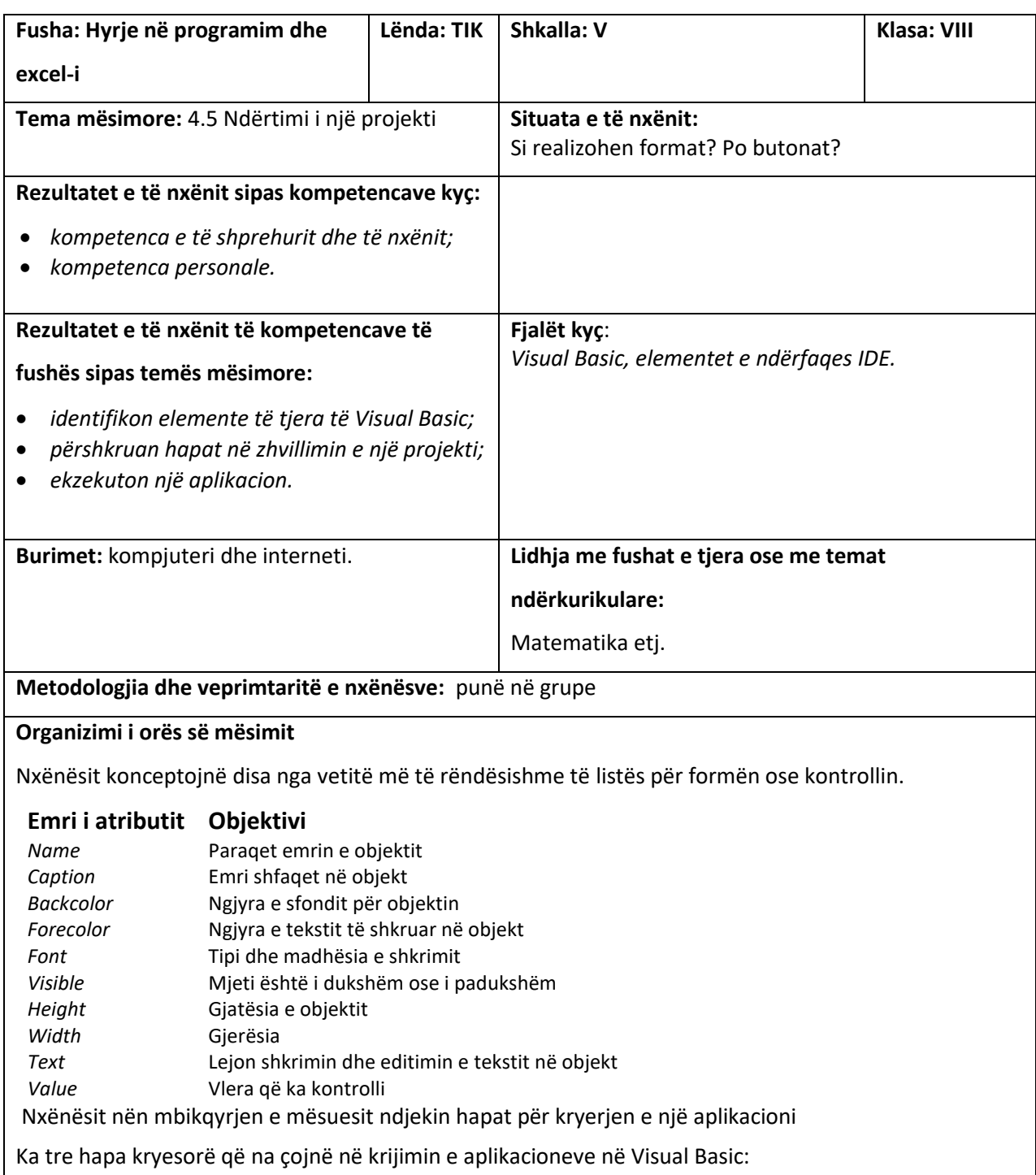

1. dizenjimi i ndërfaqes së përdoruesit;

2. vendosja e vlerave të atributeve të kontrolleve;

3. vendosja e kodit në kontroll.

# *Shembull*

Dizenjimi i një forme me një *text box* dhe *dy butona*.

*Krijimi i ndërfaqes:* fillimisht do të ndërtojmë formën dhe më pas do të vendosim objektet mbi të. Shtojmë një *Text Box* në formë dhe e vendosim në qendër të saj.

Shtojmë dy butona në formë duke klikuar në buton dhe duke tërhequr mausin për në formë.

*Vendosja e vetive: në këtë shembull do të ndryshojmë tri veti që jepen në tabelën në vijim.*

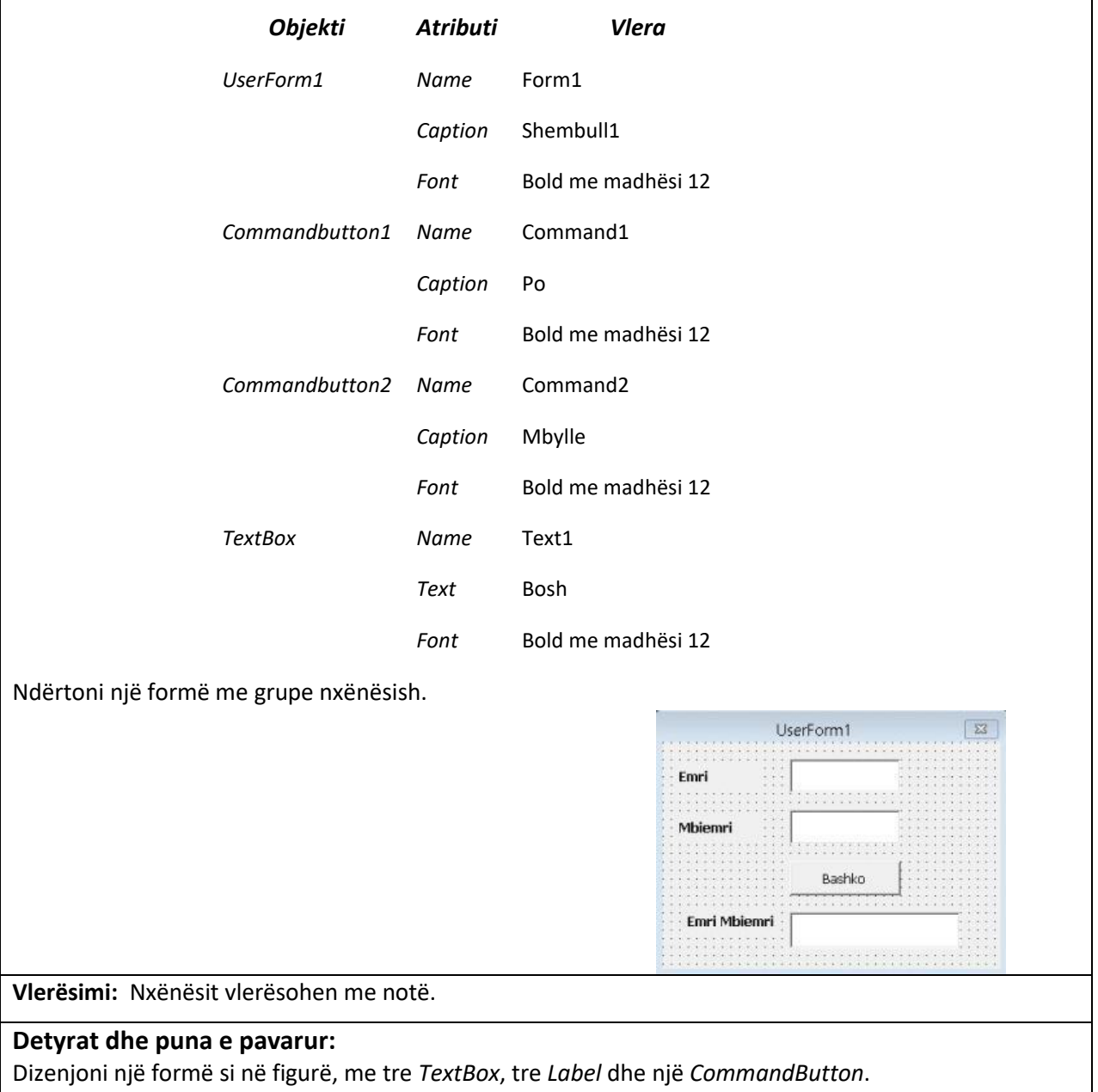

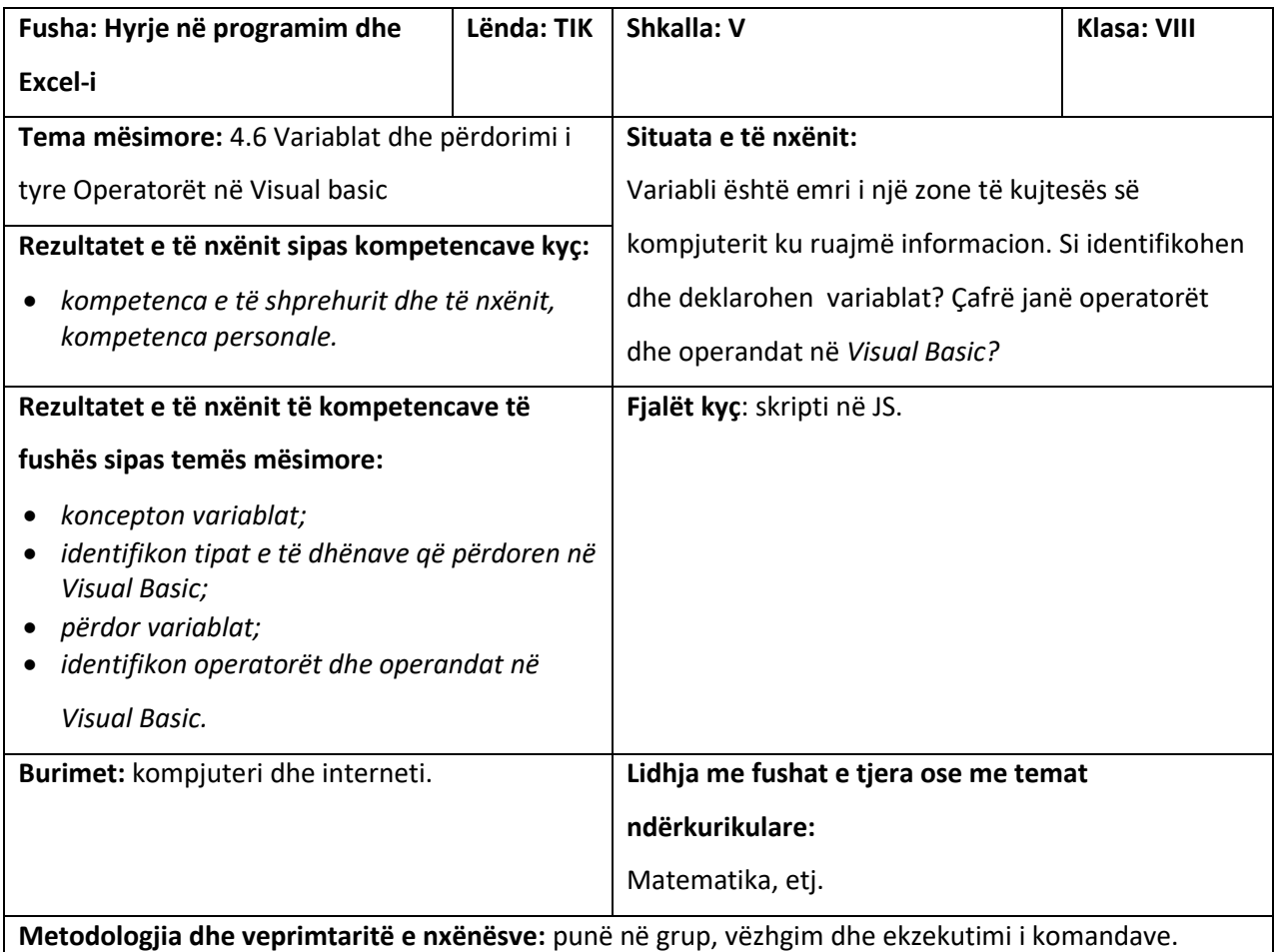

# **Organizimi i orës së mësimit**

Mësuesi/ja jep konceptin e variablave dhe tipin e të dhënave. Çfarë janë operatorët dhe operandat në *Visual Basic? Jepen shembuj konkretë nga jeta e përditshme si operatorët a*ritmetikë, krahasues dhe logjikë. Nxënësit ndahen në grupe dhe dizenjojnë forma dhe shkruajnë kodin përkatës me ndihmën e mësuesit/es.

**Vlerësimi:** mësuesi/ja vlerëson nxënësin/en për njohuritë që ka rreth gjuhëve të programimit dhe

diskutimet që sjell në klasë për variablat dhe përdorimin i tyre.

# **Detyrat dhe puna e pavarur:**

Dizenjoni një formë, që do të krahasojë nëse numri i parë është më i vogël se numri i dytë. Kodi të vendoset në butonin *Krahaso*.

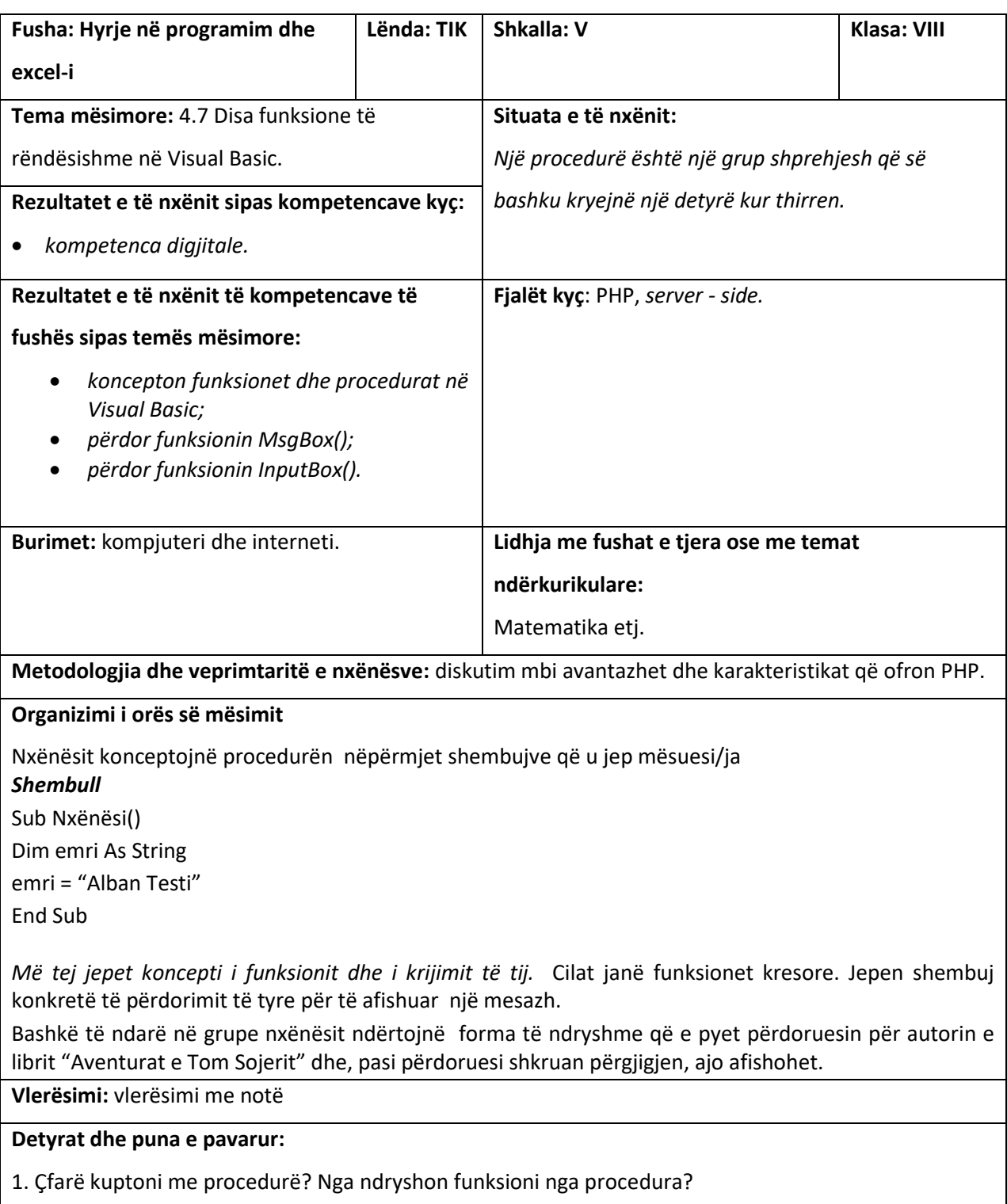

- 2. Për çfarë shërben funksioni *MsgBox()*?
- 3. Për çfarë shërben funksioni *InputBox()*?

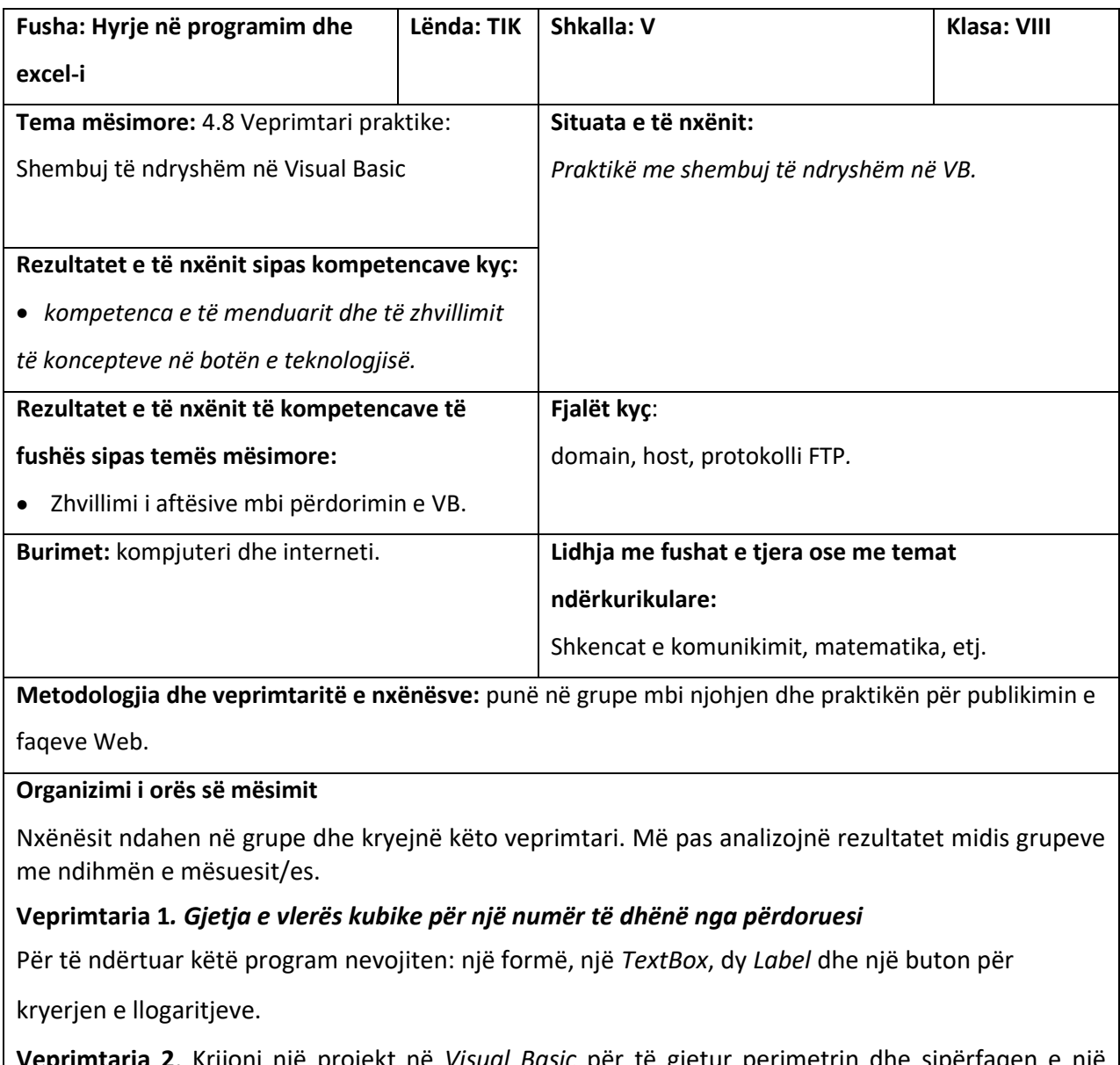

**Veprimtaria 2**. Krijoni një projekt në *Visual Basic* për të gjetur perimetrin dhe sipërfaqen e një katrori. Dizenjojeni formën në mënyrë që vlera e brinjës **A** të vendoset në një kuti teksti dhe të shfaqë perimetrin dhe sipërfaqen në kuti të tjera teksti.

**Veprimtaria 3**. Krijoni një projekt në *Visual Basic* për të gjetur perimetrin dhe sipërfaqen e një trekëndëshi, duke përdorur formulat si në tekst.

**Vlerësimi:** vlerësim në formën e pyetjeve dhe përgjigjeve dhe në bazë të analizës së tyre vlerësimi

bëhet me pikë.

**Detyrat dhe puna e pavarur**: Kryerja e ushtrimeve të ngjashme në shtëpi ose të ndarë në grupe**.** 

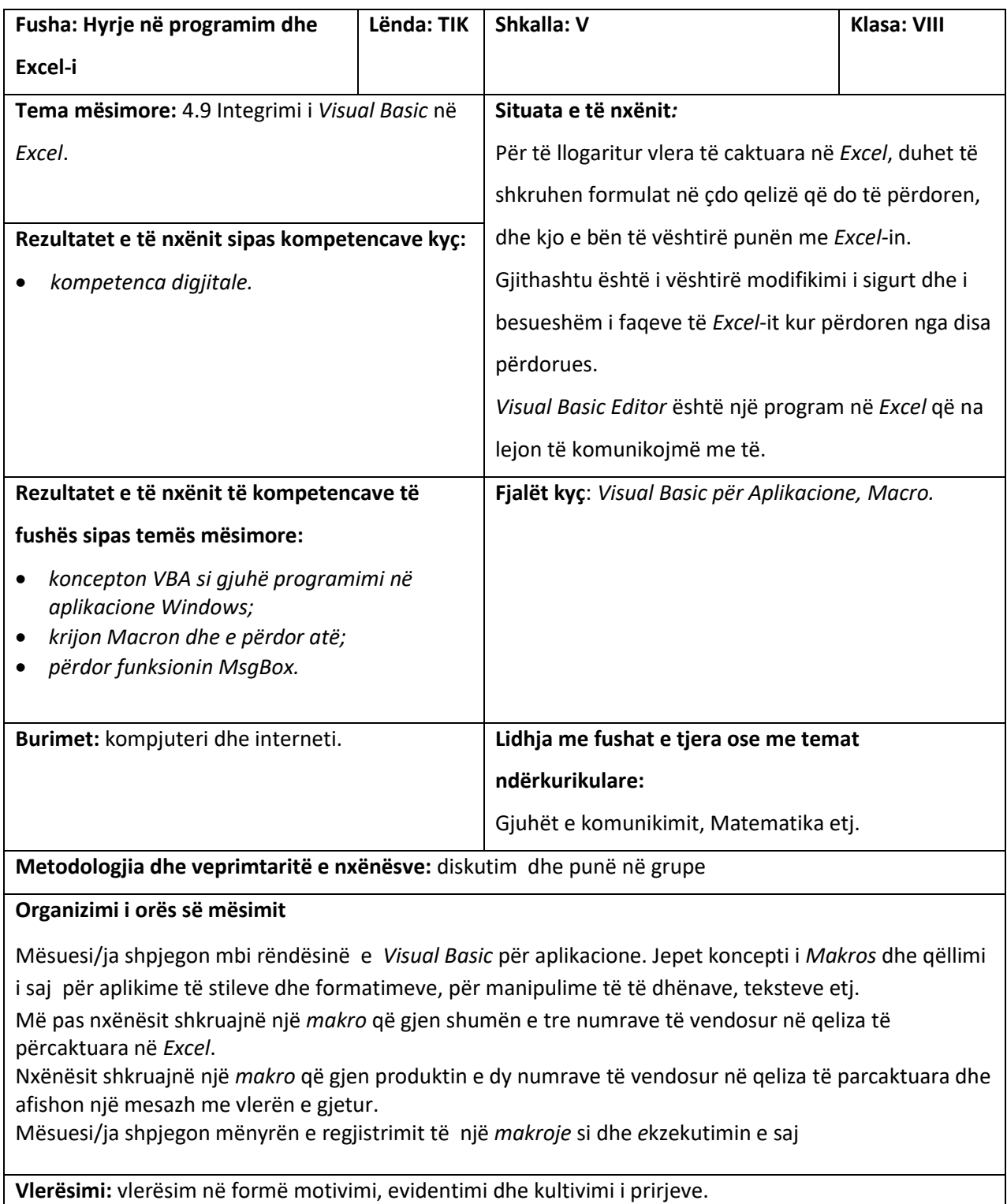

# **Detyrat dhe puna e pavarur:**

Ushtrime të ngjashme me mësimin. Të ndërtohet një makro dhe të ekzekutohet.

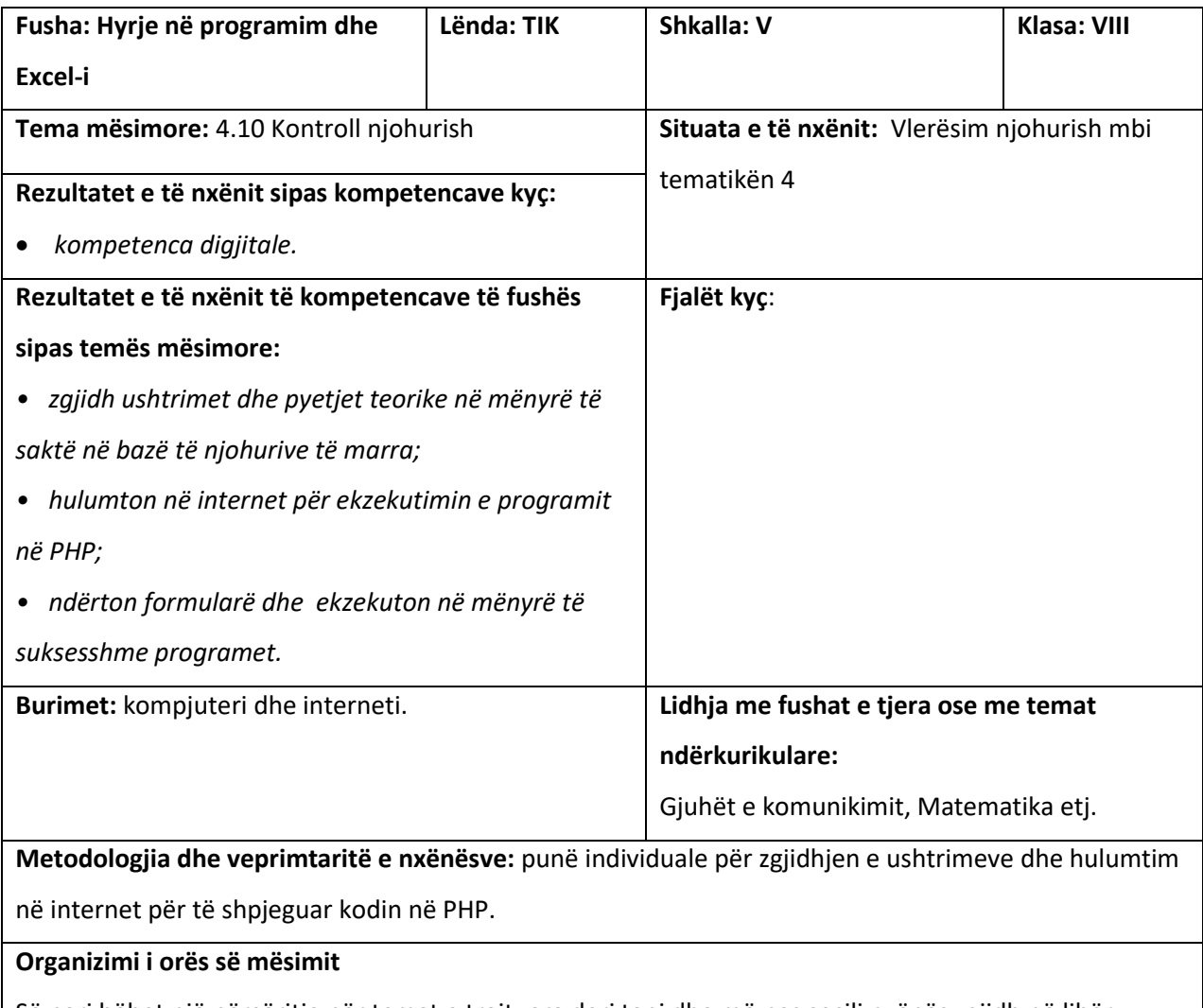

Së pari bëhet një përsëritje për temat e trajtuara deri tani dhe më pas secili nxënës zgjidh në libër ushtrimin 1, ku duhet të përcaktojë për çdo pyetje *e vërtetë* apo *e gabuar*. Ushtrimi 2 mund të lihet detyrë shtëpie, pasi kërkohet të hulumtohet në internet. Në këtë ushtrim, mësuesi jep orientimet e tij. Më pas vazhdohet me zgjidhjen në mënyrë të suksesshme të ushtrimit 3, ku kërkohet të ndërtohet një formë për fjalëkalimin. Ushtrimi duhet të ekzekutohet për të parë nëse rezultati i afishuar është i njëjtë si në figurë. Ushtrimin 4, nxënësit duhet ta ekzekutojnë dhe të shpegojnë rezultatin që do të shfaqet në *broëser*.

# *Kompetencat që përfitojnë:*

**Vlerësimi:** vlerësim në formë motivimi, evidentimi dhe kultivimi i prirjeve.

# **Detyrat dhe puna e pavarur:**

Veprimtaria e tekstit mësimor. Ushtrimi numër 2 jepet detyrë shtëpie.

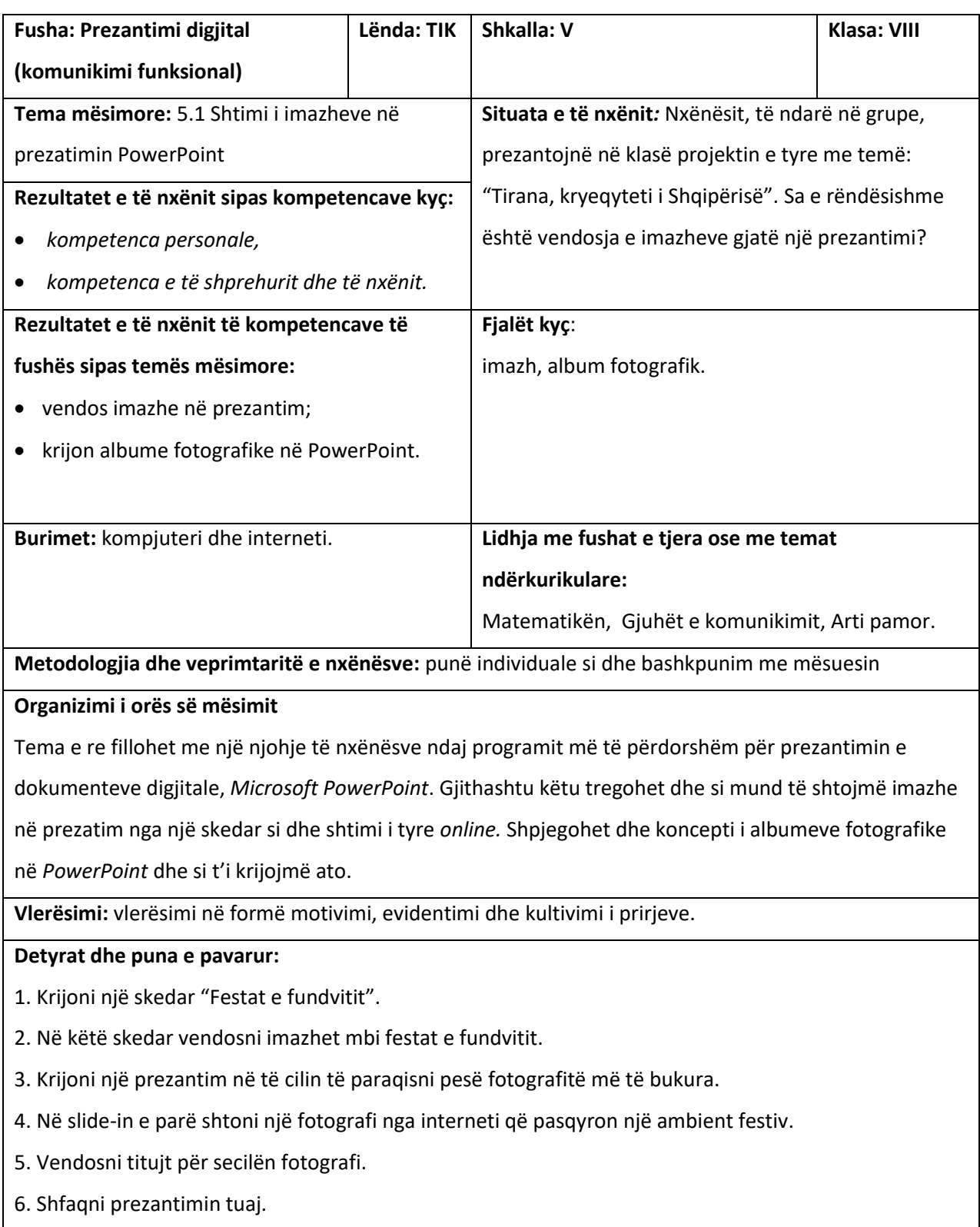

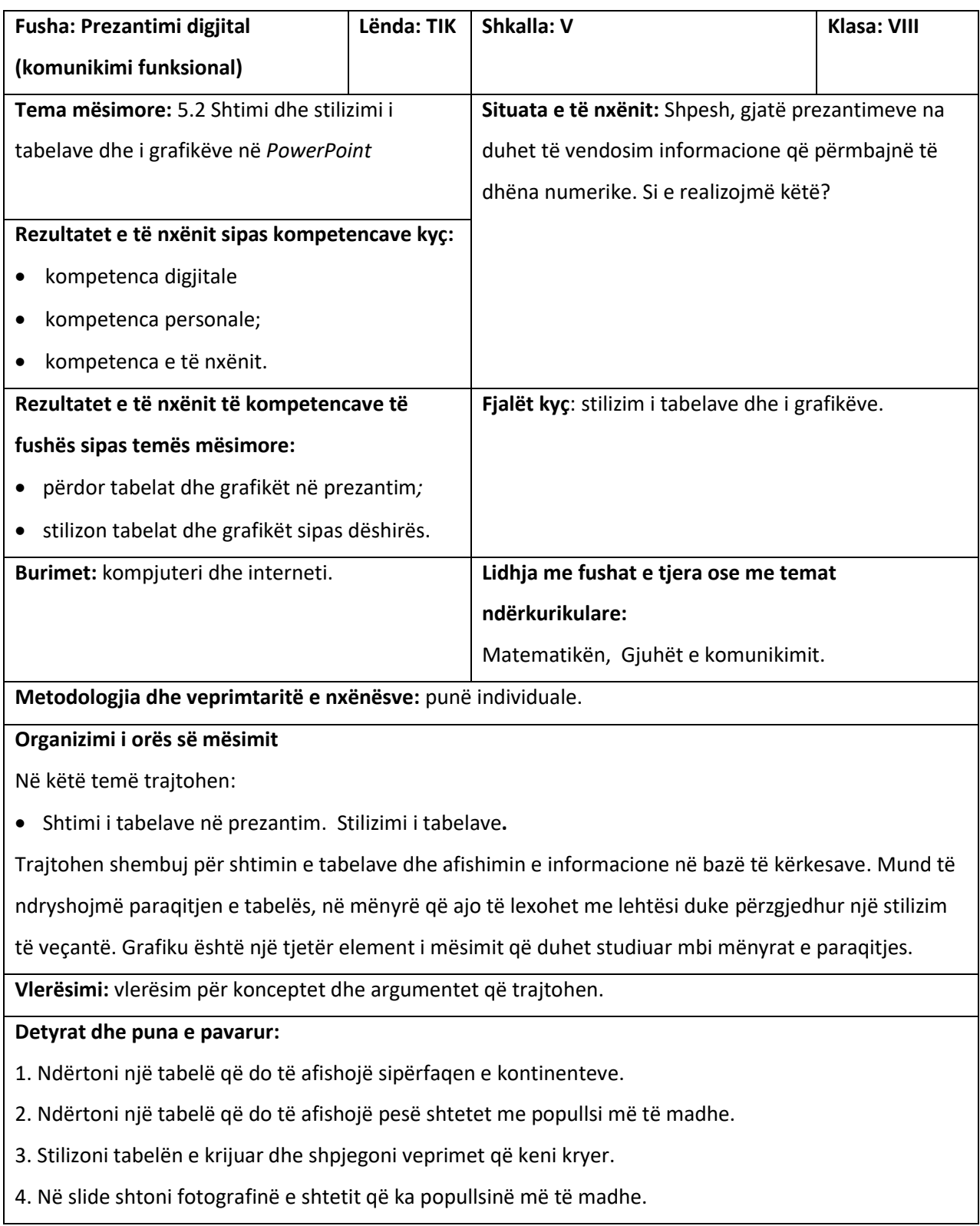

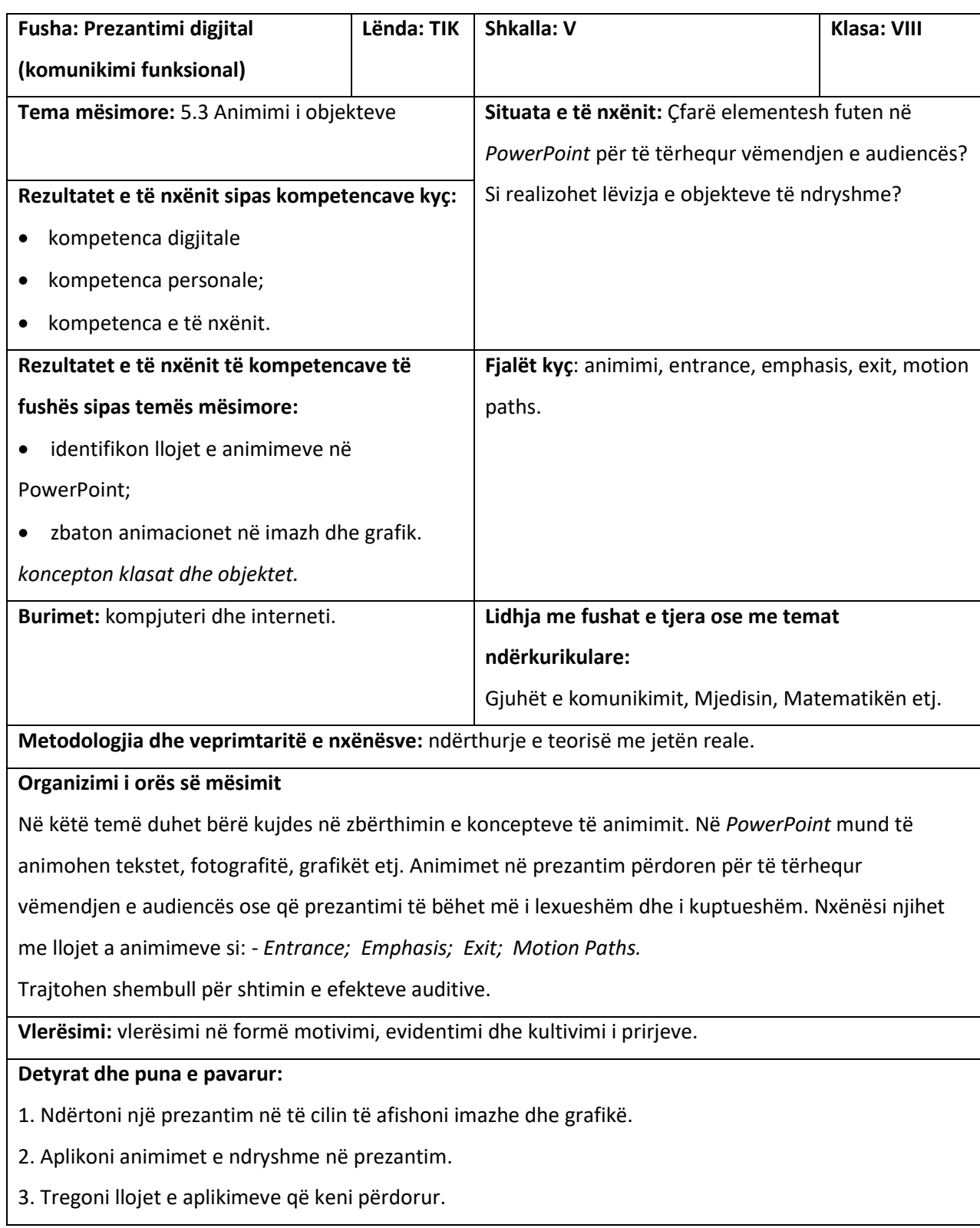

![](_page_61_Picture_172.jpeg)

![](_page_62_Picture_137.jpeg)

![](_page_63_Picture_132.jpeg)

![](_page_64_Picture_149.jpeg)

# **Organizimi i orës së mësimit**

Pasi janë përzgjedhur punët më të mira, në fazën e fundit bëhet prezantimi i materialit përfundimtar në një mjedis të madh, ku janë të ftuar nxënës të shkollës, të komunitetit, prindër dhe individë nga organizatat mjedisore.

• Fillimisht bëhet prezantimi i projektit, jepet qëllimi dhe pritshmëria e tij.

• Nxënësit prezantojnë temën e projektit me mënyra të ndryshme në dy programe, në PowerPoint dhe në Prezi. Gjatë prezantimit cilësohet gjendja aktuale me fotografi dhe me informacion nga aktualiteti, dhe në fund jepen mënyrat, strategjitë dhe rrugët për një mjedis sa më të pastër.

• Në fund shpëndahen fletëpalosje për pjesëmarrësit, të krijuar po nga nxënësit.

• Pjesëmarrësve u tregohen format e shtrirjes së projektit, duke pasur parasysh shtrirjen në rrjetet sociale, në forume të ndryshme.

**Vlerësimi:** vlerësim përmes detyrave individuale.

# **CIP Katalogimi në botim BK Tiranë** Maxhelaku, Suela Informatika 10: Udhëzues për mësuesin / Suela Maxhelaku, Esmeralda Tasho. – Tiranë : Irisoft, 2016 156 f. ;20.7 x 27.7 cm. ISBN 978-9928-4362-7-6 I.Tasho, Esmeralda 1.Shkenca e kompjuterit 2.Tekste për mësuesit 3.Tekste për shkollat e mesme 004 (072) (075.3)